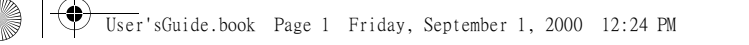

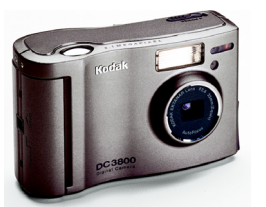

♦

# KODAK DC3800 數位相機

祝賀您購買了一部新 KODAK DC3800 數位相機-無須使用膠片<br>即可拍照的相機。有了這部新相機,拍照和列印相片就變得十 分簡便和有趣。以㆘是相機的幾項功能舉例。

- 用 2.1 百萬像素解析度擷取全部細節
- 使用KODAK USB圖片讀卡機(不包括)將記憶卡(不包括) 中的相片傳送至您的電腦。 由於相機不直接與電腦連 接,有了附加記憶卡,當您在處理相片時,其他人就可 以使用相機。
- 將您的相片用電子郵件在幾分鐘內發送給世界各地的朋 友、家人和同事。
- **○** 使用 KODAK 噴墨列印相紙在家中列印優質相片,或者將 您的 KODAK 圖片卡送入 KODAK Picture Maker 系統,只 需按一下按鈕,就能印出相片品質的放大相片。 如果 您的印表機㆗裝有卡槽,您可以直接從記憶卡列印。
- O 在電視或視頻顯示器上向更多的人展示您的相片。(僅 限 NTSC)

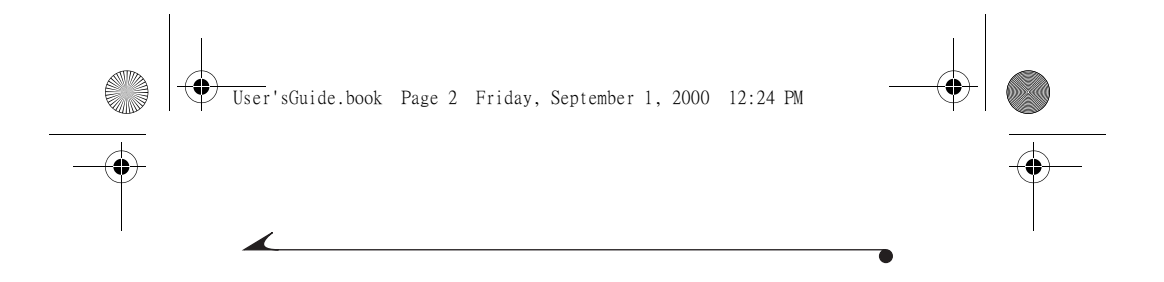

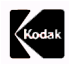

 Eastman Kodak Company 343 State Street Rochester, N.Y. 14650

 Eastman Kodak Company,2000 年。 Kodak 是 Eastman Kodak Company 的商標。

部件號﹕6B4837

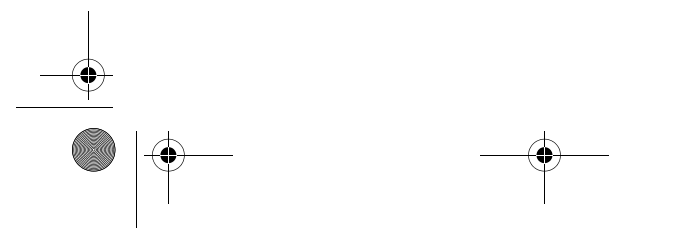

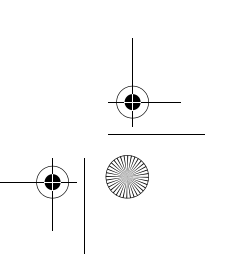

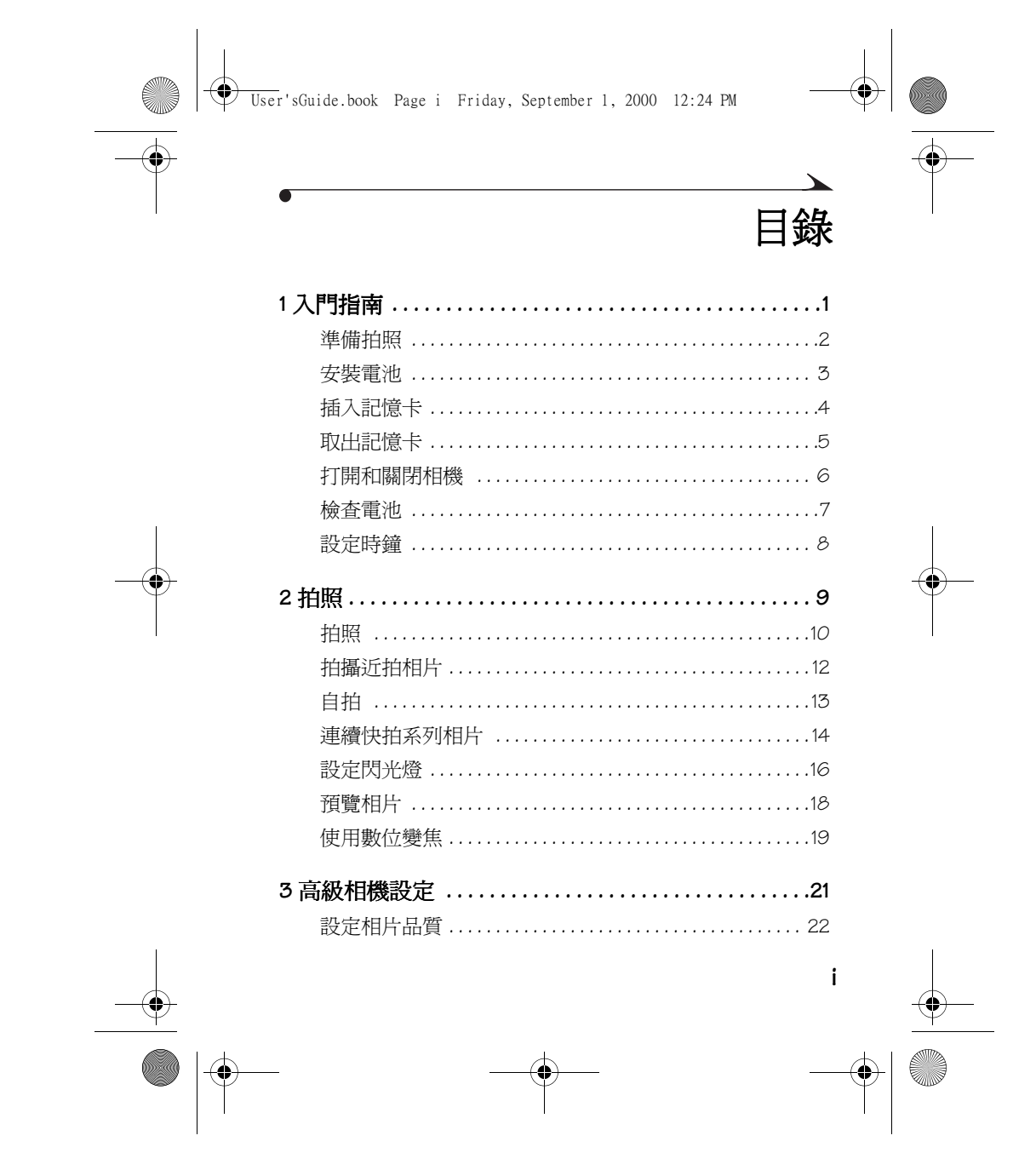

User'sGuide.book Page ii Friday, September 1, 2000 12:24 PM

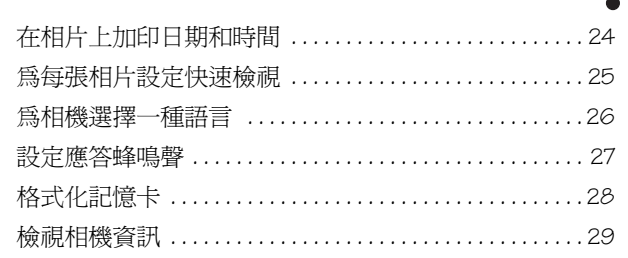

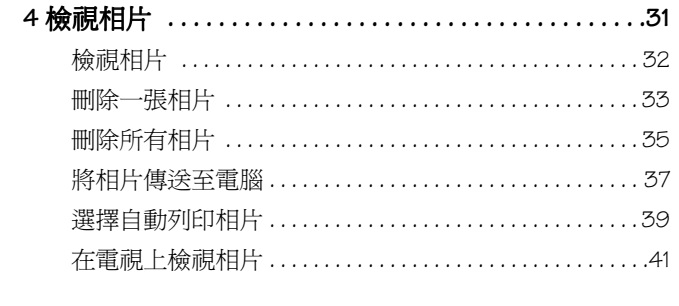

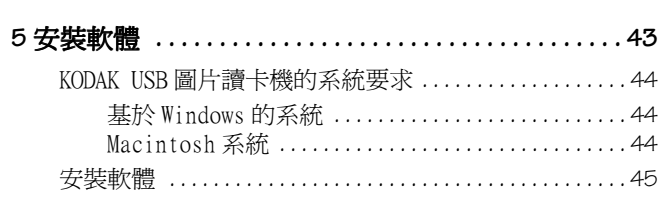

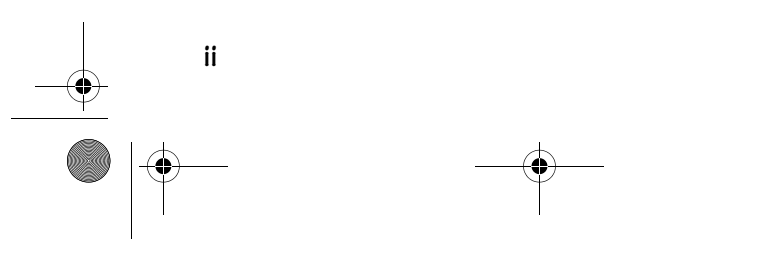

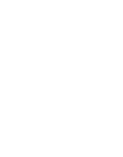

User'sGuide.book Page iii Friday, September 1, 2000 12:24 PM

 $\overline{\phantom{a}}$ 

 $\overline{\bigoplus\limits_{}}$ 

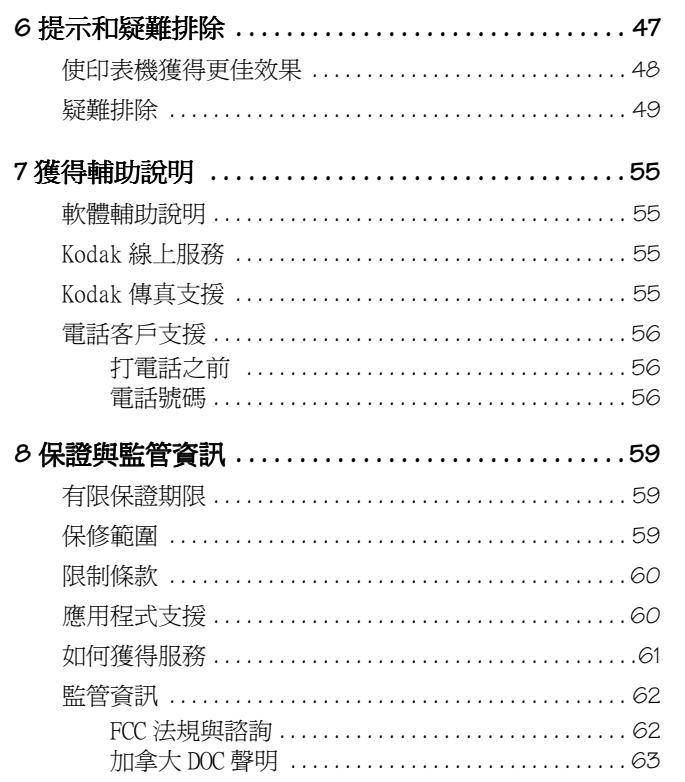

 $\bullet$ 

 $\spadesuit$ ♦  $\overline{\bullet}$ 

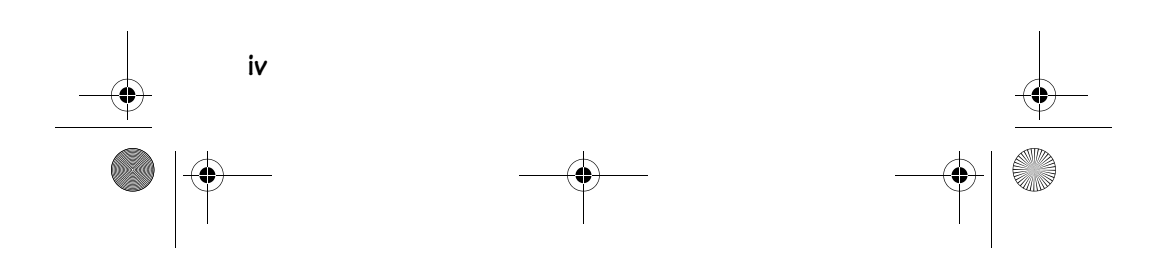

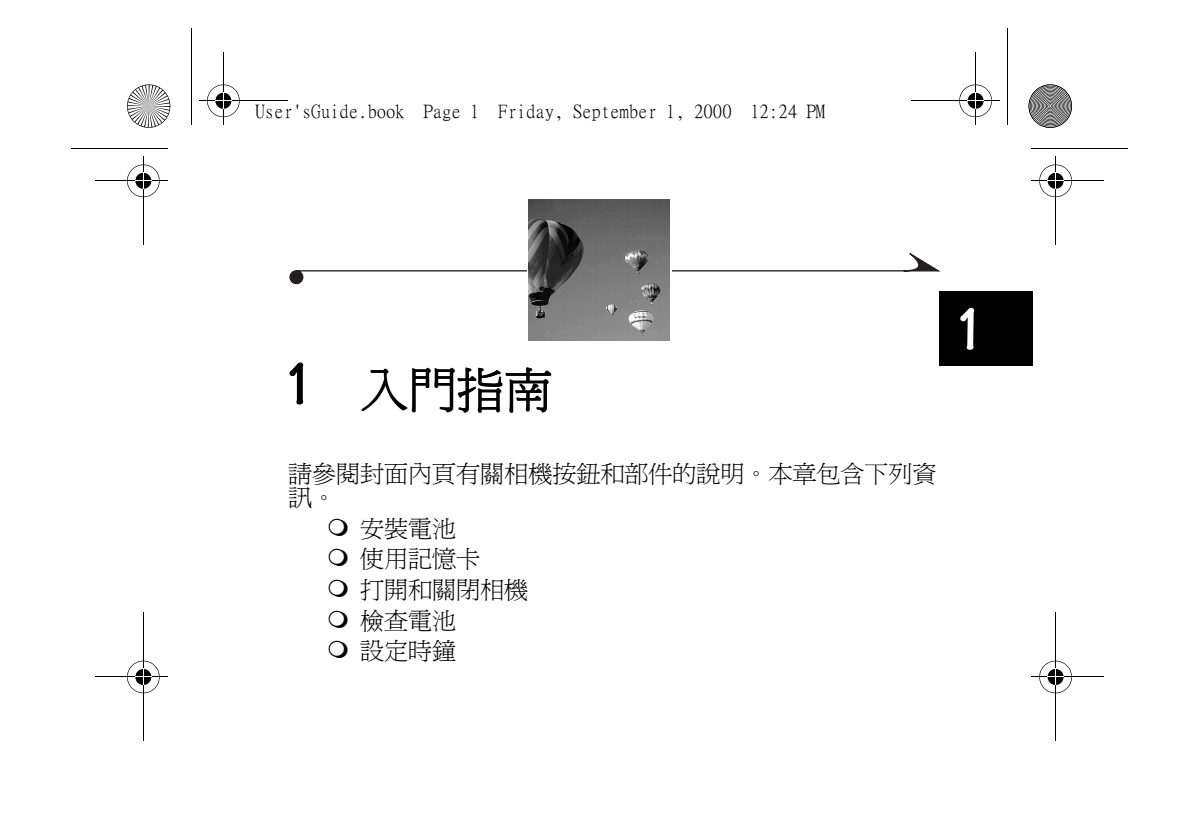

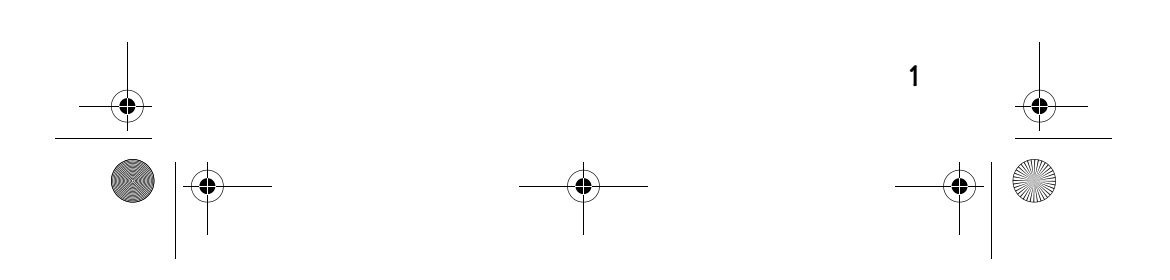

 $\bigcirc$ Chapter1.fm Page 2 Tuesday, September 5, 2000 2:15 PM

# 準備拍照

在您開始拍照之前,您需要安裝電池並將 KODAK 圖片卡( 記 憶卡 ) 插入相機。DC3800 不包含 KODAK 圖片卡或圖片讀卡機。<br>以下的附件可從 Kodak 產品經銷商處或從我們的網址獲取 (http://www.kodak.com/go/accessories)﹕

- KODAK 圖片卡
- 16MB 至 192MB Compact Flash 卡
- KODAK PM120/PM200 噴墨式印表機(用於不與 PC 連接的 直接列印,或作爲 USB 讀卡機將相片下載至 PC冫
- USB/Parallel 圖片讀卡機
- O PCMCIA 交流卡 (膝上型電腦使用)
- KODAK 數位相機交流電變壓器 (3伏)

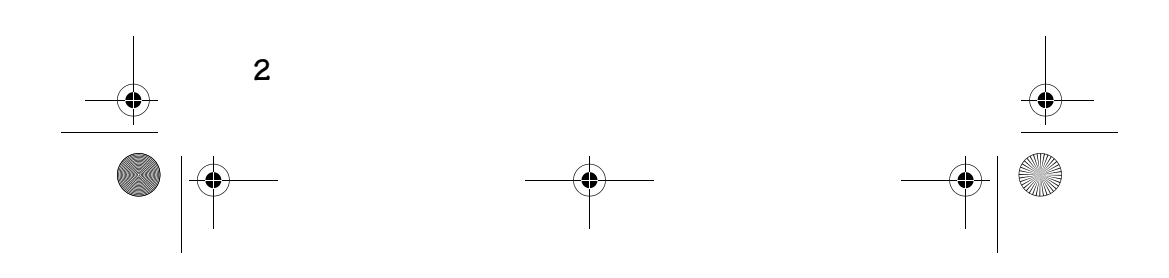

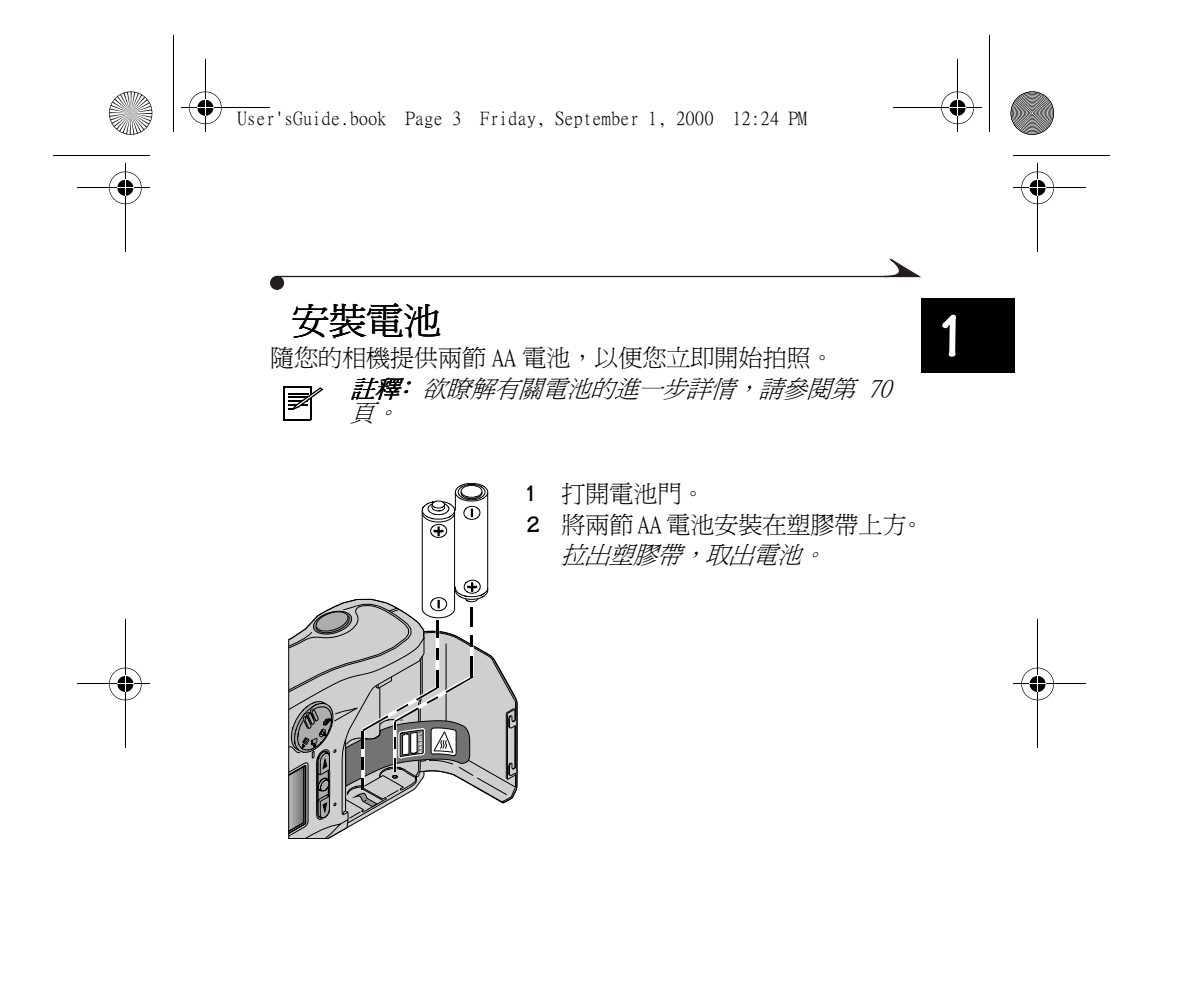

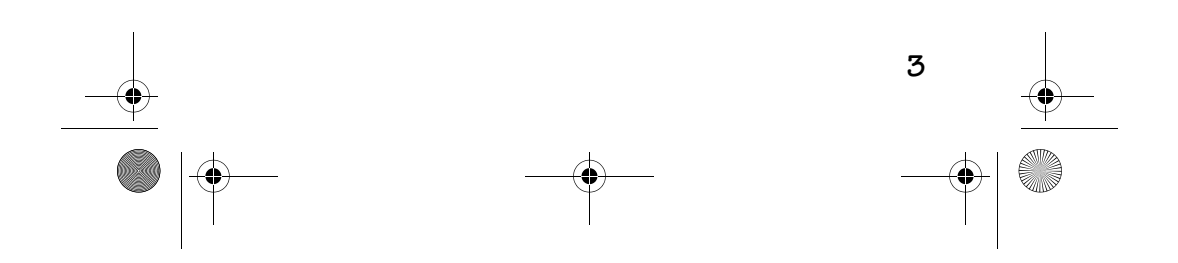

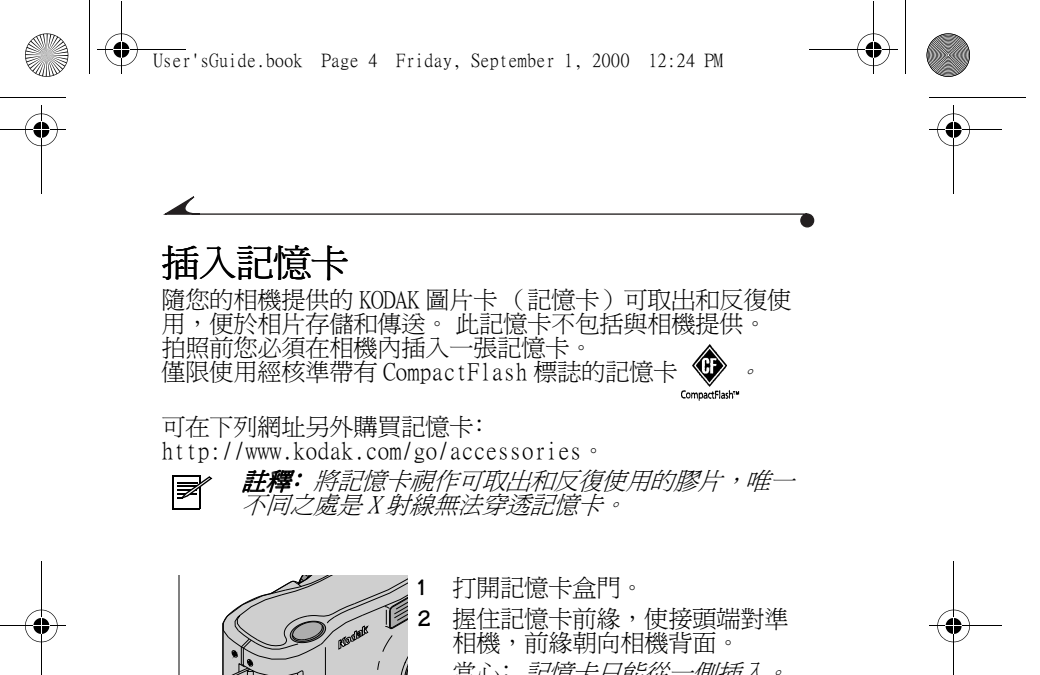

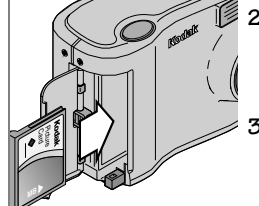

當心﹕記憶卡只能從㆒側插入。 強行插入卡可能會損壞相機。 **3** 將記憶卡㆒直滑入卡槽並關閉盒 門。

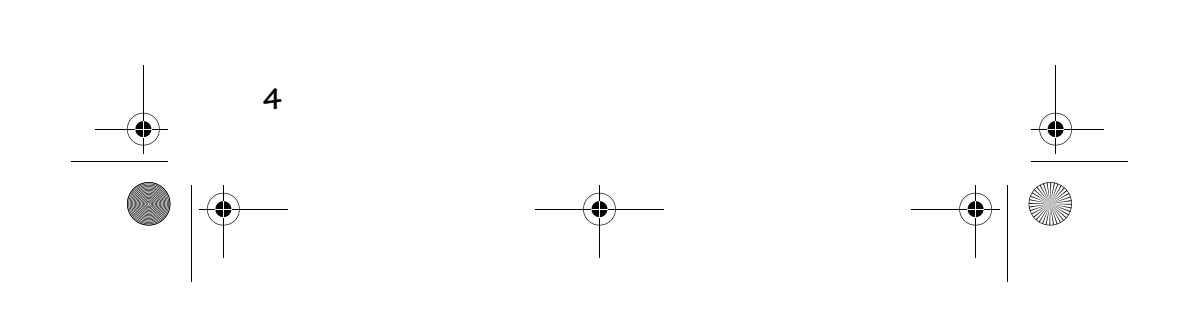

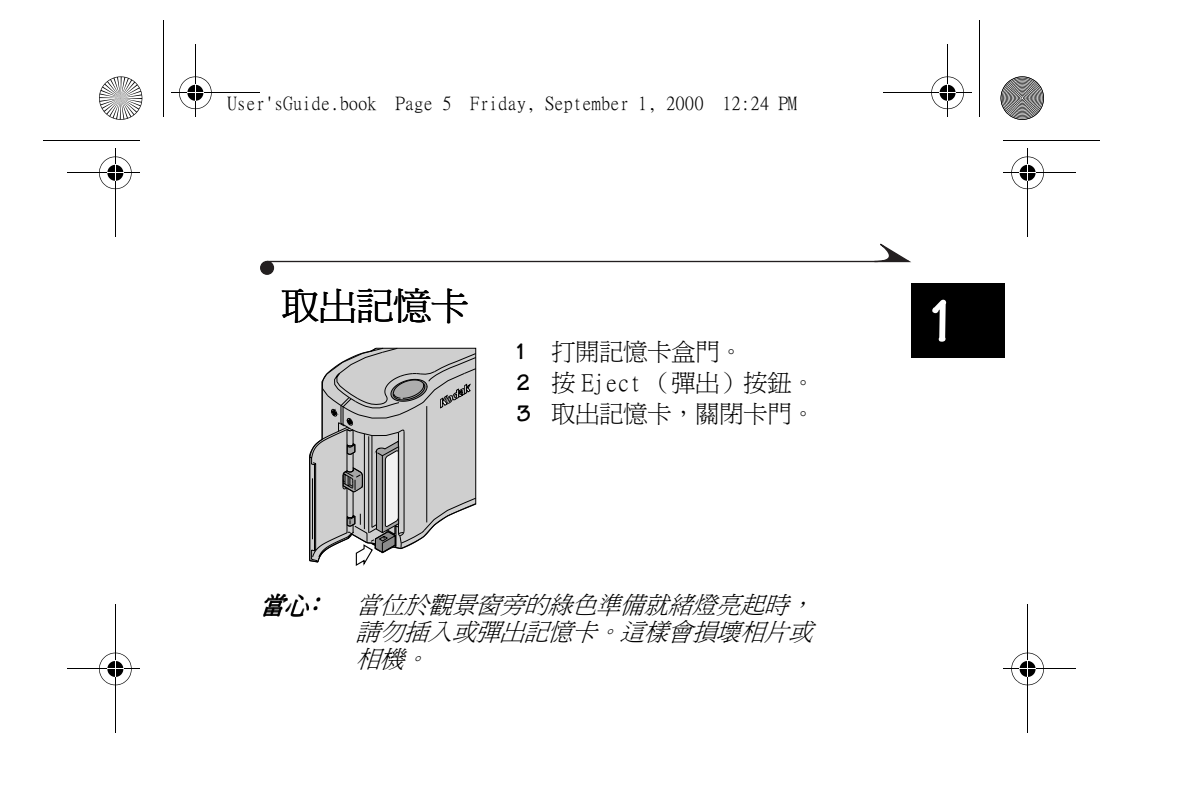

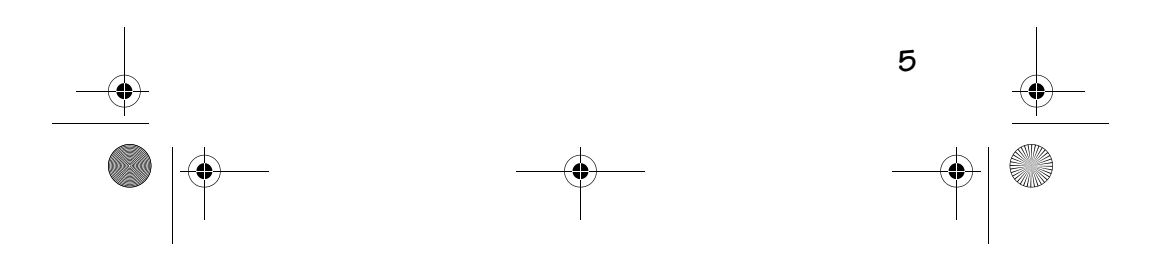

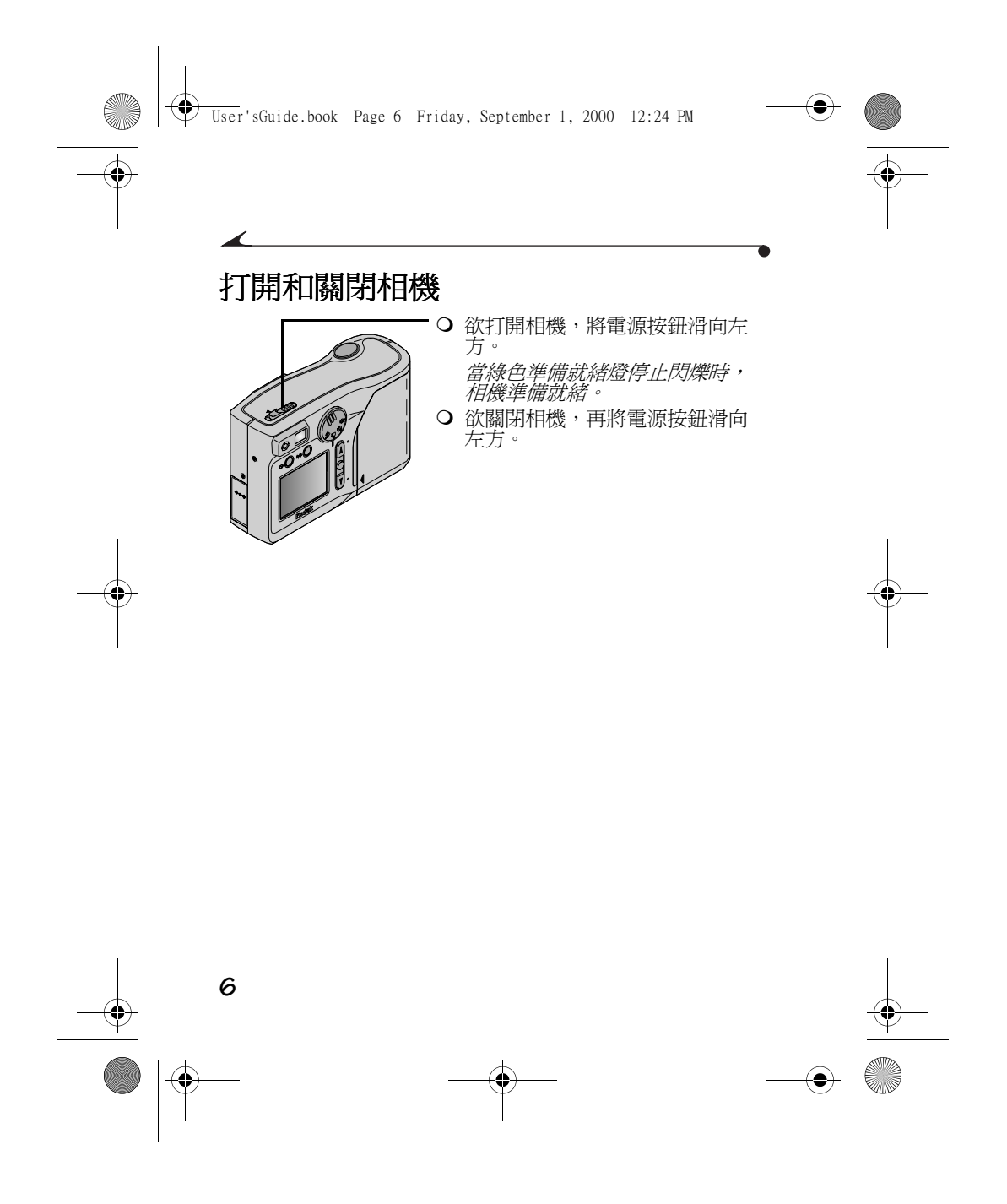

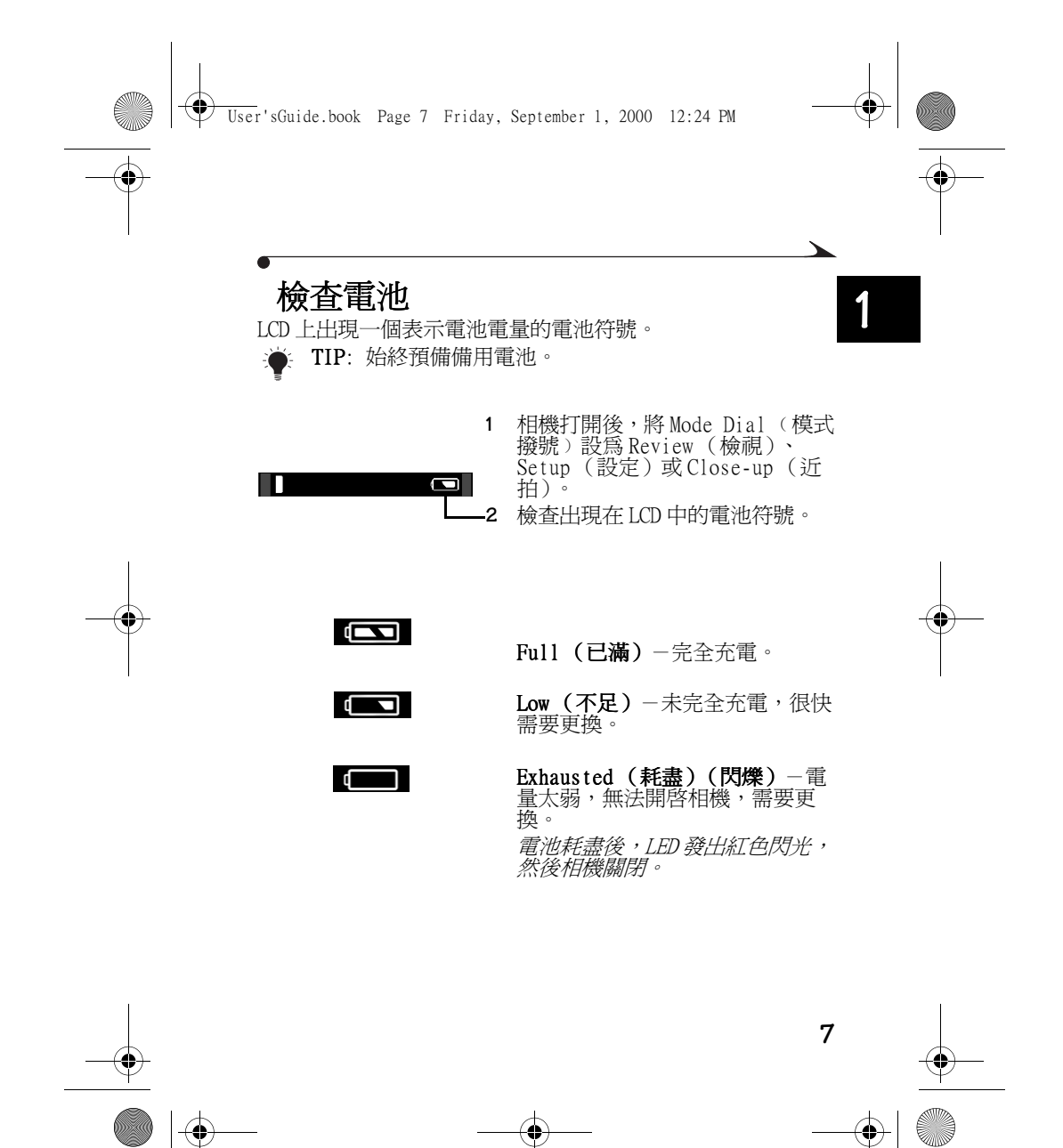

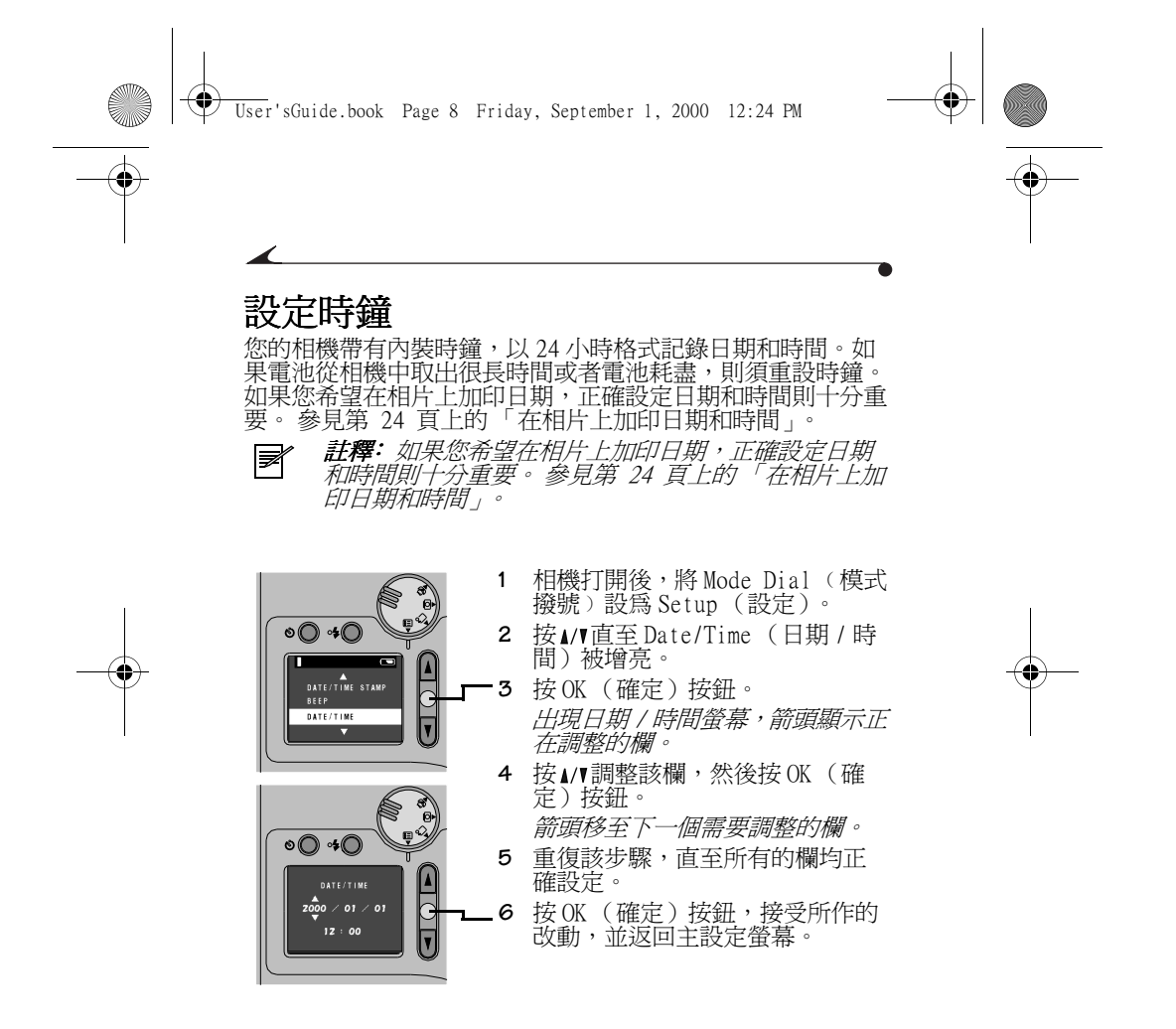

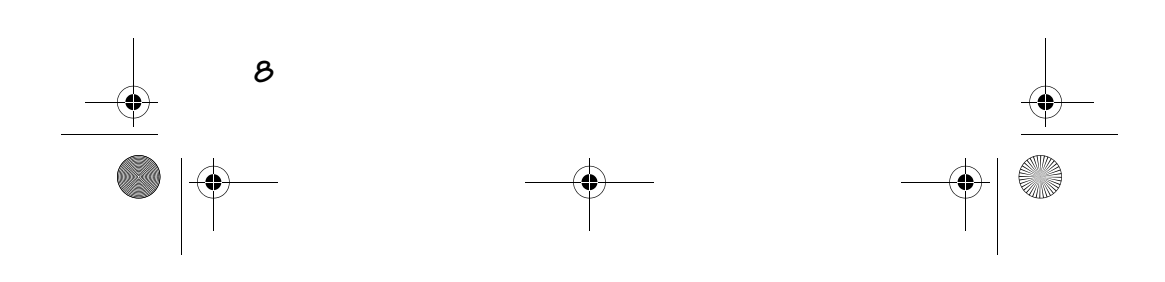

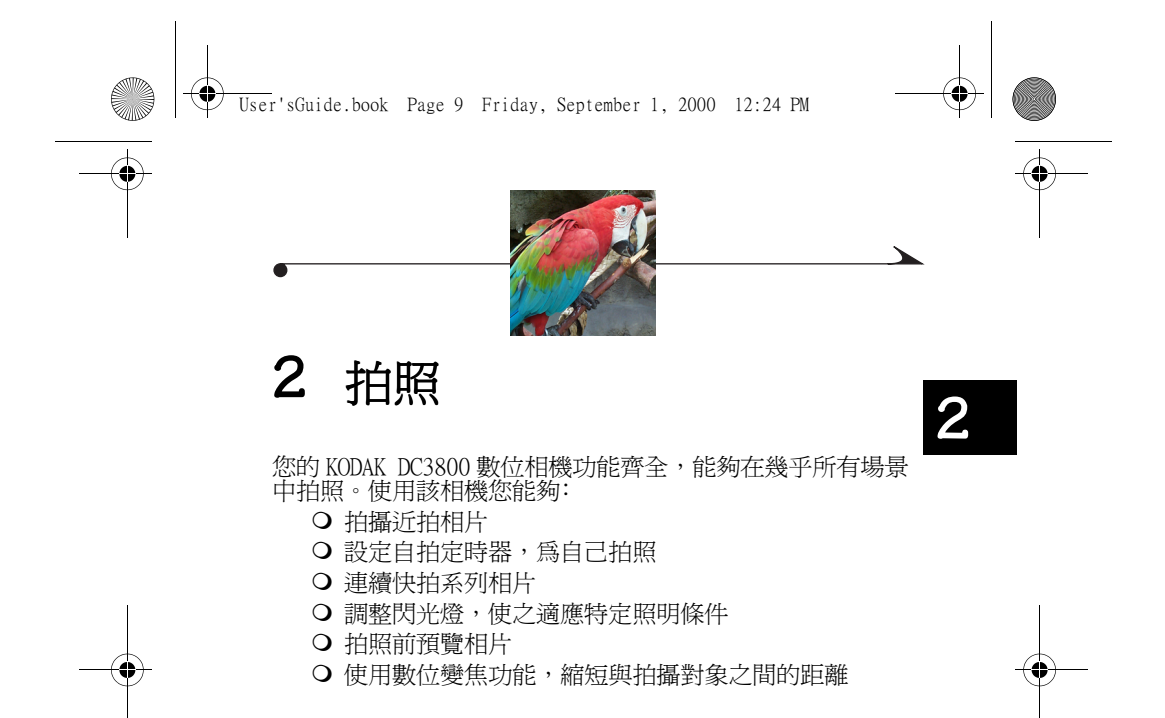

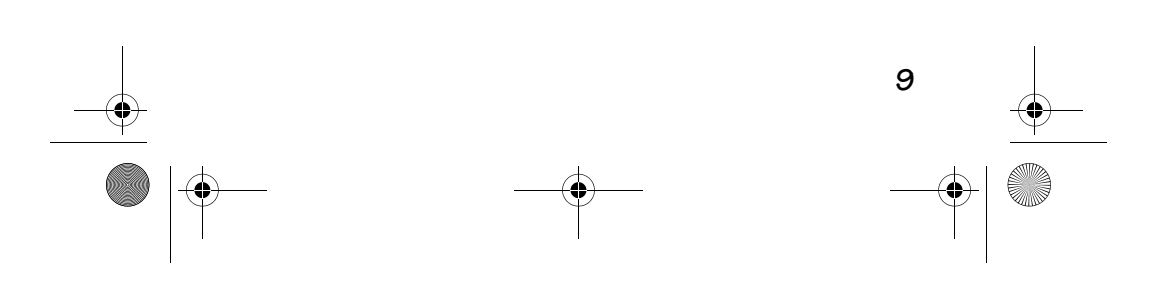

**Contract Contract Contract Contract Contract Contract Contract Contract Contract Contract Contract C**  $\bigcirc$  $\textcolor{red}{\bullet}$ User'sGuide.book Page 10 Friday, September 1, 2000 12:24 PM♠ 拍照 安裝電池和插入記憶卡 ( 不包括 ) 後,您只需打開相機、選 擇拍攝模式和拍照即可。 **1** 相機打開後,將 Mode Dial ﹙模式 撥號﹚設為 Capture (擷取)。 UII. **2** 使拍攝對象位於觀景窗的㆗央。 چ ہے  $\circ$   $\circ$   $\circ$  $\frac{1}{2}$ **3** 將 Shutter(快門)按鈕按下一<br> 半,鎖定自動對焦和曝光。 **4** 檢查顯示相機狀態的準備就緒燈。 ○ 發出綠光-相機準備就緒,可 000 <u>io L</u> 以拍照。 ○ 閃爍綠光-焦距和曝光未鎖 定,或者閃光燈未充電。鬆開 Shutter(快門)按鈕,重新 組合相片。 ○ 發出紅光-相機發生故障,請 參閱第 53 頁。 ○ 閃爍紅光-相機電池電量不 足,更換電池; 或者記憶卡發 生故障,請參閱第 53 頁。 **10**

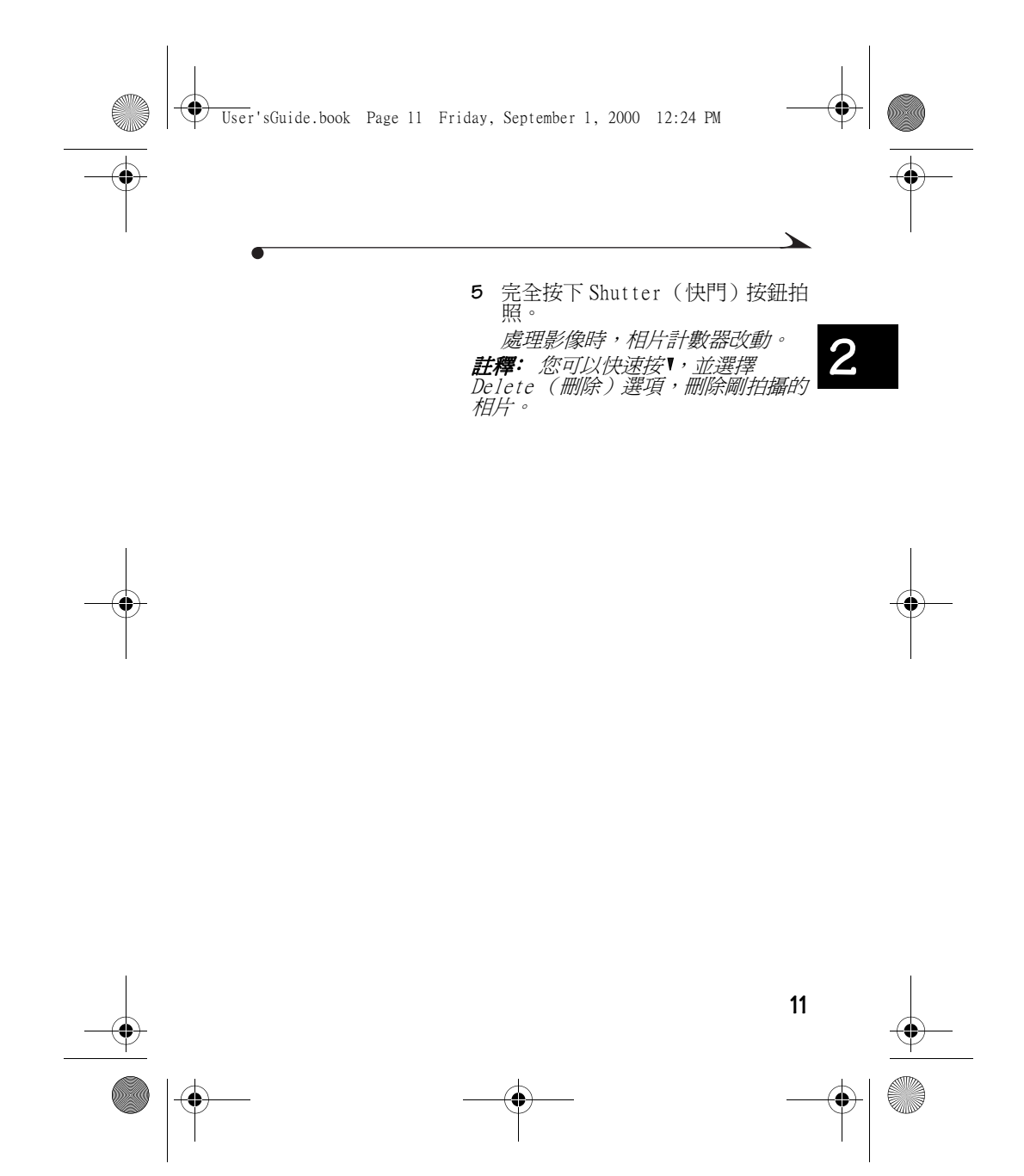

User'sGuide.book Page 12 Friday, September 1, 2000 12:24 PM

### 拍攝近拍相片

使用 Close-Up(近拍)設定 ██ ,以便獲得清晰的影像和近 距離相片細節。選擇該設定後,相機會自動將焦距設定爲 0.2 米(8英寸),並設定閃光燈,以確保細節顯示和影像清晰。<br>由於相機上的觀景窗可能無法在 Close-Up(近拍)模式中準 確地爲相片定位,因此 Preview(預覽)會被自動激活。欲 瞭解如何使用 Preview(預覽)功能,請參閱第 18 頁。如果 您希望拍攝對象佔據整個影像,該設定是拍攝花朵或藝術品近 拍鏡頭的理想選擇。

**■ 若釋:**當您使用 Close-Up 〈近拍〉功能時,電池<br>■ 消耗很快,因此盡量使用 KODAK 數位相機交流電變壓<br>器 〈3 伏〉。

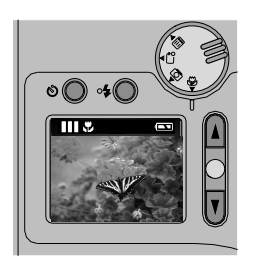

**1** 相機打開後,將 Mode Dial ﹙模式 撥號﹚設為 Close- Up (近拍)。

- 2 使用 LCD 為拍攝對象定位。<br>3 將 Shutter (快門) 按鈕按
- **3** 將 Shutter(快門)按鈕按下一<br> 半,鎖定曝光。 **4** 完全按㆘ Shutter(快門)按鈕拍 照。
- **12**

♦ User'sGuide.book Page 13 Friday, September 1, 2000 12:24 PM

#### 自拍

自拍定時器設定 ▶️ 在您按下 Shutter(快門)按鈕和拍照<br>之間留出 10 秒鐘等待時間。自拍定時器設定可用於 Capture (擷取)或 Close-Up (近拍)模式。

**言。 注釋**:該設定是自拍的理想選擇。

O)

**1** 打開相機後,將 Mode Dial ﹙模式 撥號﹚設為 Capture (擷取)或 Close-Up (近拍)。

**2**

 $\textcolor{red}{\blacklozenge}$ 

- **2** 按 Self-Timer (自拍定時器)按 鈕,直至 LCD 中出現 3 圖示。
- **3** 將相機放置在平穩的位置或㆔腳 架上。
- **4** 組合相片,然後按 Shutter (快 門)按鈕。

相機前方的 Self-Timer (自拍定 時器)燈開啓 8 秒,再閃爍 2 秒, 然後拍攝相片。

在您按㆘ Shutter(快門)按鈕後 的 10 秒等待時間內,您不得更改 相機設定。

拍照後自拍定時器關閉,您也可 以再次按㆘ Self-Timer (自拍定 時器 ) 按鈕,取消自拍定時器。

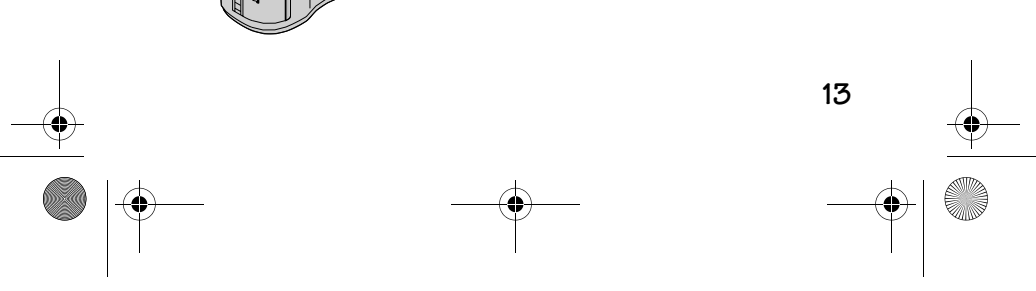

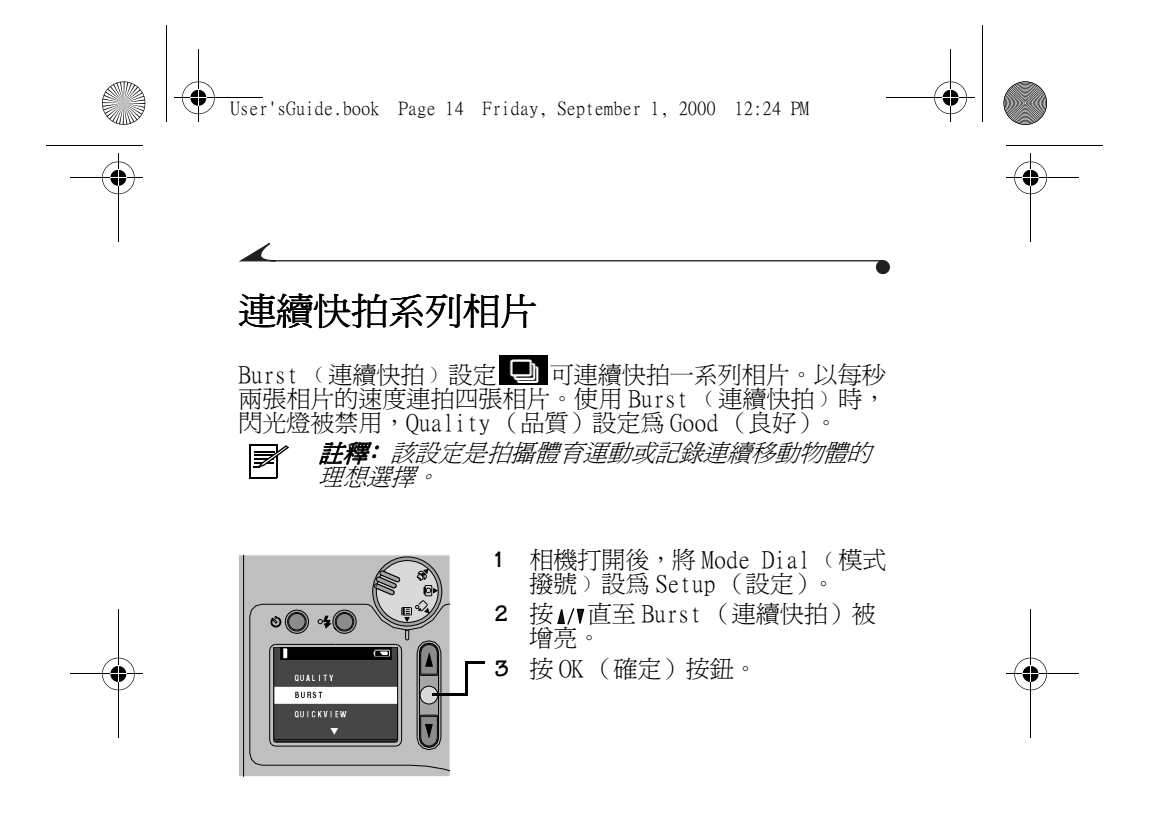

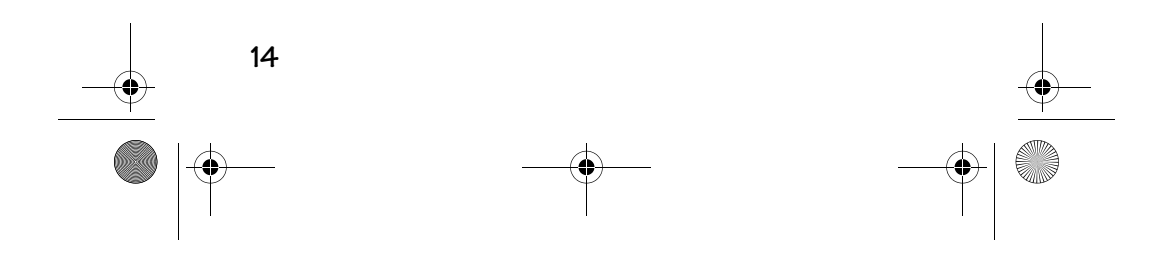

 $\bigcirc$ User'sGuide.book Page 15 Friday, September 1, 2000 12:24 PM

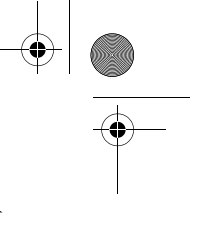

**2**

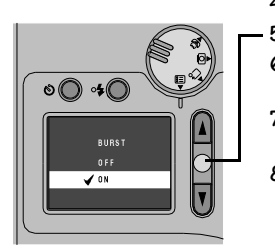

**Contract Contract Contract Contract Contract Contract Contract Contract Contract Contract Contract Contract C** 

- 4 按▲/▼選擇 On (開啓)。<br>5 按 OK (確定)按鈕,接
- 5 按 OK (確定)按鈕,接受改動。<br>6 將 Mode Dial (模式撥號)設為
- **6** 將Mode Dial(模式撥號)設爲<br> Capture(擷取)。
- **7** 將 Shutter(快門)按鈕按下一<br> 半,鎖定自動對焦和曝光。 **8** 完全按㆘ Shutter (快門)按鈕, 不要鬆開,拍攝相片。

**相機發出蜂鳴聲,然後開始拍照,** 直至您鬆開 Shutter (快門)按 鈕,或者直至 Burst (連續快拍) 系列完成。

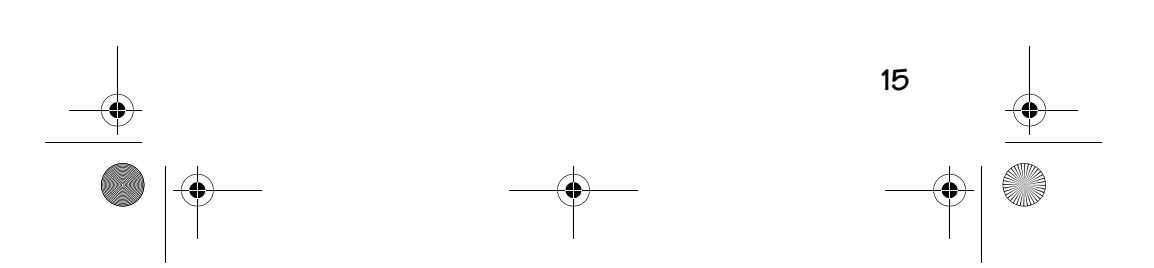

User'sGuide.book Page 16 Friday, September 1, 2000 12:24 PM

### 設定閃光燈

在晚間、室內或光線陰暗的室外拍照時,需要使用閃光燈。 閃光燈的有效範圍為 0.5 至 2.5 米 (1.6 至 8.2 英尺)。拍攝 Burst (連續快拍)(第 14 頁)相片時,閃光燈自動關閉。

团 **註釋**:由於光線弱時閃光燈被關閉,慢速快門被啓 用,須注意避免相機晃動。使用三腳架或將相機放置 在平穩的位置。

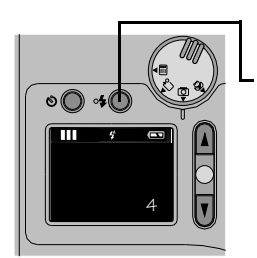

 $\odot$ 

 $\frac{1}{2}$ 

**1** 相機打開時,將 Mode Dial ﹙模式 撥號)設為 Capture (擷取)。 **2** 按 Flash (閃光燈)按鈕。 LCD 打開時,按 Flash (閃光燈)

*按鈕,捲動並選擇正確的閃光燈* 圖示。請參閱以下圖示說明。

Flash(閃光燈)設定保持不變, 直至更改。

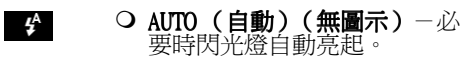

- O Red-Eye (紅眼)-閃光燈亮 起㆒次,使拍攝對象的眼睛習 慣閃光燈,然後拍照時再次亮 起。
- **Fill (補光)**-無論光線強 弱,每次拍照時閃光燈均亮 起。

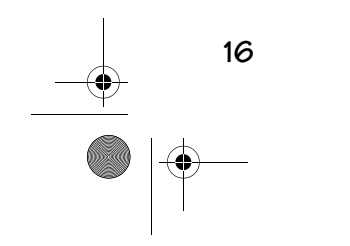

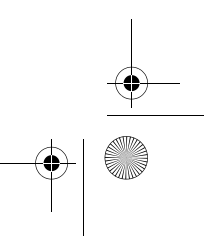

 $\bigcirc$ 

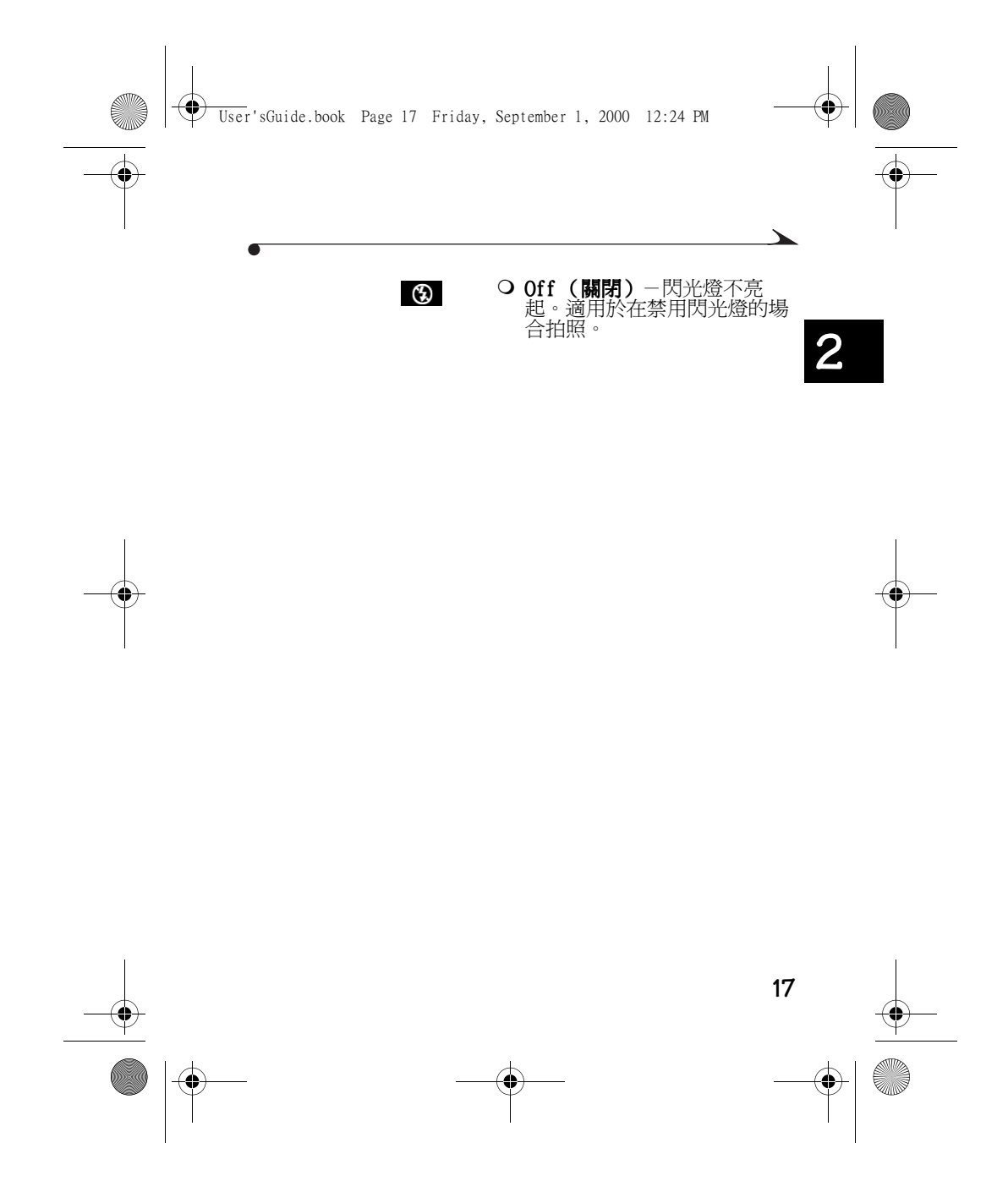

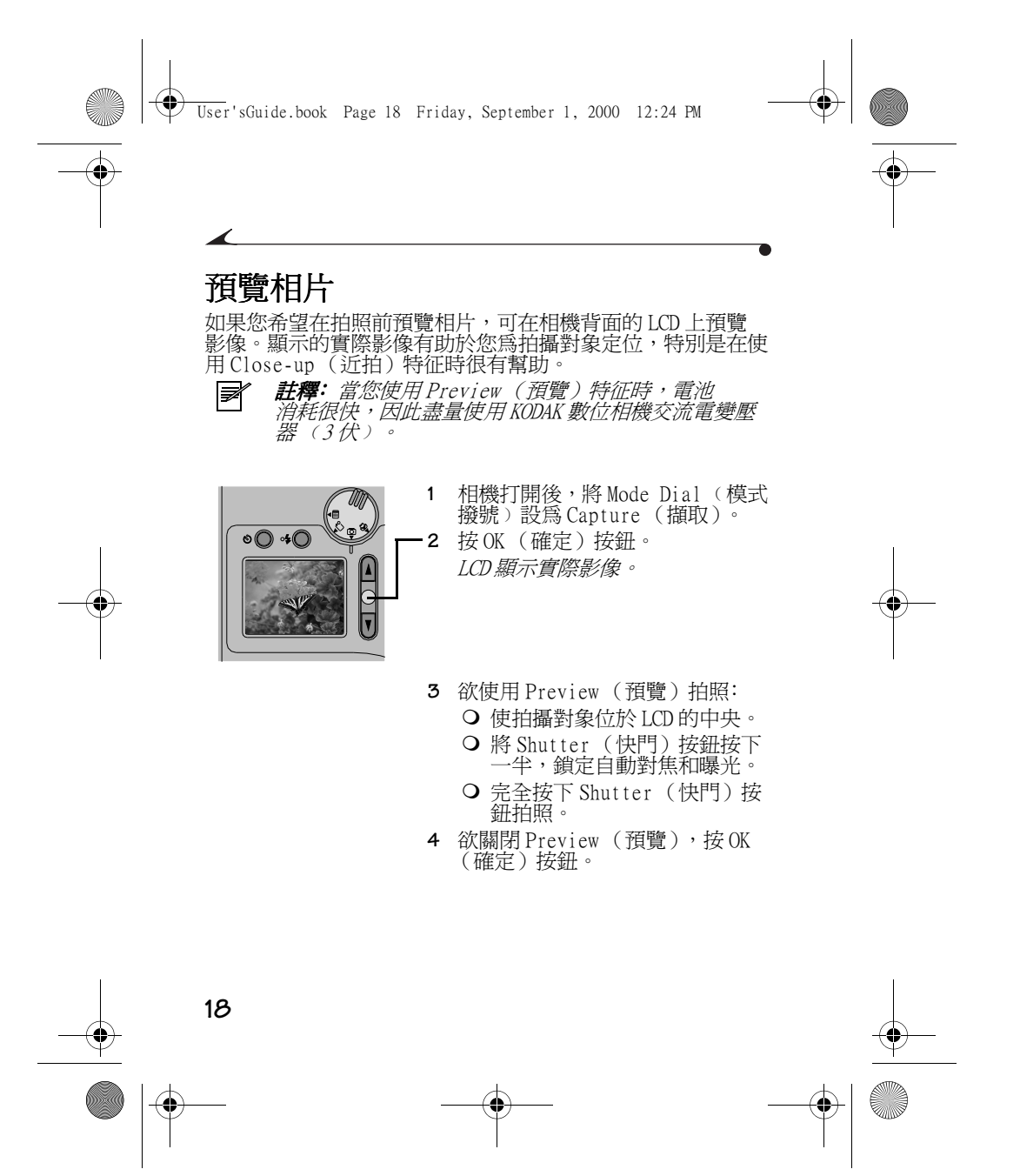

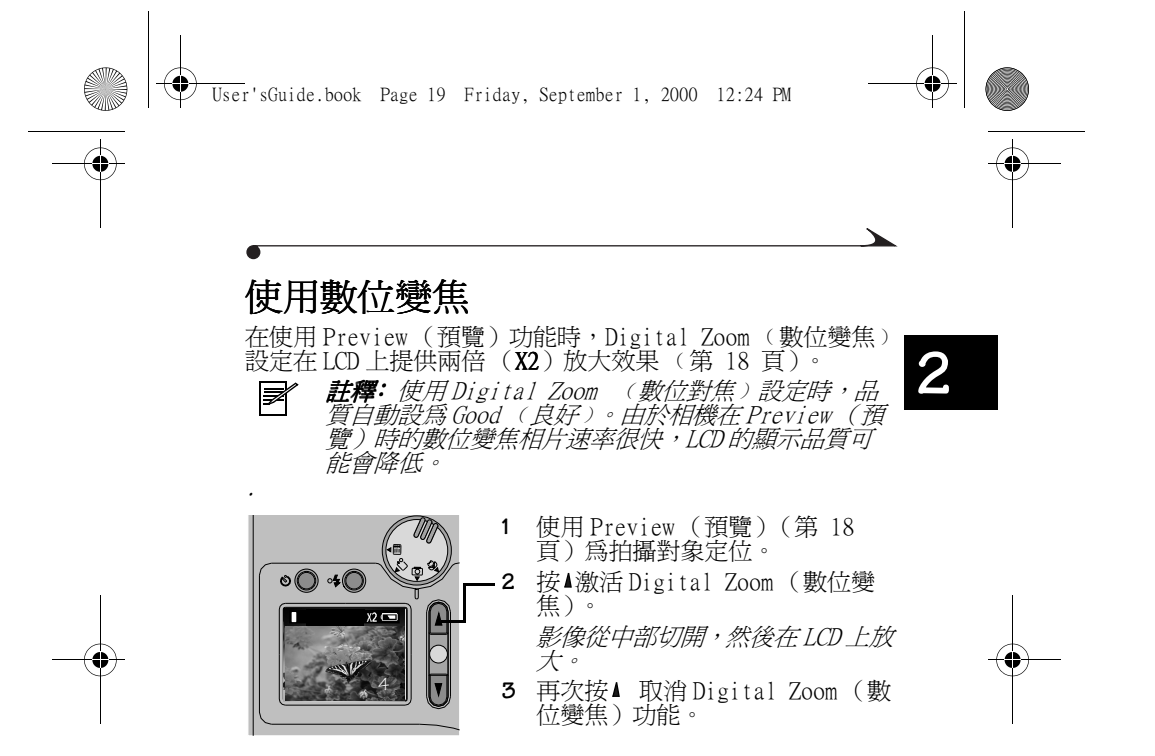

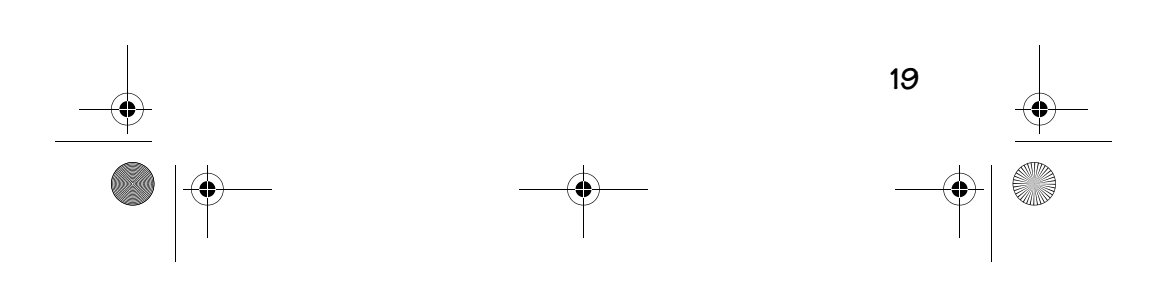

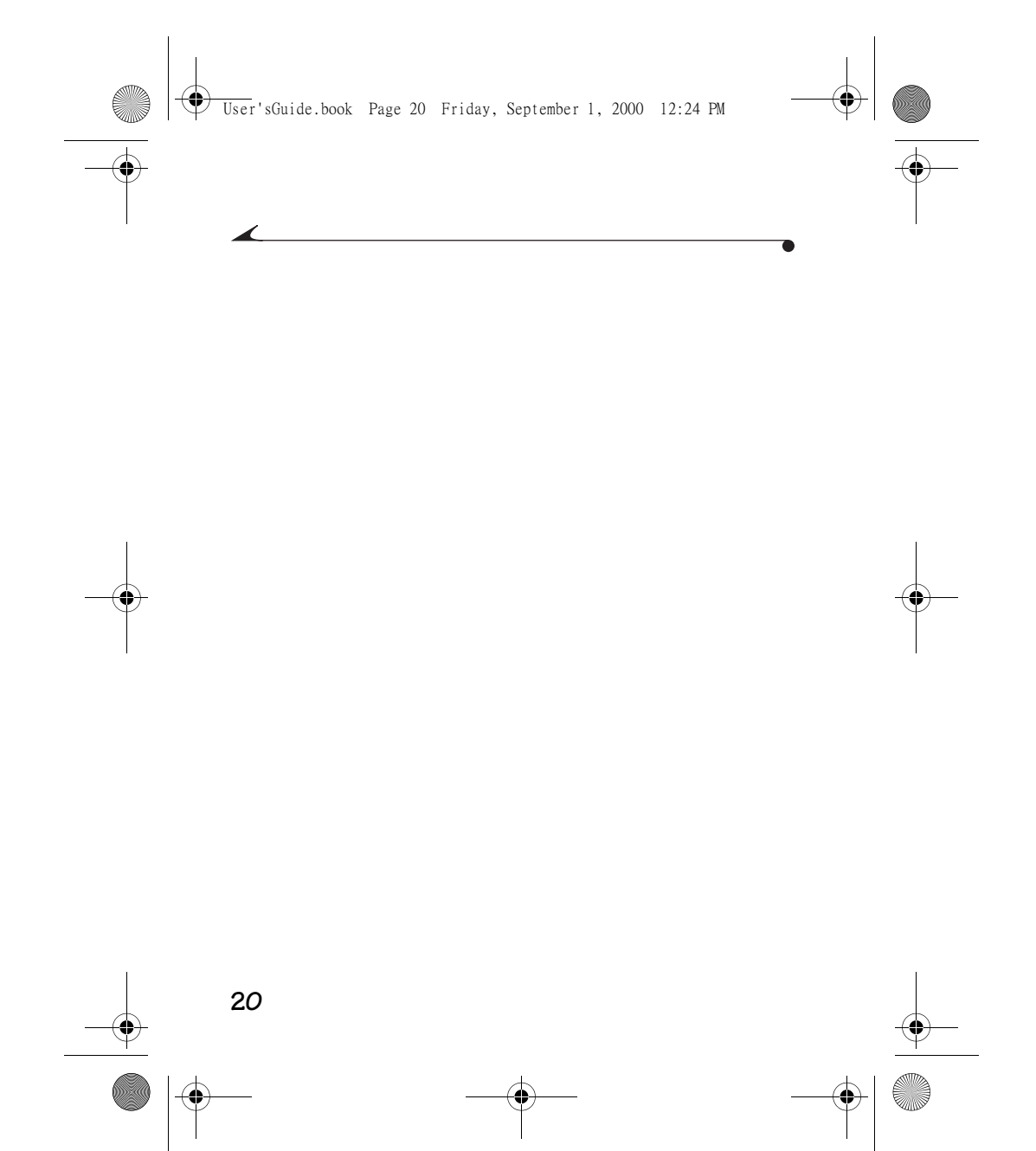

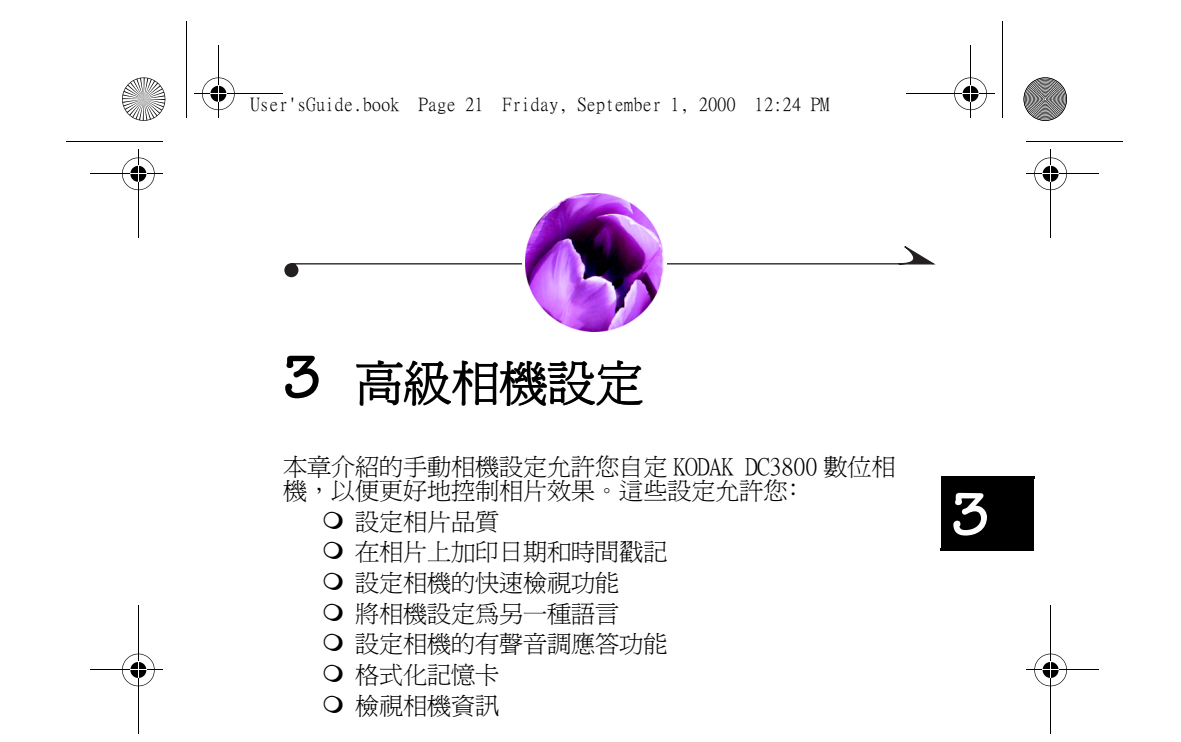

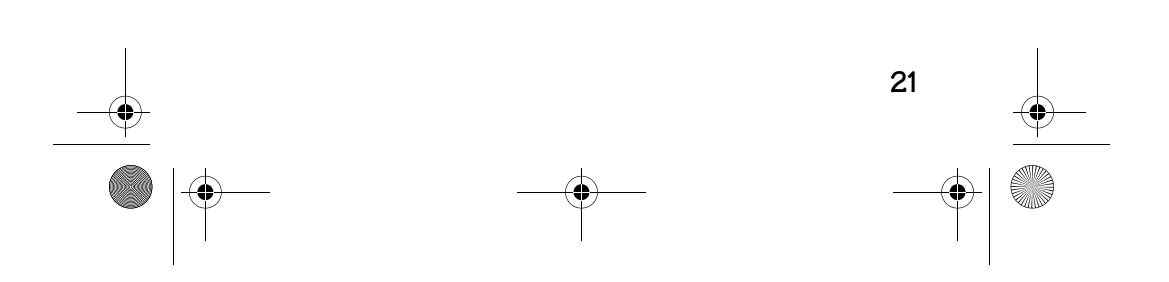

♦ User'sGuide.book Page 22 Friday, September 1, 2000 12:24 PM

# 設定相片品質

使用 Quality(品質)設定選擇相片解析度。相片解析度指 構成影像的像素數目。解析度越高,相片品質越好。 所有的 解析度設定均會生成壓縮 JPEG 檔案。

 如果相片品質對您十分重要,則使用 Best Quality (最佳品質)設定,該設定產生很少的壓縮。

 如果記憶卡空間對您十分重要, 則使用 Good (良好)或 Better (較好)品質設定, 該設定產生較多的壓縮。

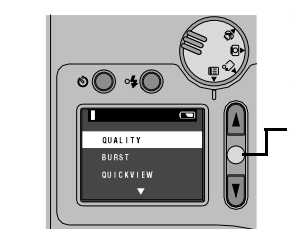

- **1** 相機打開後,將 Mode Dial ﹙模式 撥號﹚設為 Setup (設定)。
- **2** 按▲/▼按鈕,直至 Quality(品<br> 質)被增亮。
- **3** 按OK(確定)按鈕,顯示Quality<br>(品質)螢幕。

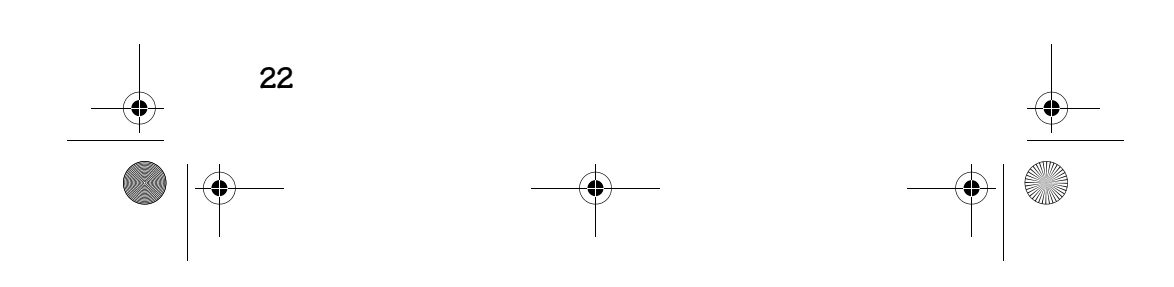

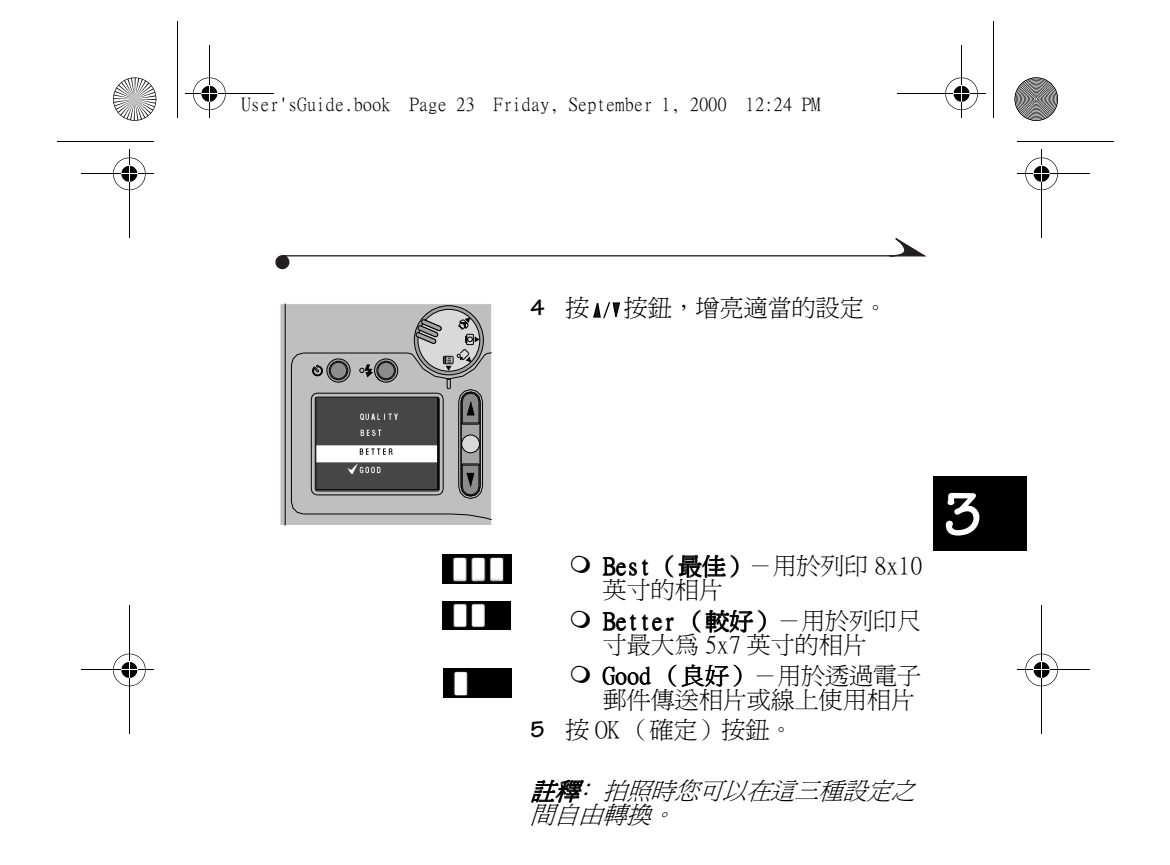

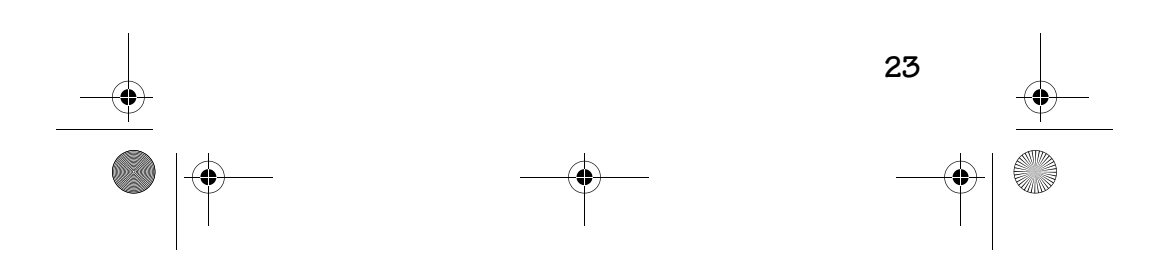

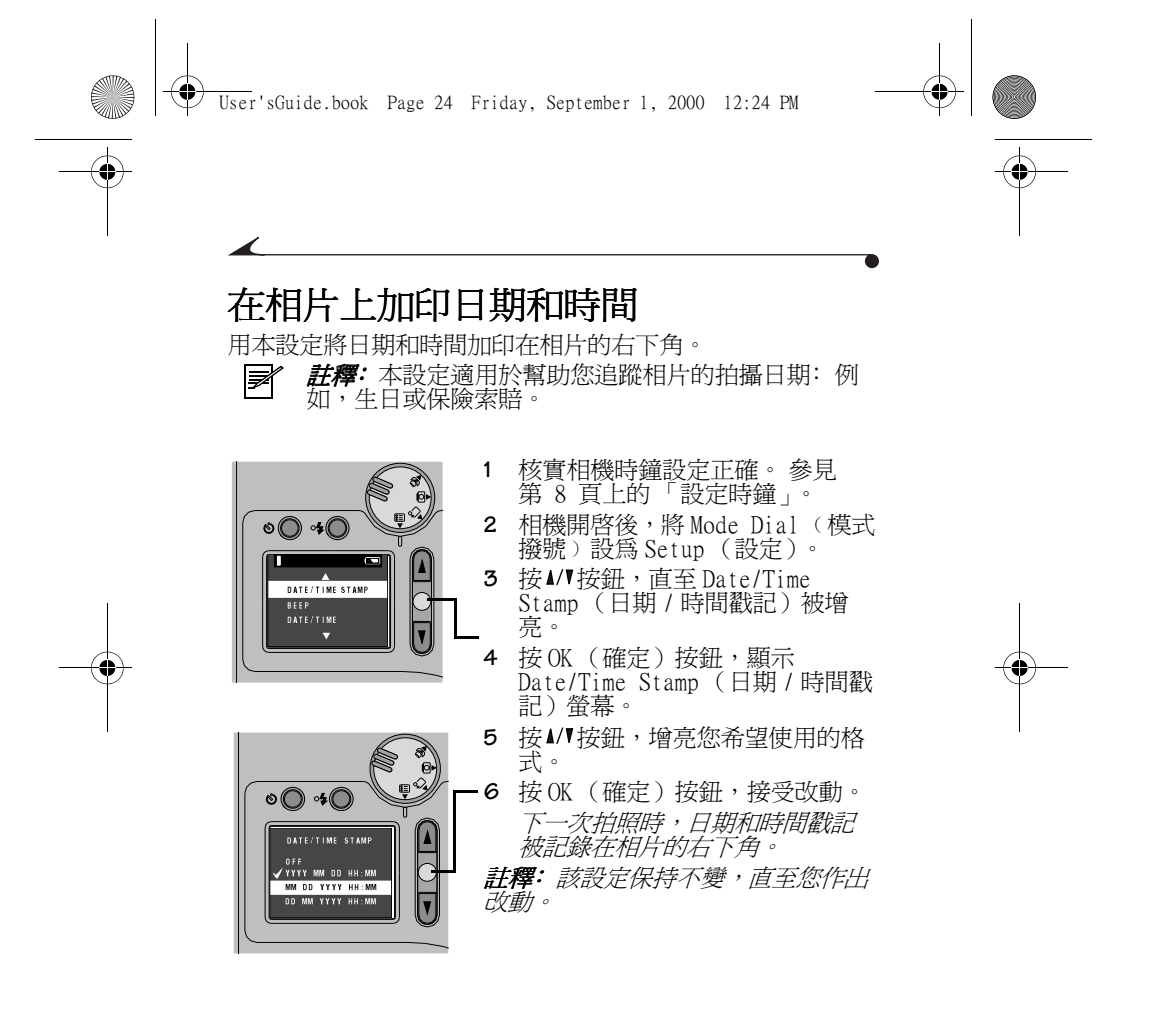

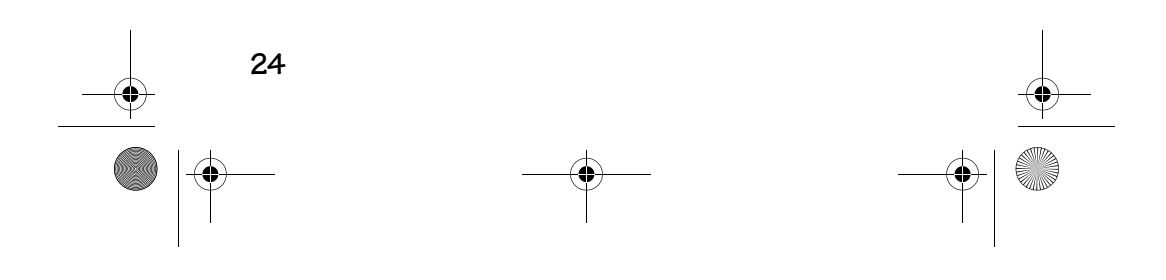

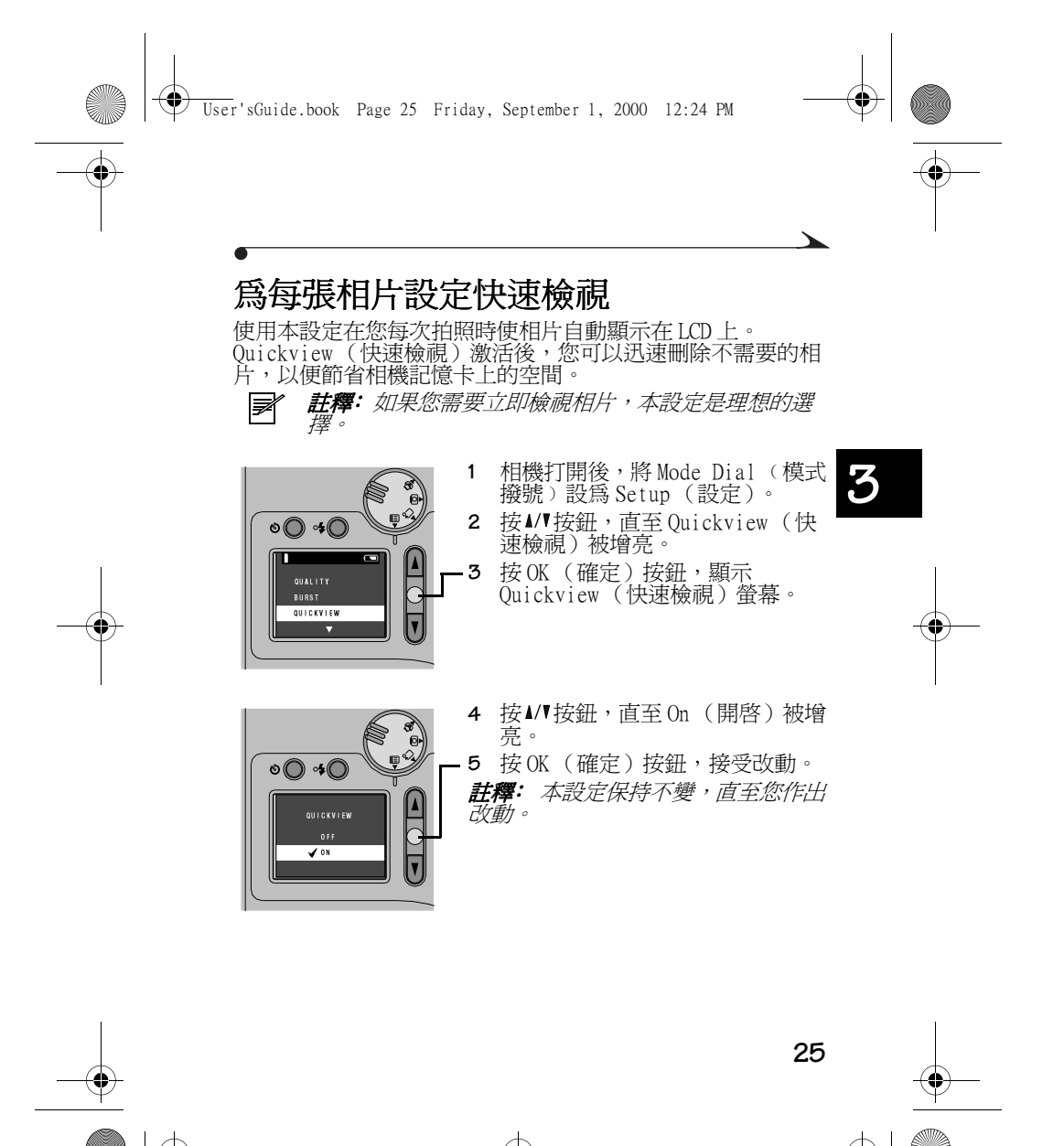

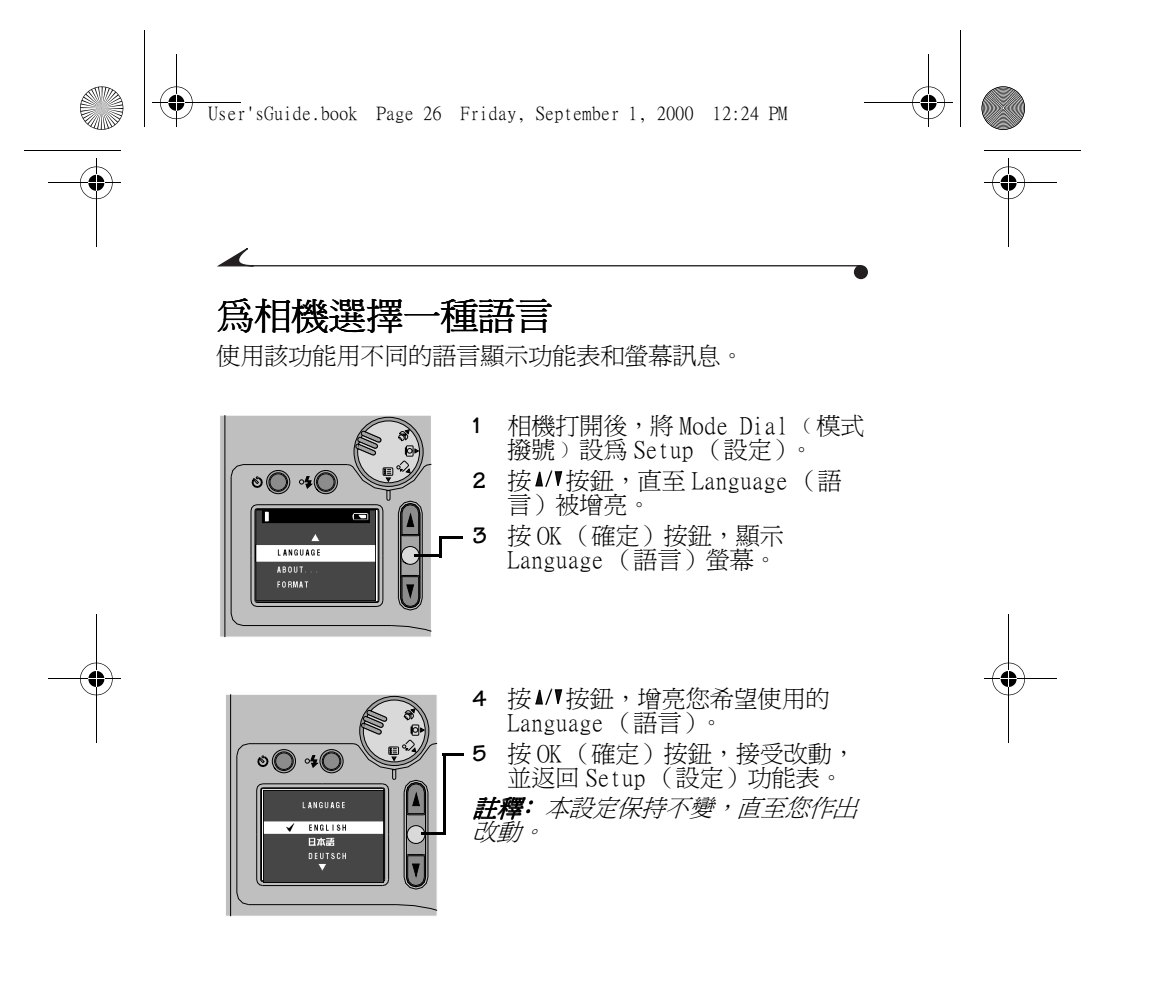

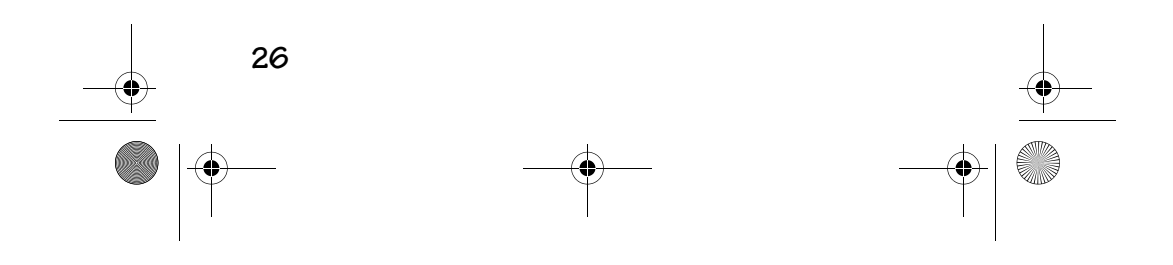

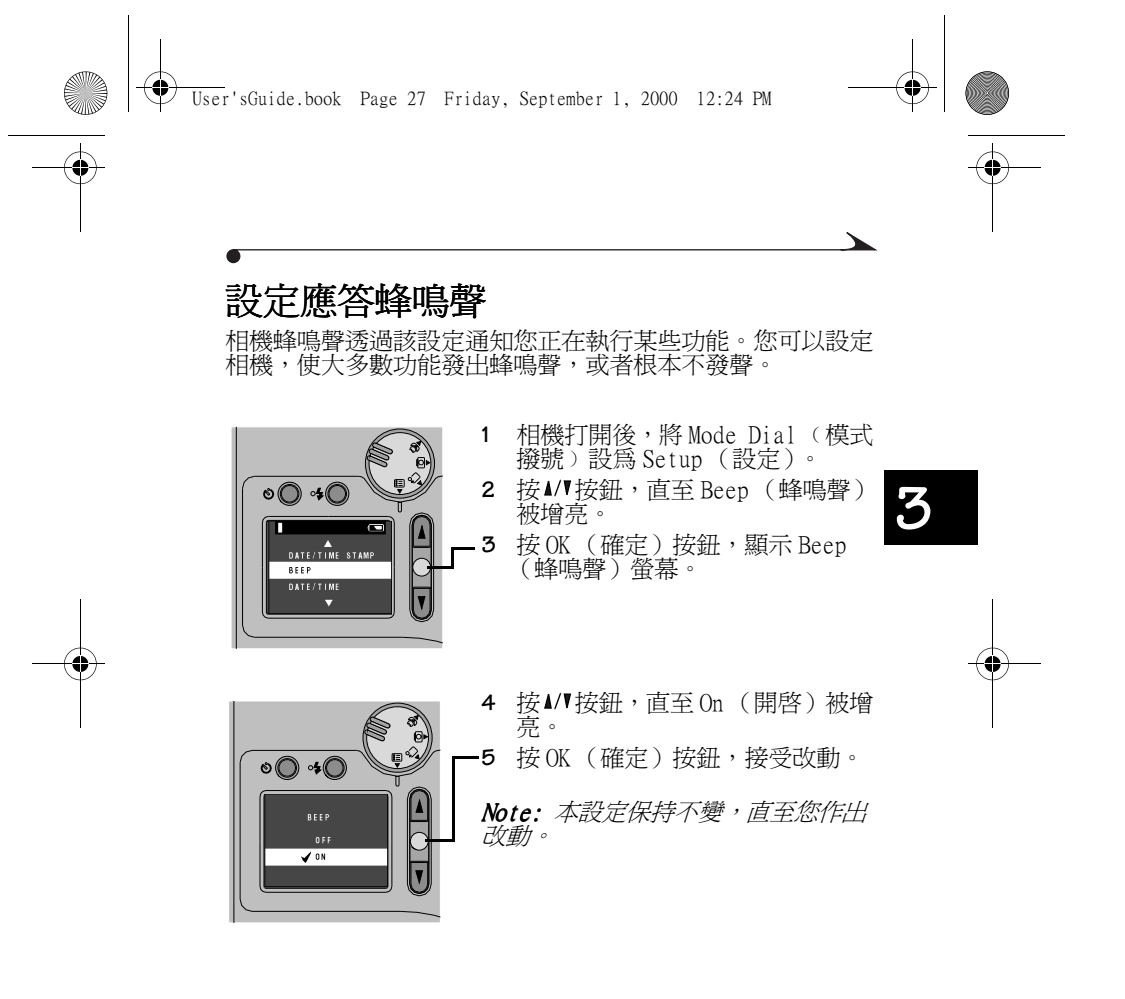

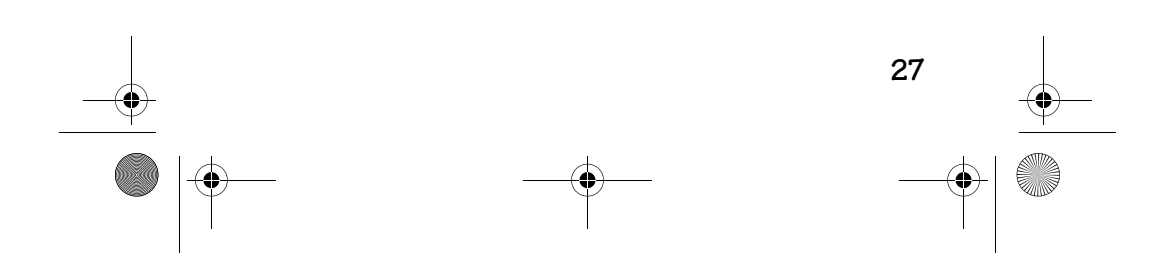

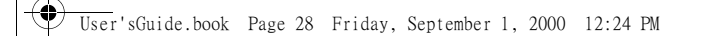

# 格式化記憶卡

如果記憶卡損壞,您可能需要格式化記憶卡。發生此種情形 時,LCD 上會出現一則錯誤訊息。 詳情請參閱第 49 頁 。 當心: 格式化記憶卡會刪除記憶卡上的所有資料。

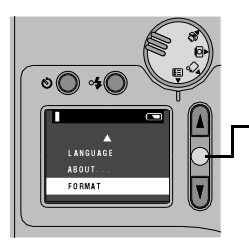

 $\overline{\circ}$   $\overline{\circ}$ 

**FORMATTING WILL**<br>DELETE EVERYTHI<br>ON MEMORY CARD.

[a  $\overline{\overline{C}}$ 

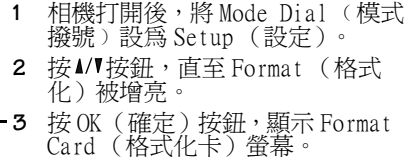

 $\textcolor{red}{\bullet}$ 

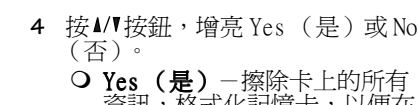

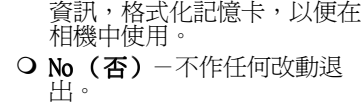

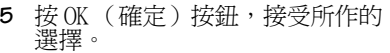

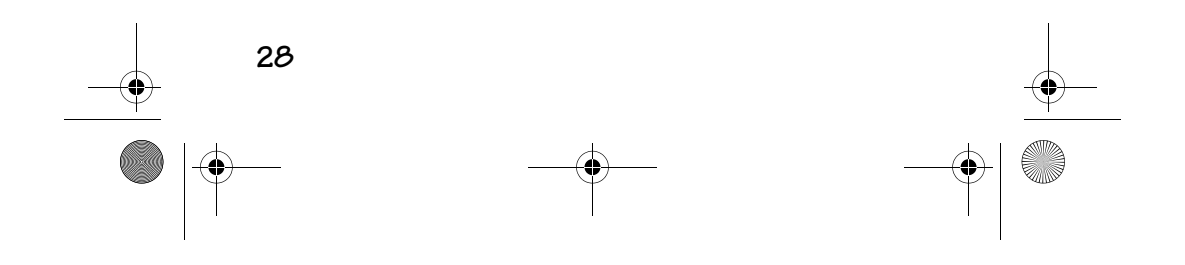

 $\bigcirc$ User'sGuide.book Page 29 Friday, September 1, 2000 12:24 PM

#### 檢視相機資訊

・・・・。<br>使用 About (關於)功能查找相機名稱以及運行的韌體版本。<br>如果您需要打電話獲得相機服務,該資訊十分有用。

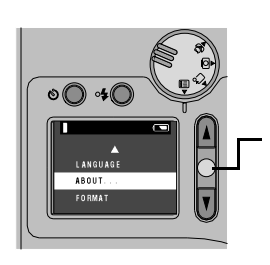

 $\circ$   $\circ$   $\circ$ 

ABOUT...<br>Kodak DC3800<br>RMWARE VERSION

 $\frac{1}{2}$ 

- **1** 相機打開後,將 Mode Dial(模式<br> 撥號冫設爲 Setup(設定)。
- **2** 按 按鈕,直至 About (關於) 被增亮。
- **3** 按OK(確定)按鈕,顯示 About<br>(關於)螢幕。 出現的資訊僅用於檢視,無法更 改。

**3**

 $\textcolor{red}{\bullet}$ 

**4** 按 OK(確定)按鈕,返回 Setup<br>(設定)功能表。

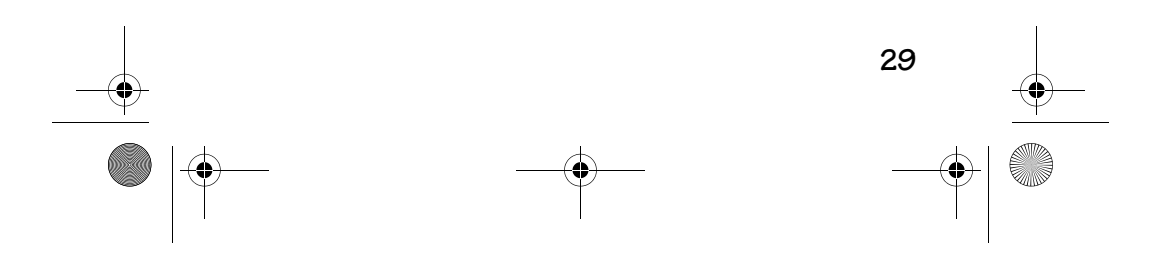

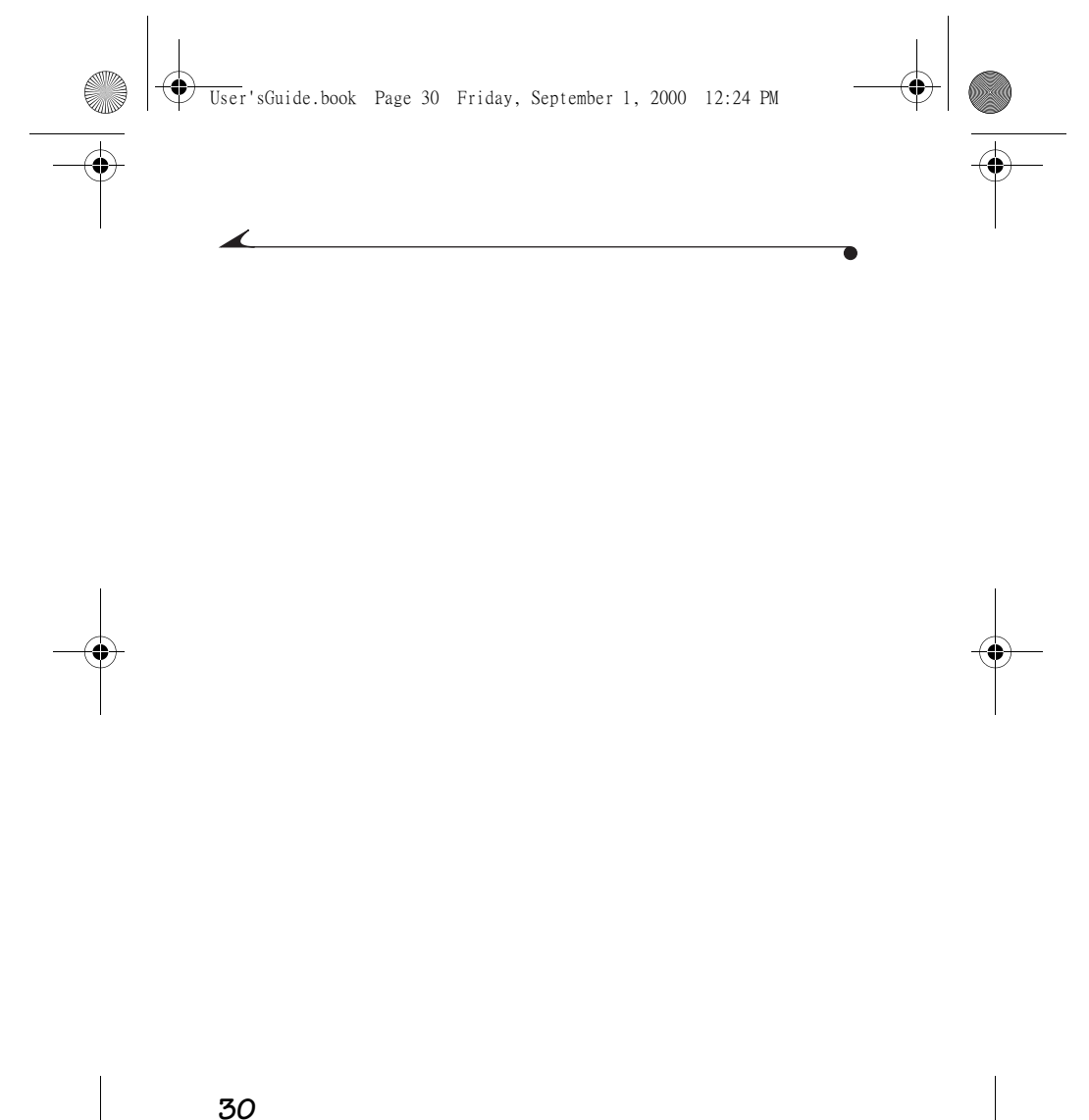

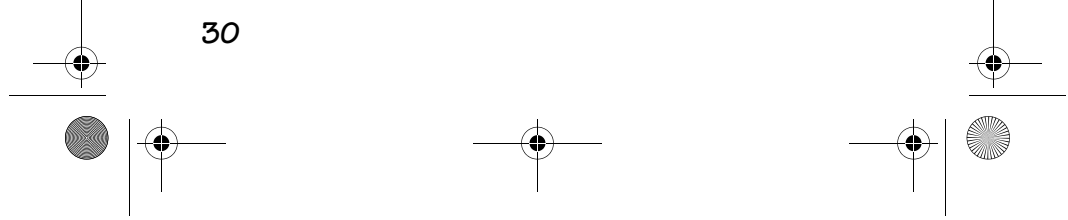
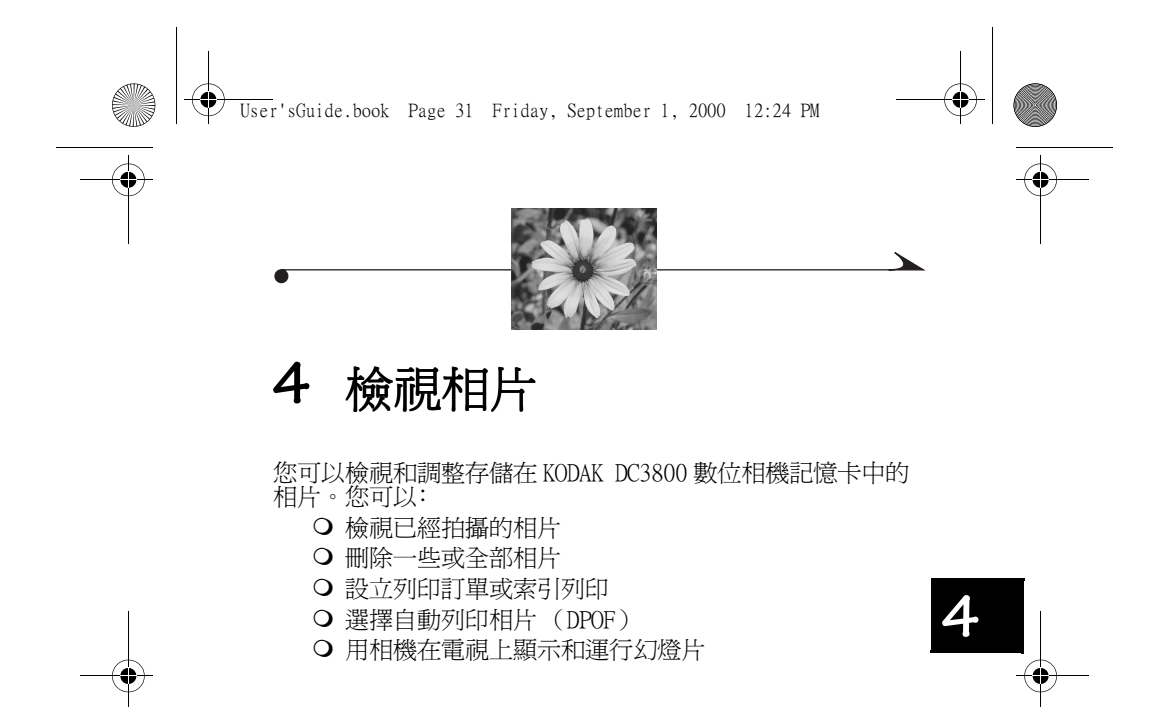

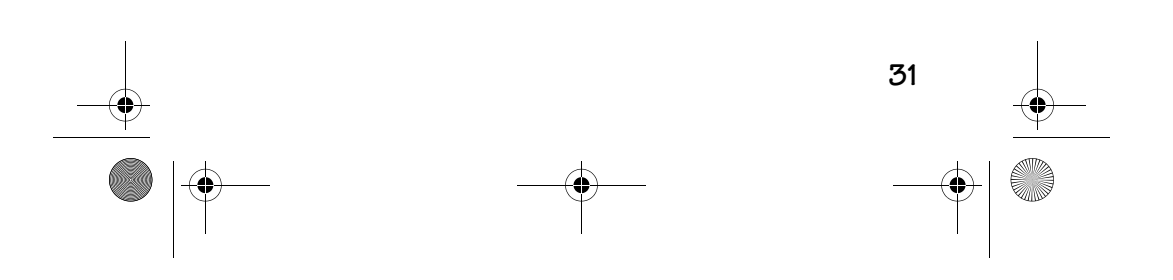

 $\textcolor{red}{\bullet}$ ♦ User'sGuide.book Page 32 Friday, September 1, 2000 12:24 PM檢視相片 。<br>您可在整個 LCD 螢幕上捲動並檢視記憶卡上的每一張相片。  $\not\equiv$ 註釋: 這適用於與朋友共享相機上的相片或檢視存儲 在記憶卡上的相片。 欲節約電池,請使用 KODAK 數位相機變壓器 ﹙3 伏﹚,該變壓器可作為附件從 Kodak 產品經銷商處或 從我們的下列網址獲取: http://www.kodak.com/go/accessories。

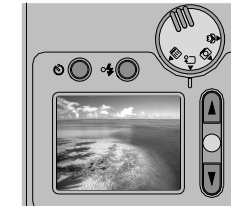

- **1** 相機打開後,將 Mode Dial ﹙模式 撥號﹚設為 Review (檢視)。 拍攝的最後一張相片在 LCD 中顯 示。
- 2 使用▲/【以捲動方式瀏覽相片。

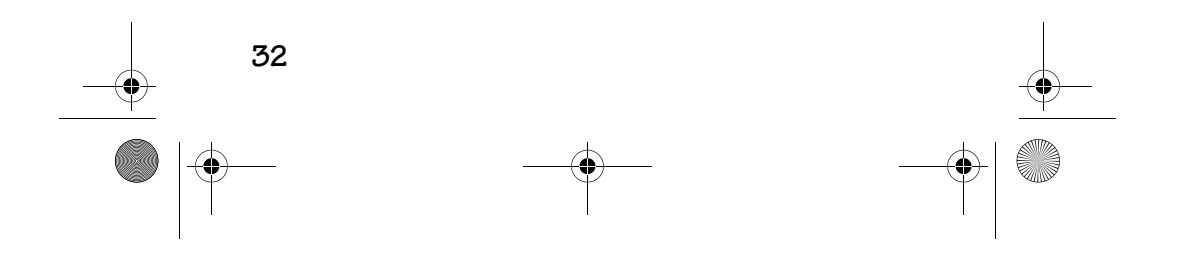

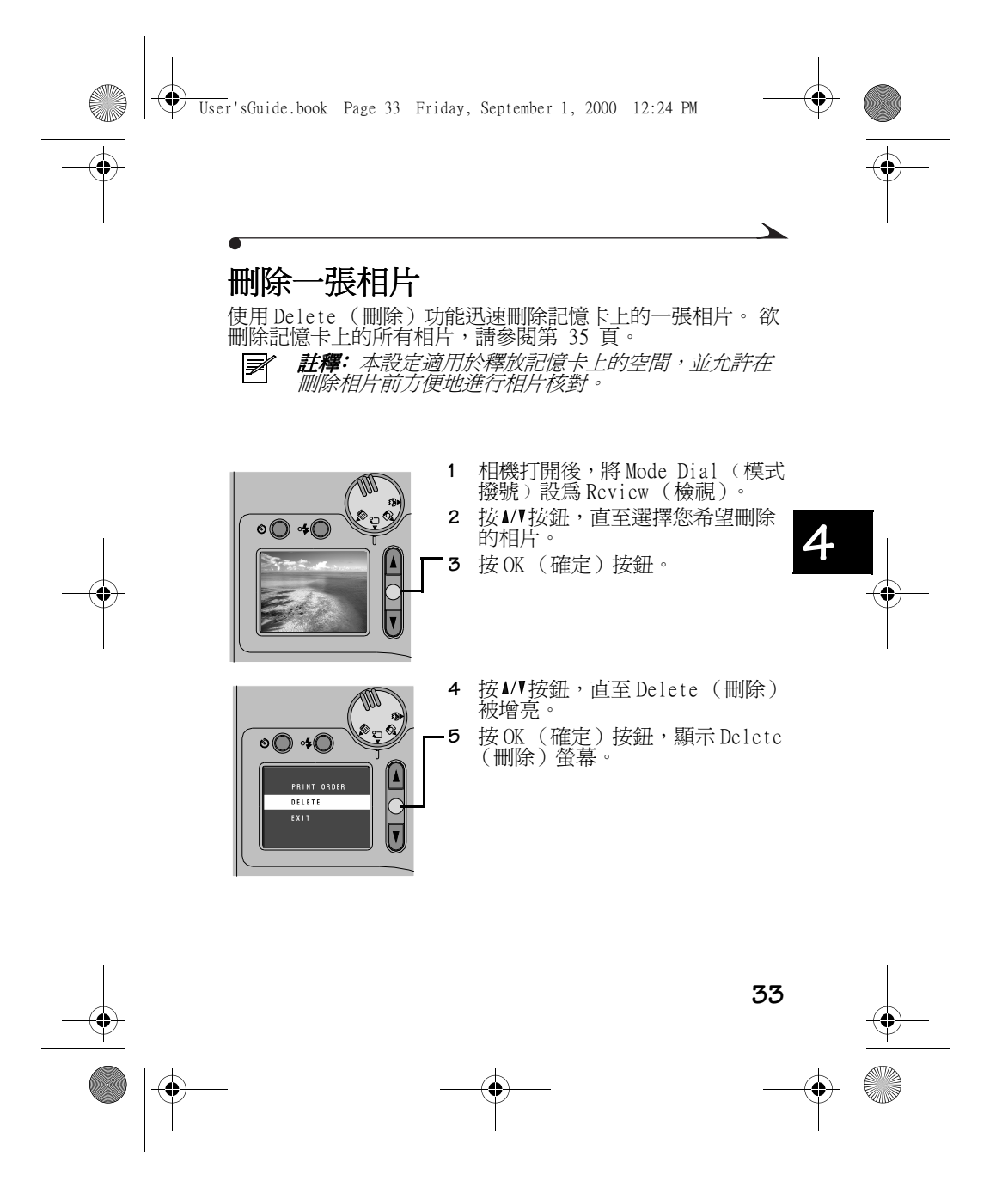

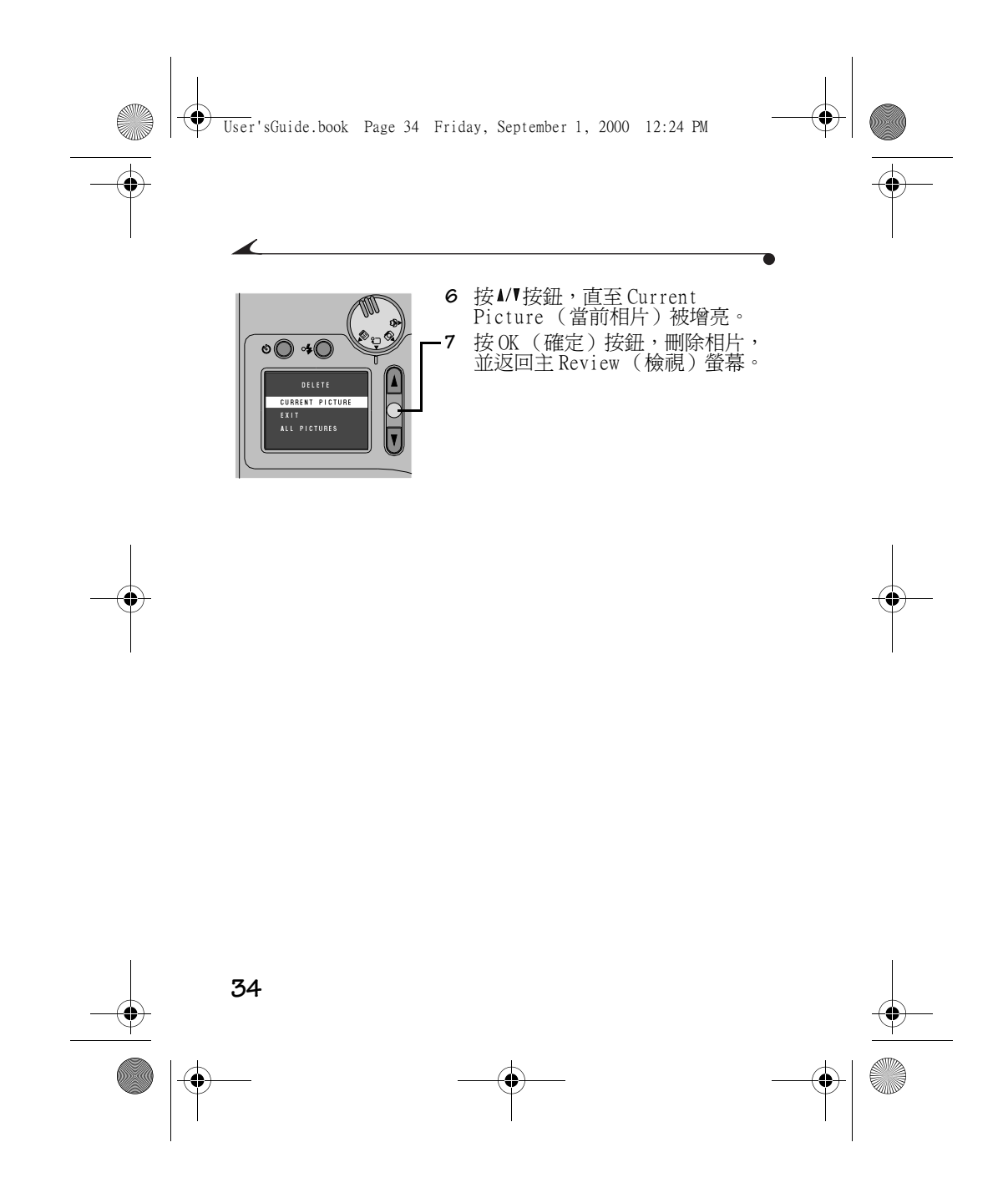

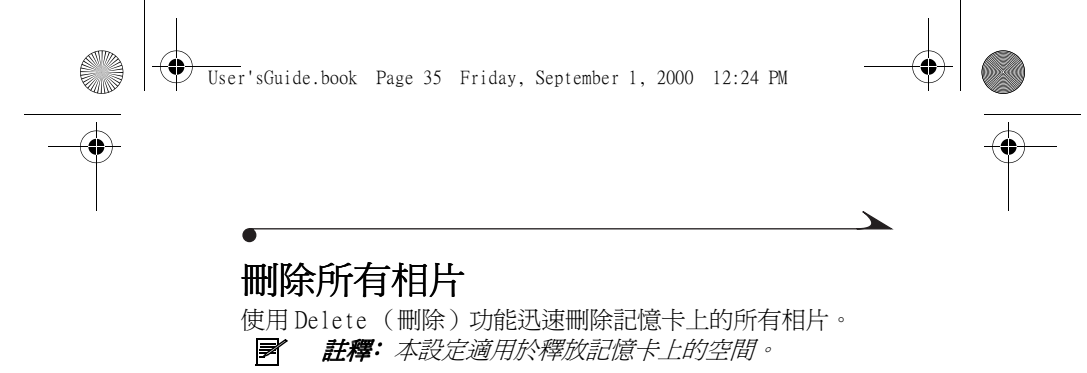

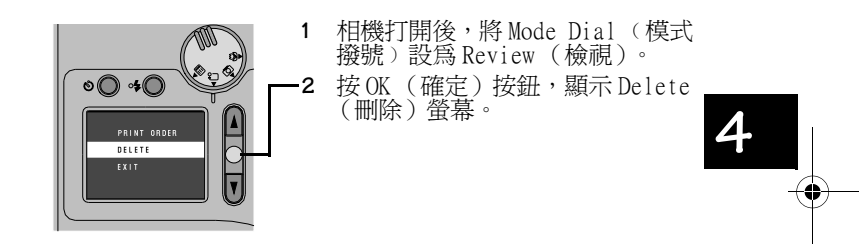

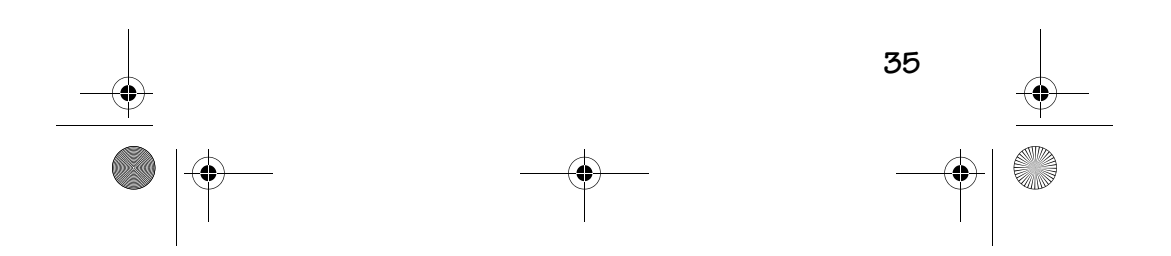

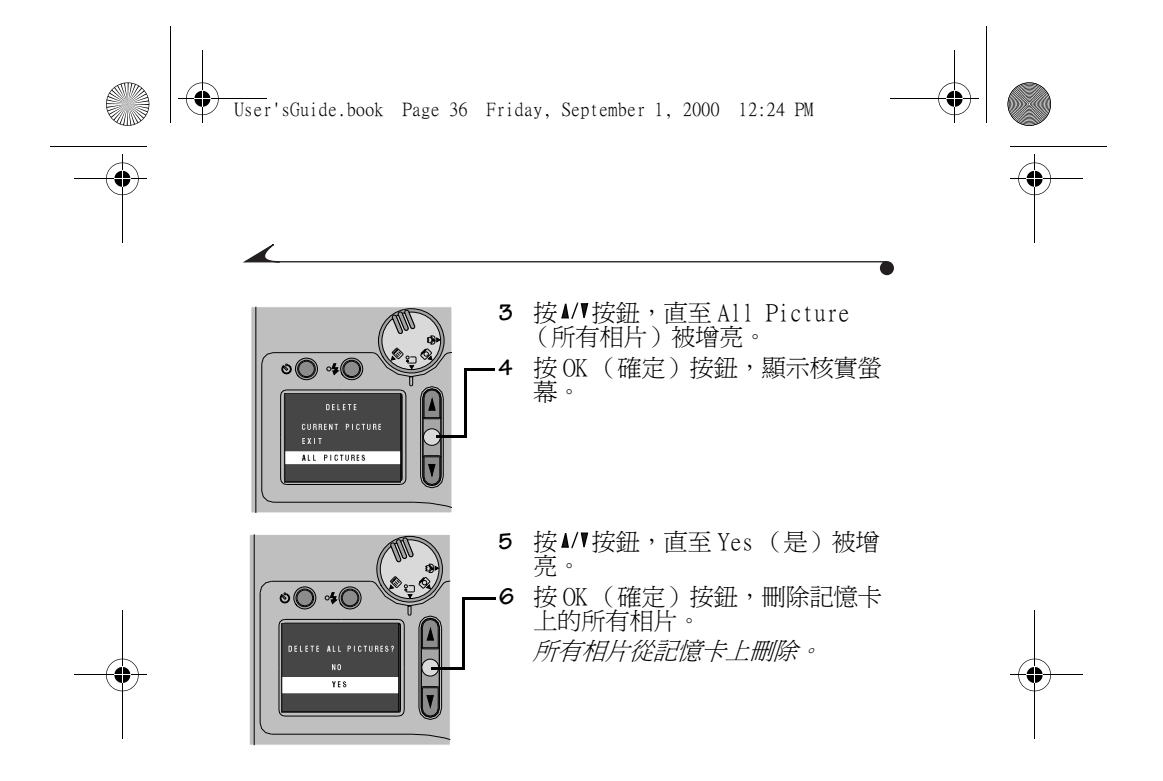

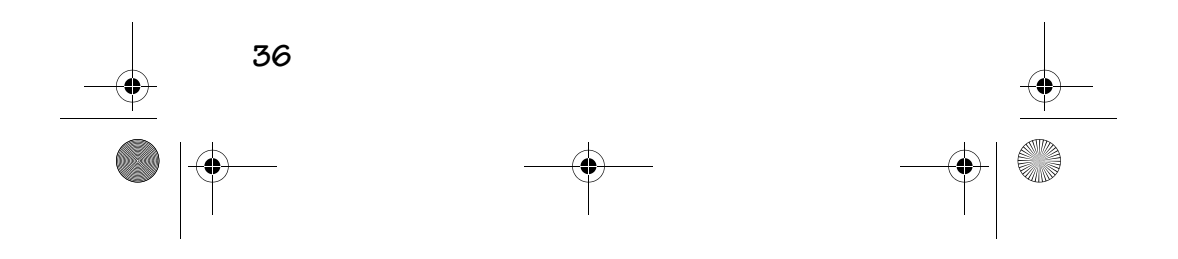

 $\bigcirc$ User'sGuide.book Page 37 Friday, September 1, 2000 12:24 PM

# 將相片傳送至電腦

**Contract Contract Contract Contract Contract Contract Contract Contract Contract Contract Contract Contract C** 

 $\overline{\bigoplus}$ 

您可以很方便地使用 KODAK USB 圖片讀卡機(不包括)將相片<br>傳送至您的電腦。然後您可以列印相片或將相片用電子郵件發 送給朋友。 您還可以使用圖片卡轉接器 ( 不包括 ) 透過膝上 型電腦㆖的 PCMCIA 槽存取相片。

如果您是第一次使用 USB 圖片讀卡機,安裝時請遵循隨讀卡 機提供的說明。

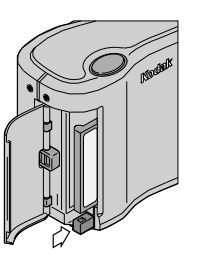

- **1** 打開記憶卡門。
- **2** 按 Eject (彈出)按鈕。
- **3** 取出記憶卡,關閉卡門。

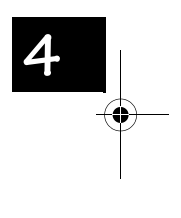

 $\bigoplus$ 

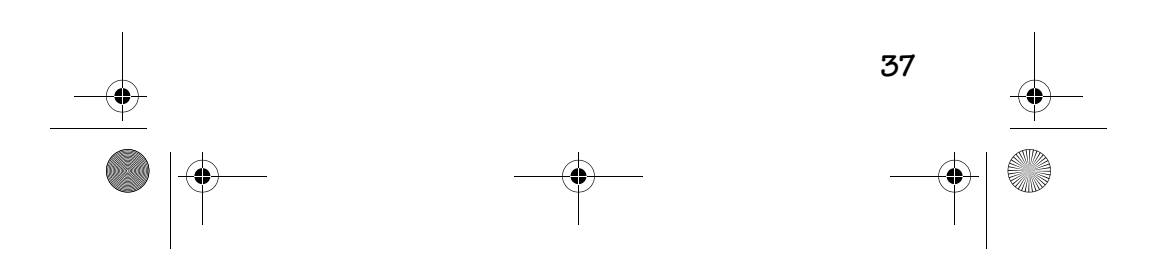

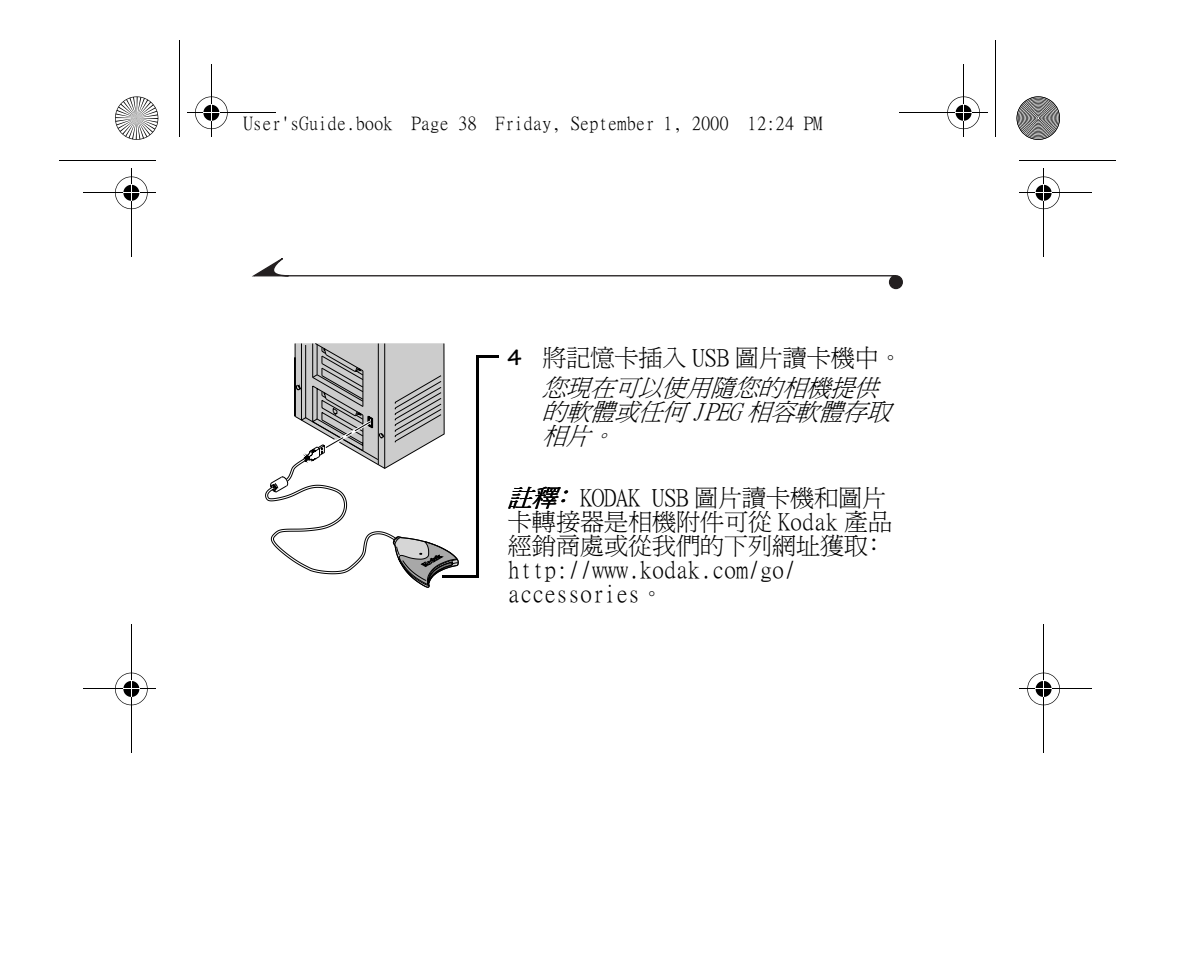

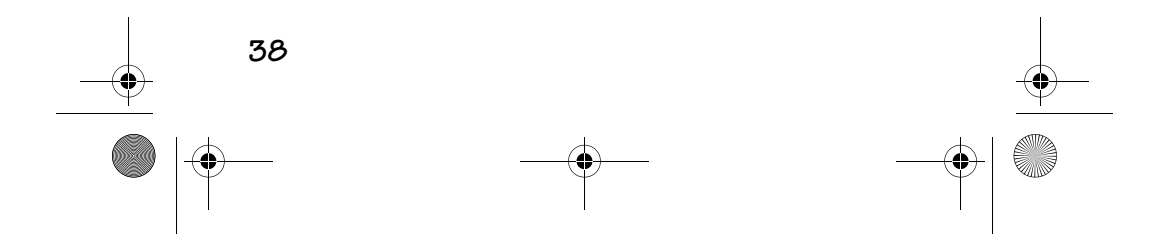

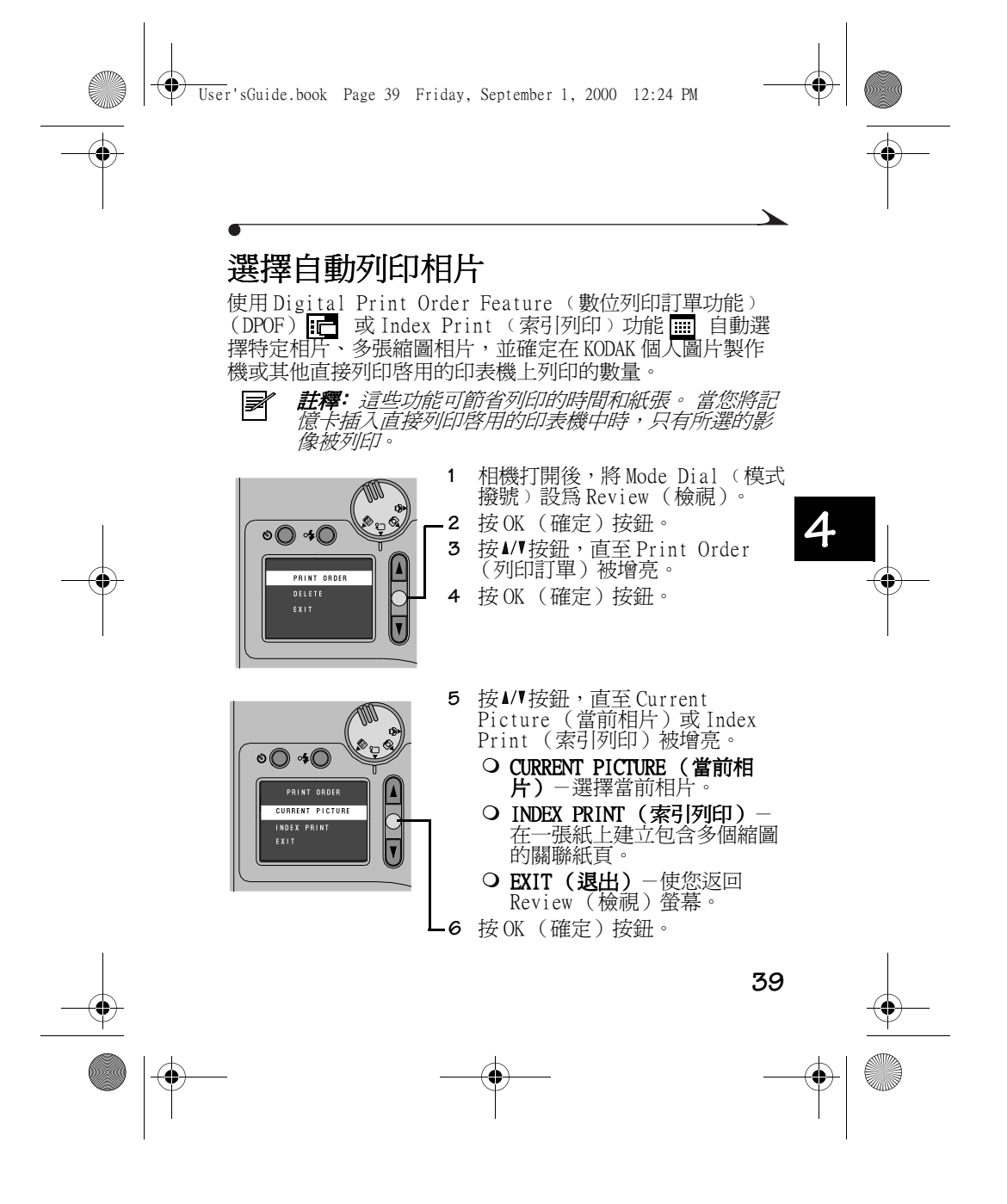

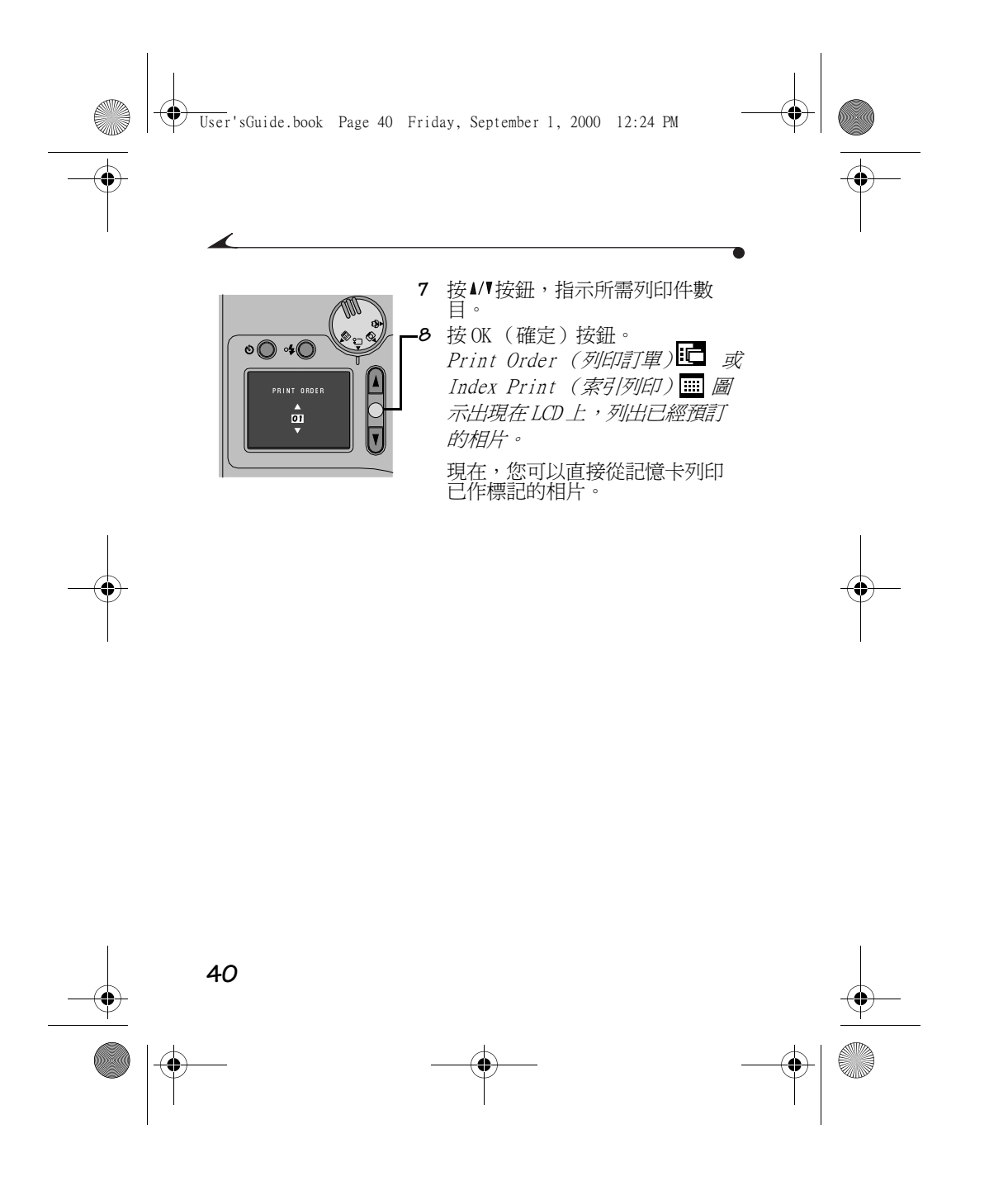

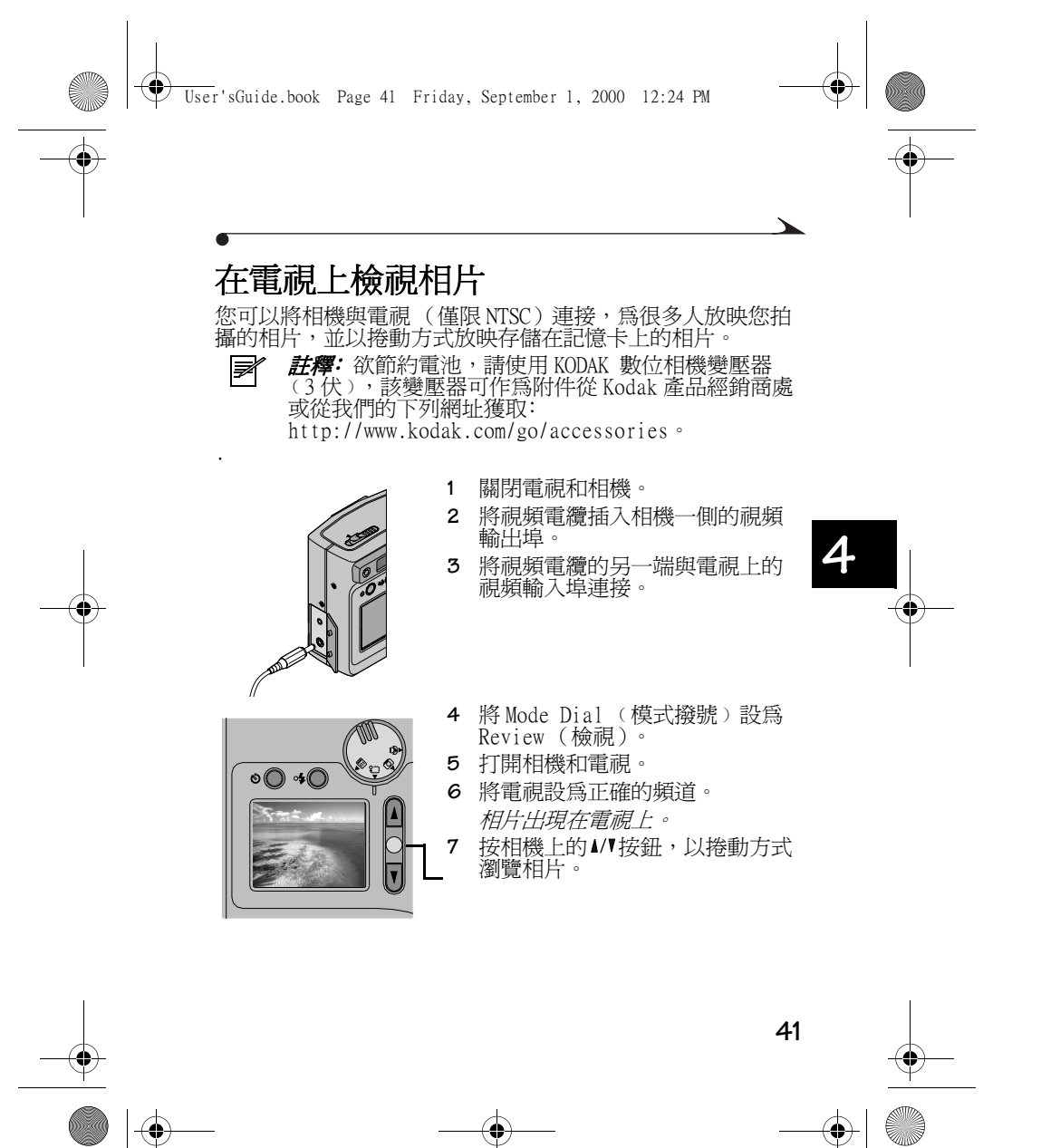

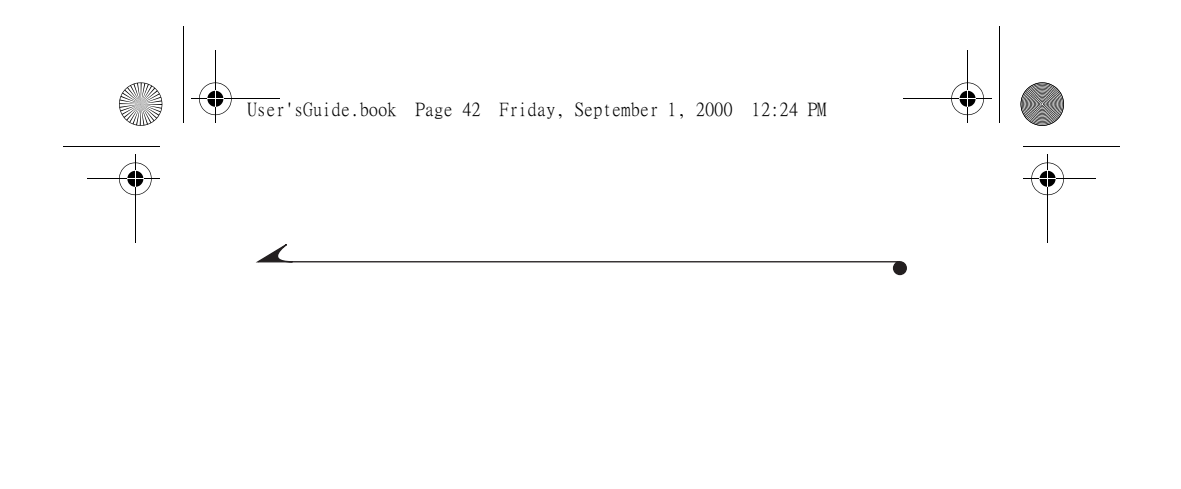

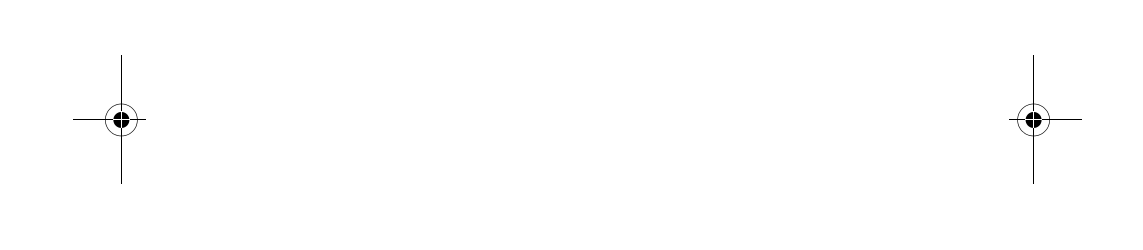

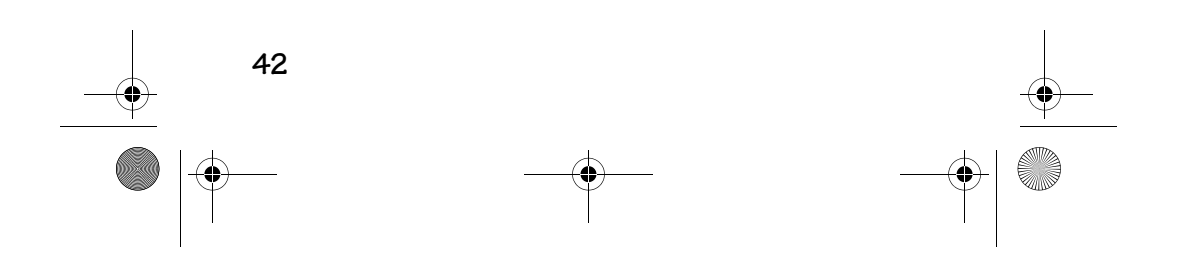

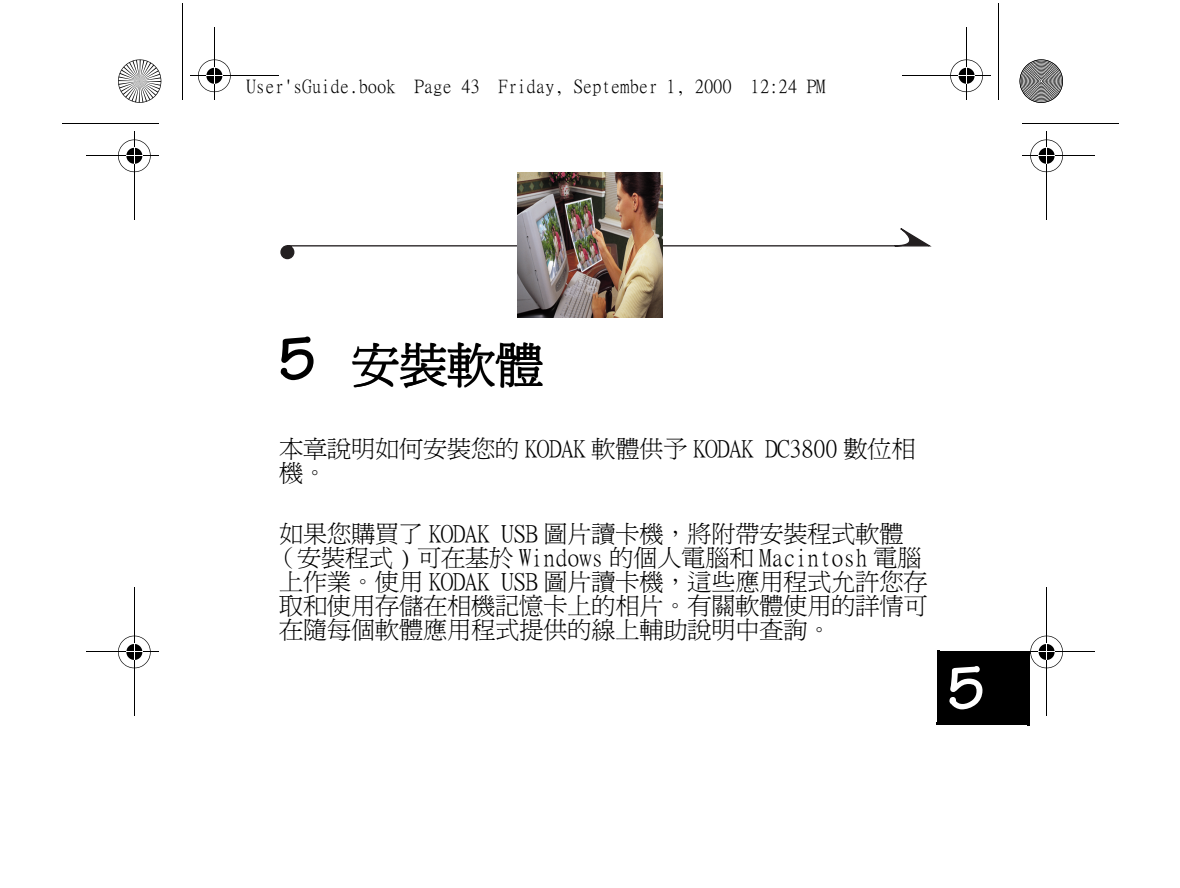

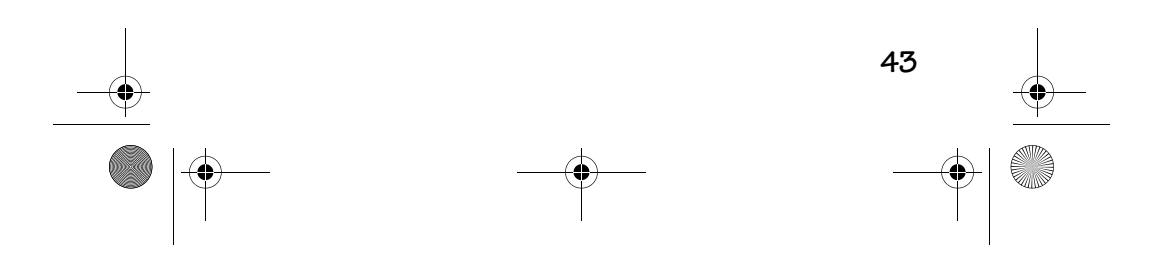

User'sGuide.book Page 44 Friday, September 1, 2000 12:24 PM

# KODAK USB 圖片讀卡機的系統要求

#### 基於 Windows 的系統

- **Windows 95B、配備 USB 輔助設備的 OSR/2、98、98SE 或** Windows 2000
- 配備 Pentium 200 MHz 或更大功率微處理器的個㆟電腦
- 32 MB 或更大 RAM
- 150 MB 或更大硬碟空間
- CD-ROM 磁碟機
- 可提供 USB 埠或 PCMCIA 轉接器槽
- 顯示 256 種色彩的彩色監視器 (建議使用數千種色彩)

#### Macintosh 系統

- PowerMac 系統 MacOS 8.6 或更高版本
- 32 MB 或更大 RAM
- 150 MB 或更大硬碟空間
- CD-ROM 磁碟機
- 可提供 USB 埠
- 顯示 256 種色彩的彩色監視器 (建議使用數千種色彩)

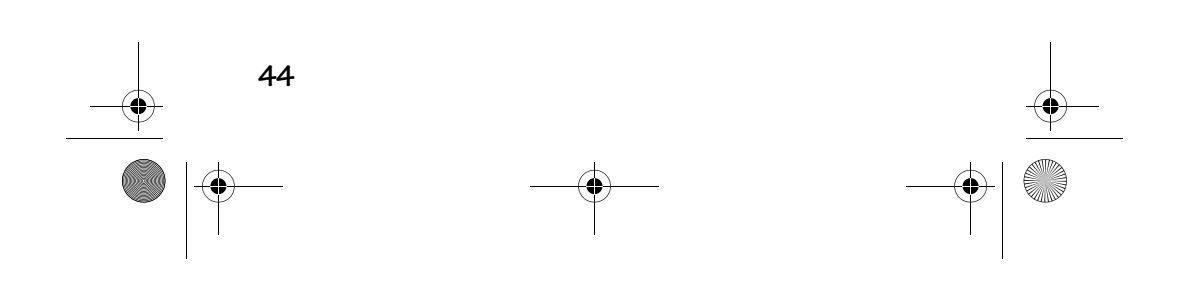

♦ User'sGuide.book Page 45 Friday, September 1, 2000 12:24 PM

#### 安裝軟體

當軟體載入時,用幾分鐘時間填寫並寄出相機註冊卡。這樣, 您就能收到軟體更新資訊,並為相機註冊。

- **1** 開始安裝之前,關閉所有其他軟體程式。
- **2** 將安裝程式光碟插入 CD-ROM 磁碟機。
- **3** 載入軟體。如果 Auto Play (自動播放)被啓用,第一個<br>○ 安裝視窗會自動出現。如果第一個安裝視窗沒有自動出 現﹕

**在基於 Windows 的電腦上**-從 Start (開始)功能表選擇 Run (執行)。在 Run (執行)對話方框㆗鍵入包含光碟的 磁碟機字母,並鍵入 \setup.exe。例如: **d:\setup.exe** 在 Macintosh 電腦上一按兩下 Get Started (入門指南)圖 示。

- **4** 遵循螢幕㆖的軟體安裝說明。
- **5** 如果出現提示,在安裝完成後重新啟動電腦。

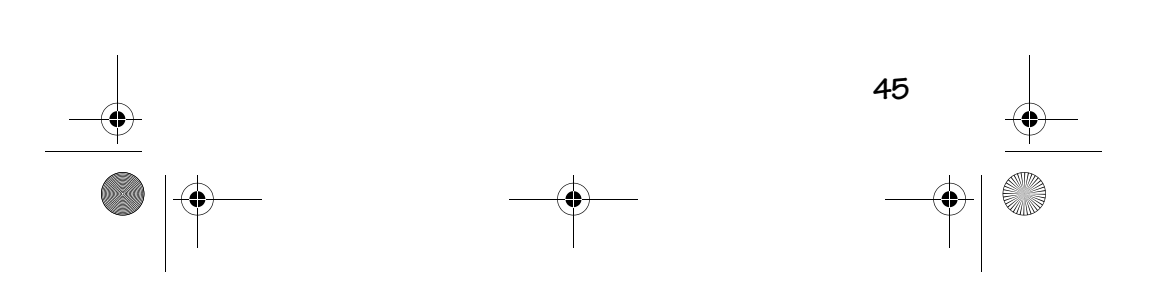

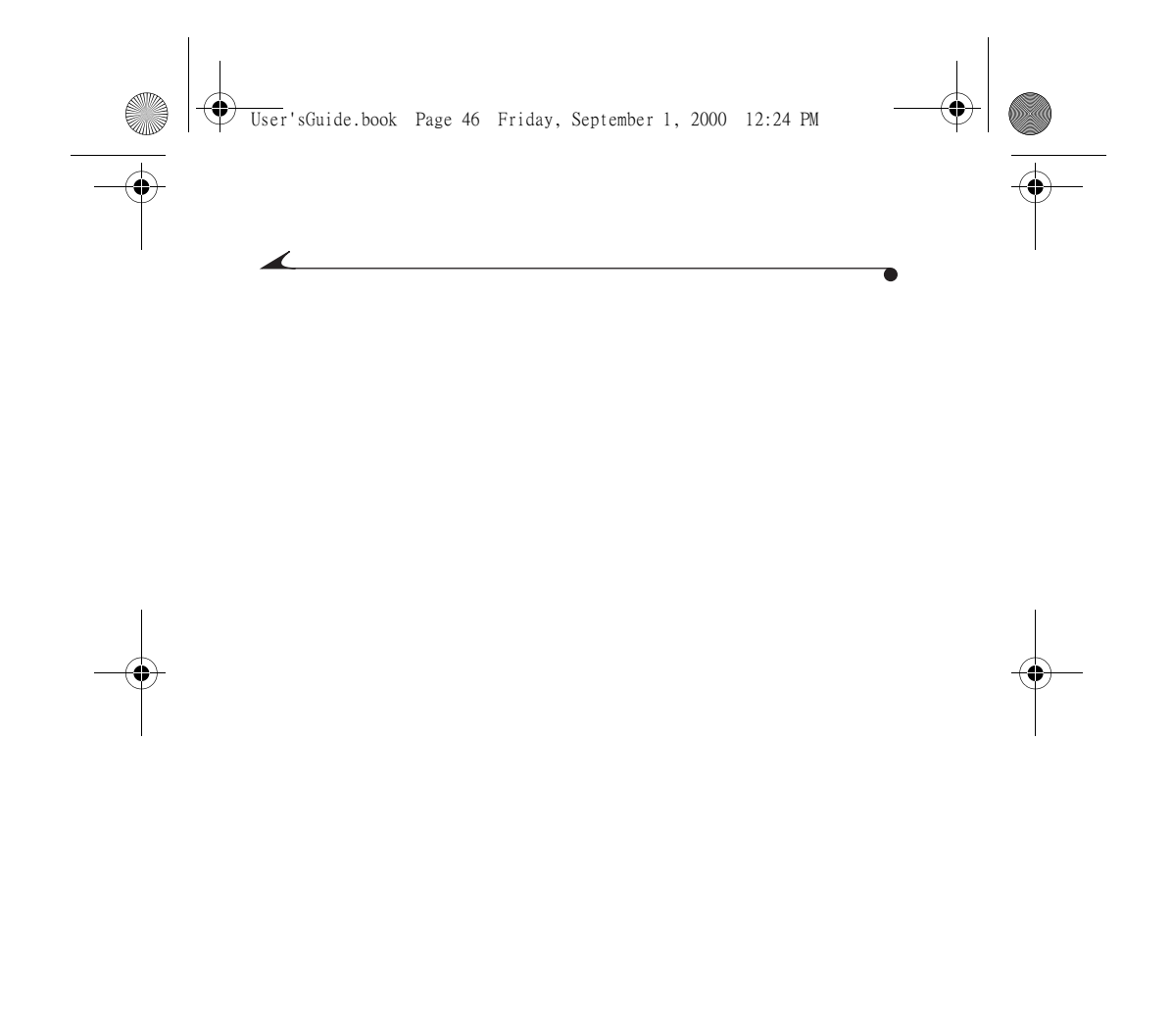

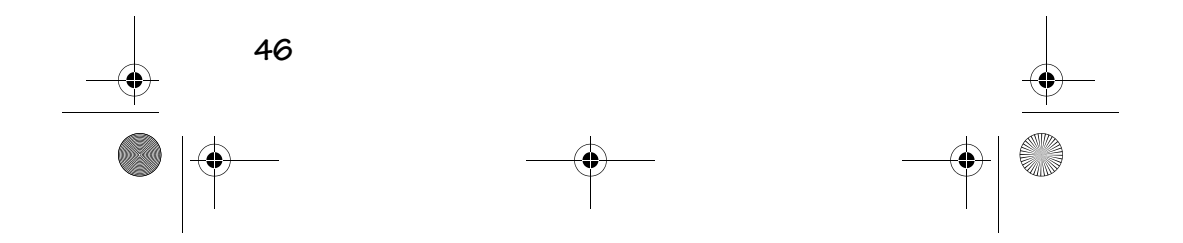

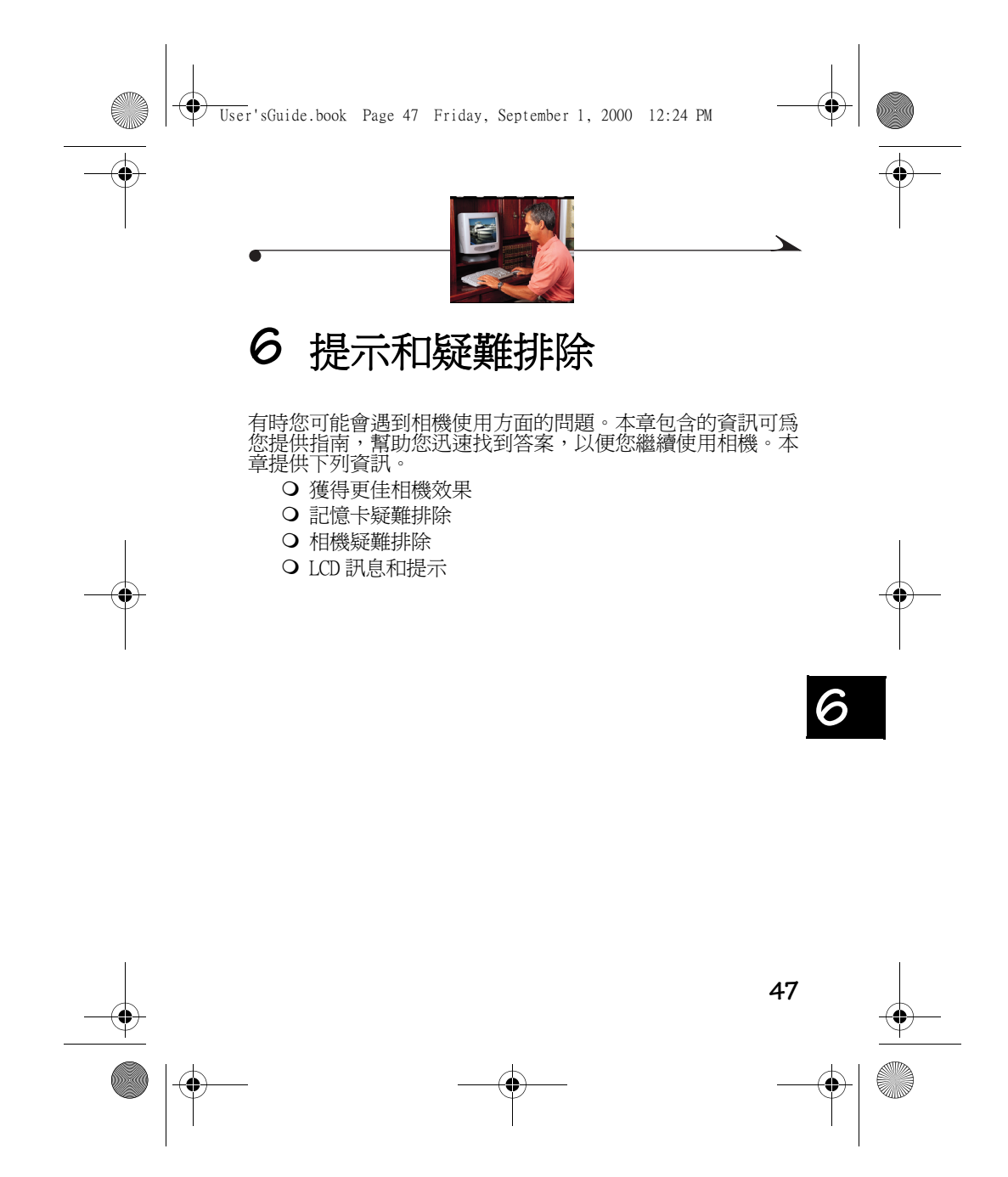

User'sGuide.book Page 48 Friday, September 1, 2000 12:24 PM

## 使印表機獲得更佳效果

您可能會注意到電腦螢幕㆖的色彩並非總是與您的文件或列印 件的色彩相匹配。這是由於顯示器和印表機分別使用不同的色 彩系統。

若採用下列方法,您可能會獲得更可靠的效果:

- 提高紙張品質。影印機紙的列印效果可能沒有上光紙或 噴墨印表機專用紙的效果好。
- 調整印表機軟體設定。
- 使用新墨粉盒。請勿使用超出使用期限的墨粉盒。

列印相片時請記住下列幾點提示:

- 彩色列印比黑白列印花費的時間更長。影像複雜的相片 會增加列印和晾乾的時間。
- 彩色列印比黑白列印耗費更多的記憶體。如果您的電腦 發出記憶體不足的訊息,您可能需要關閉某些應用程 式、更改某些設定或增加記憶體。
- 彩色列印件的影印效果可能不如黑白列印件清晰。如果 您計劃影印文件,則應當考慮使用灰階列印文件。該設 定通常可從 Print (列印)對話方框更改。
- 將相片尺寸改小或在亮光紙上列印相片可能會提高列印 件的品質。
- 欲提高列印件的品質,您可以在 KODAK 噴墨紙上列印相 片。請參閱 http://www.kodak.com/go/inkjet。 KODAK 噴墨紙可用於大多數噴墨印表機,使您的列印件更清 晰、更明快、影像細節更清楚。

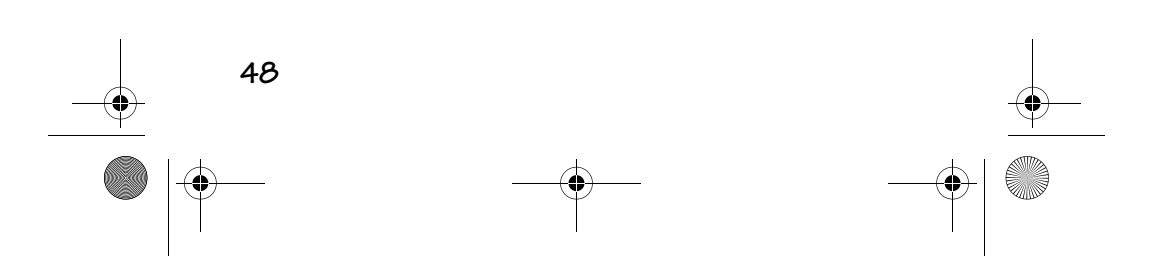

 $\bigcirc$ User'sGuide.book Page 49 Friday, September 1, 2000 12:24 PM

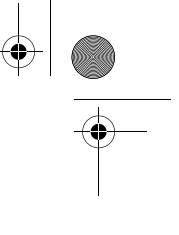

 $\overline{\phantom{0}}$ 

# 疑難排除

**Contract Contract Contract Contract Contract Contract Contract Contract Contract Contract Contract C** 

 $\overline{\bigcirc}$ 

如果您的相機出現問題,請在下表中找出可能的解決方法。 附加技術資訊可在位於相機的 KODAK DC3800 檔案夾中的 ReadMe 檔案中查找。

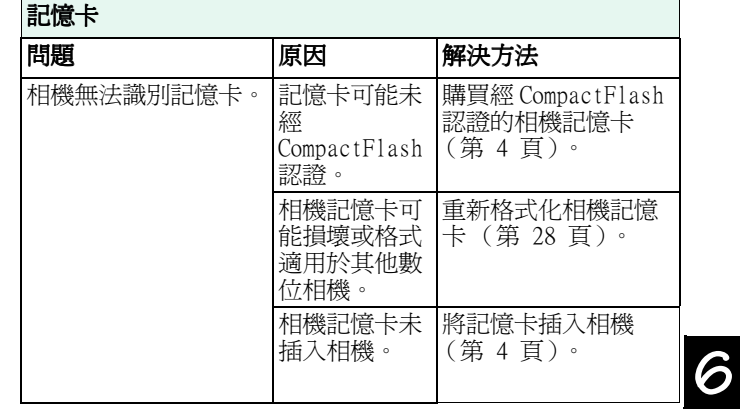

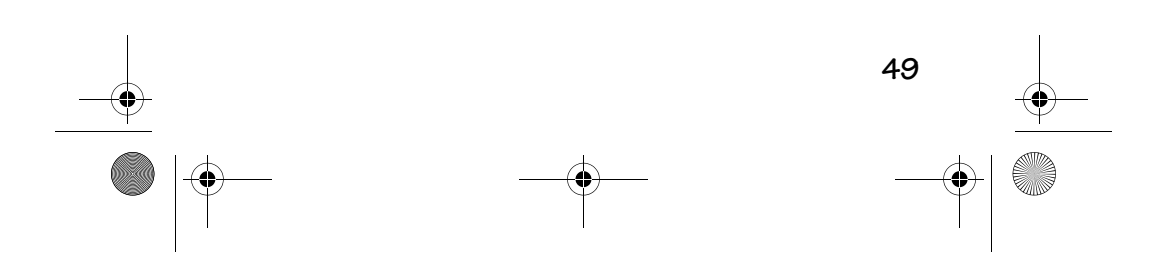

User'sGuide.book Page 50 Friday, September 1, 2000 12:24 PM

 $\begin{array}{c|c|c|c} \hline \multicolumn{3}{c|}{\LARGE \multicolumn{3}{c|}{\LARGE \multicolumn{3}{c|}{\LARGE \multicolumn{3}{c|}{\LARGE \multicolumn{3}{c|}{\LARGE \multicolumn{3}{c|}{\LARGE \multicolumn{3}{c|}{\LARGE \multicolumn{3}{c|}{\LARGE \multicolumn{3}{c|}{\LARGE \multicolumn{3}{c|}{\LARGE \multicolumn{3}{c|}{\LARGE \multicolumn{3}{c|}{\LARGE \multicolumn{3}{c|}{\LARGE \multicolumn{3}{c|}{\LARGE \multicolumn{3}{c|}{\LARGE \multicolumn{3}{c|$ 

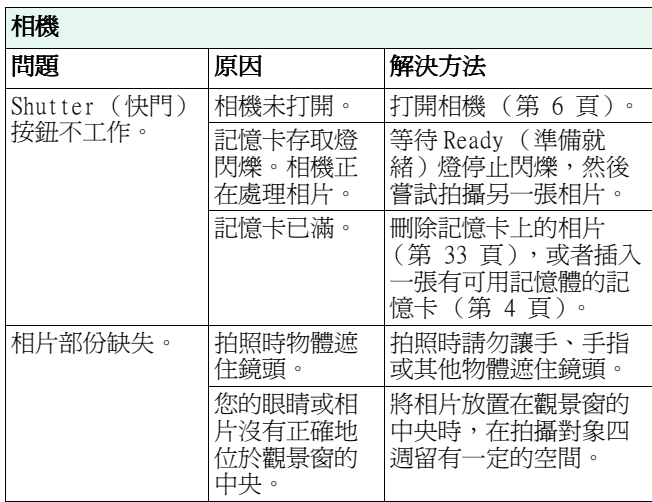

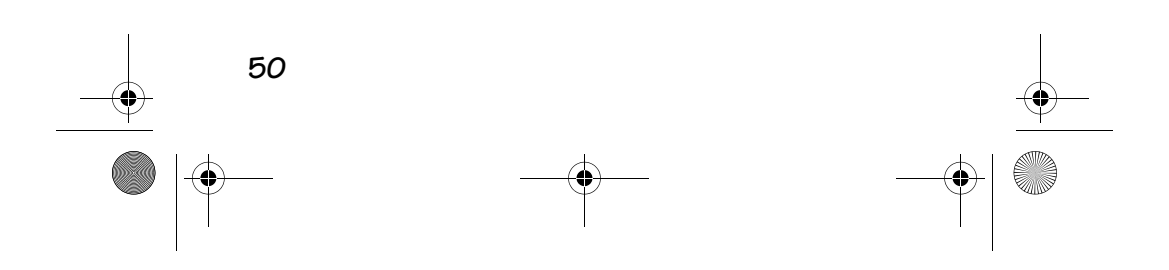

User'sGuide.book Page 51 Friday, September 1, 2000 12:24 PM

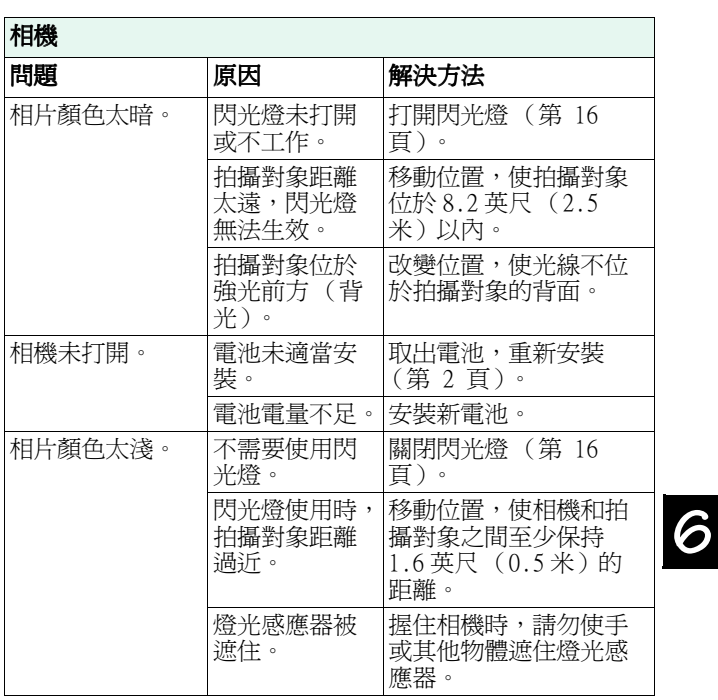

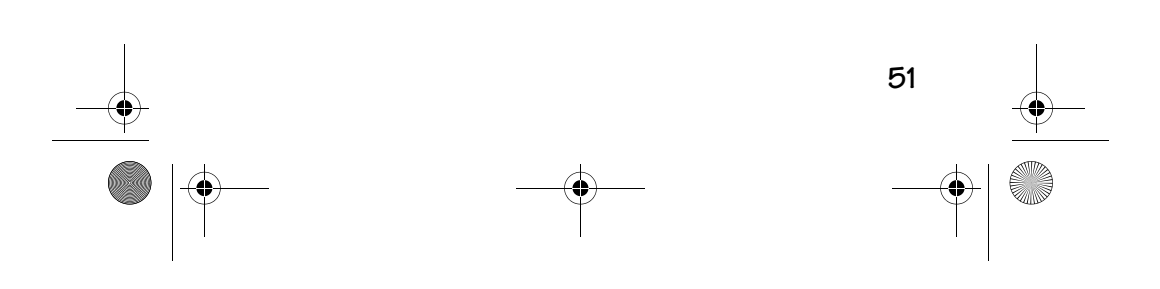

User'sGuide.book Page 52 Friday, September 1, 2000 12:24 PM

 $\begin{array}{c|c} \multicolumn{3}{c|}{\LARGE \multicolumn{3}{c|}{\LARGE \multicolumn{3}{c|}{\LARGE \multicolumn{3}{c|}{\LARGE \multicolumn{3}{c|}{\LARGE \multicolumn{3}{c|}{\LARGE \multicolumn{3}{c|}{\LARGE \multicolumn{3}{c|}{\LARGE \multicolumn{3}{c|}{\LARGE \multicolumn{3}{c|}{\LARGE \multicolumn{3}{c|}{\LARGE \multicolumn{3}{c|}{\LARGE \multicolumn{3}{c|}{\LARGE \multicolumn{3}{c|}{\LARGE \multicolumn{3}{c|}{\LARGE \multicolumn{3}{c|}{\LARGE \multic$ 

 $\overline{\bigoplus\hspace{-1.5ex}{\in}$ 

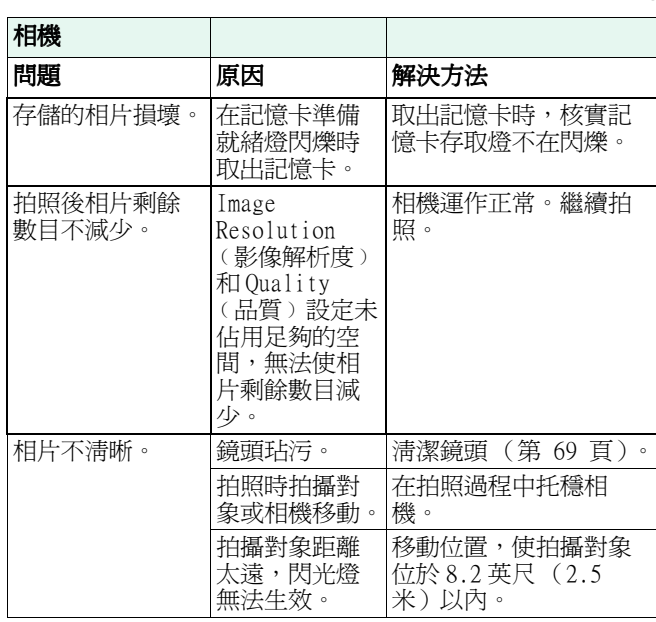

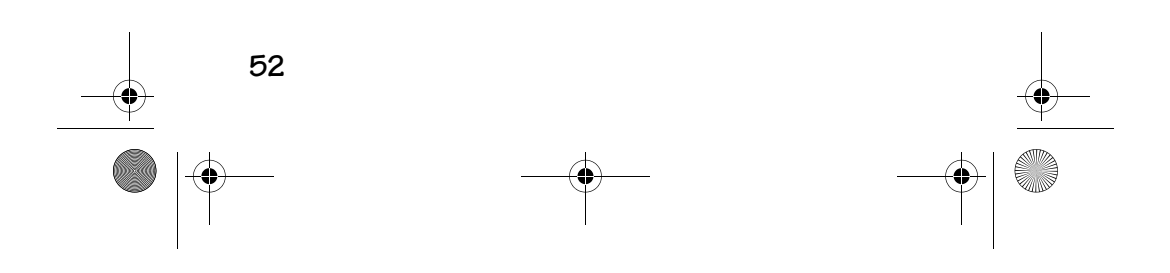

User'sGuide.book Page 53 Friday, September 1, 2000 12:24 PM

 $\overline{\bigoplus\limits_{}}$ 

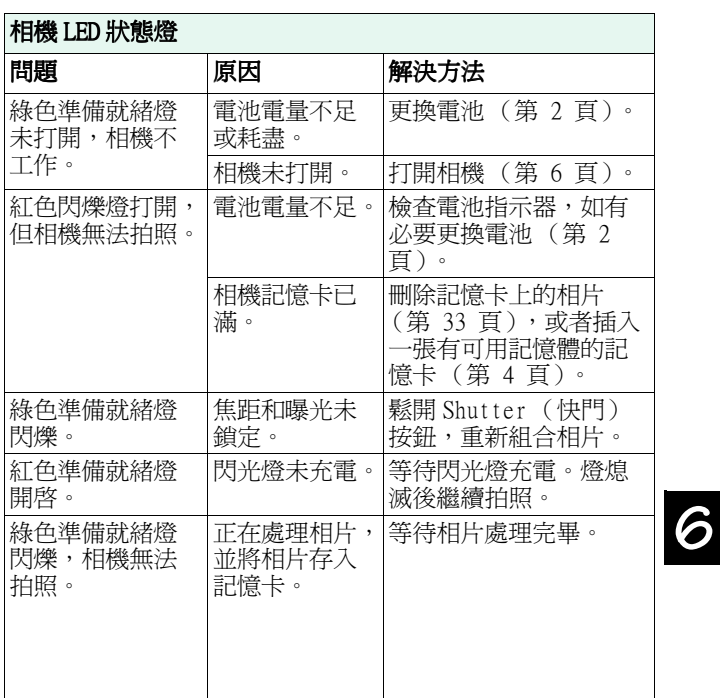

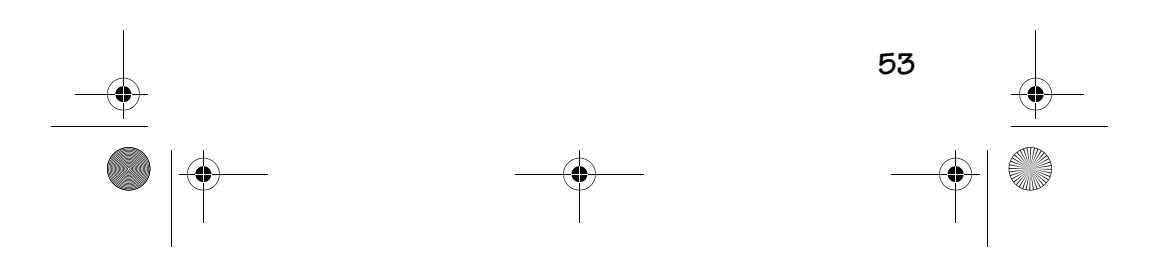

User'sGuide.book Page 54 Friday, September 1, 2000 12:24 PM

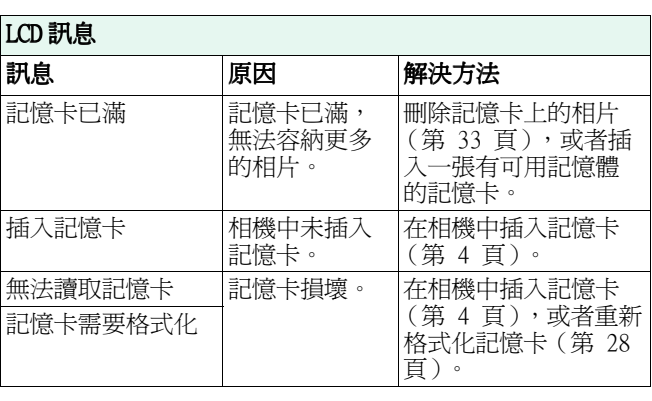

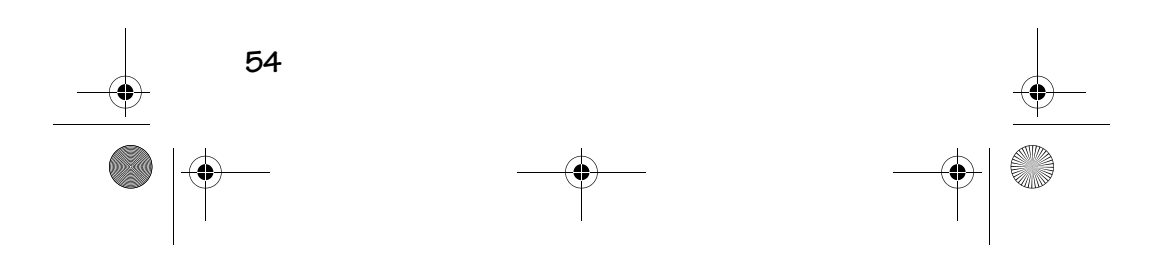

♦ User'sGuide.book Page 55 Friday, September 1, 2000 12:24 PM

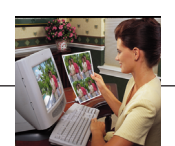

# **7** 獲得輔助說明

如果您需要協助解決相機問題,有很多可供使用的資源:

- O 第6章, 提示和疑難排除 <br>
O 購貨地點
- 
- 
- O 傳真產品資訊 **WEBC 2 技術支援**
- O 軟體製造商 **D 全球資訊網**

#### 軟體輔助說明

如果您購買了 KODAK USB 圖片讀卡機,將附帶安裝程式軟體。 提供的所有**軟體**輔助說明,均可從線上輔助說明獲得,或者與 製造商聯絡。

## Kodak 線上服務

 全球資訊網 http://www.kodak.com (按㆒㆘ Service and Support (服務 與支援))

**7**

## Kodak 傳真支援

 美國和加拿大 1-800-508-1531 ○ 歐洲 44-0-131-458-6962

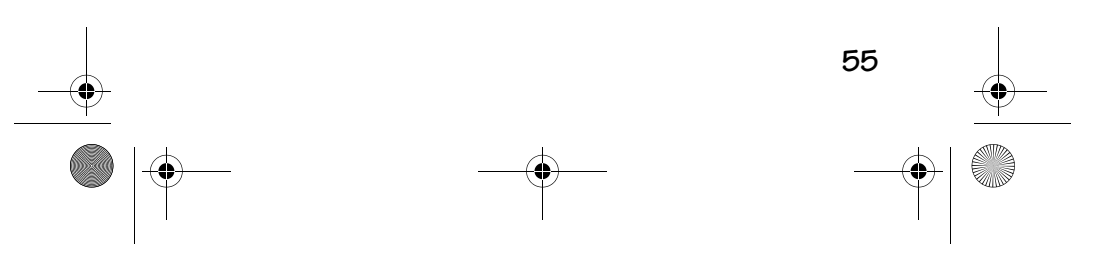

♦ User'sGuide.book Page 56 Friday, September 1, 2000 12:24 PM

英國 44-0-131-458-6962

#### 電話客戶支援

如果您有關於 KODAK 軟體或相機運作方面的問題,您可以直 接與客戶支援服務代表洽談。

#### 打電話之前

在您打電話與客戶支援服務代表交談之前,請將相機與電腦連 接、坐在電腦前、並準備好下列資訊:

操作系統 處理器速度 (MHz)\_\_\_\_\_\_\_\_\_\_\_\_\_\_\_\_\_\_\_\_\_\_\_\_\_\_\_\_\_\_\_\_\_\_\_\_

PC 型號

\_\_\_\_\_\_\_\_\_\_\_\_\_\_\_\_\_\_\_\_\_\_\_\_\_\_\_\_\_\_\_\_\_\_\_\_\_\_\_\_\_\_\_\_\_\_\_ 記憶體數量 (MB) 您收到的確切錯誤訊息 相機序號

#### 電話號碼

- 美國-請於週一至週五上午九時至下午八時 (東部標準時 間)撥免費電話: 1-800-235-6325。
- 加拿大-請於週一至週五上午九時至下午八時 (東部標準 時間)撥免費電話: 1-800-465-6325。
- **歐洲**-請於週一至週五 09:00 時至 17:00 時(格林尼治標準<br>- 時間 / 中歐時間 ) 撥您所在地的 Kodak 數位影像支援中心 免費電話或英國收費電話﹕44-0-131-458-6714

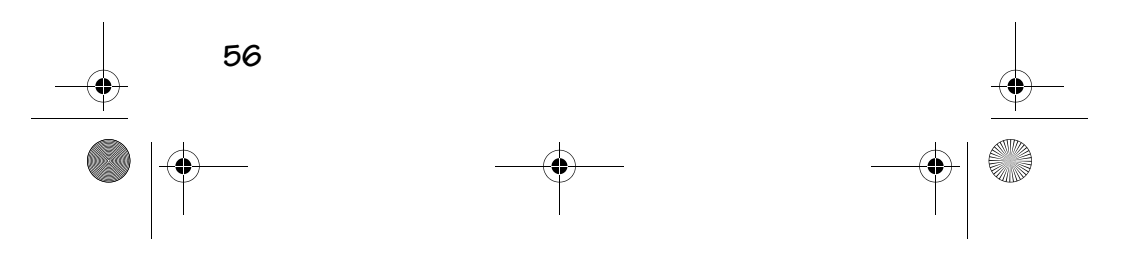

User'sGuide.book Page 57 Friday, September 1, 2000 12:24 PM

#### O 美國、加拿大和歐洲以外地區-按國家收費標準收取通話 費用。

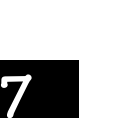

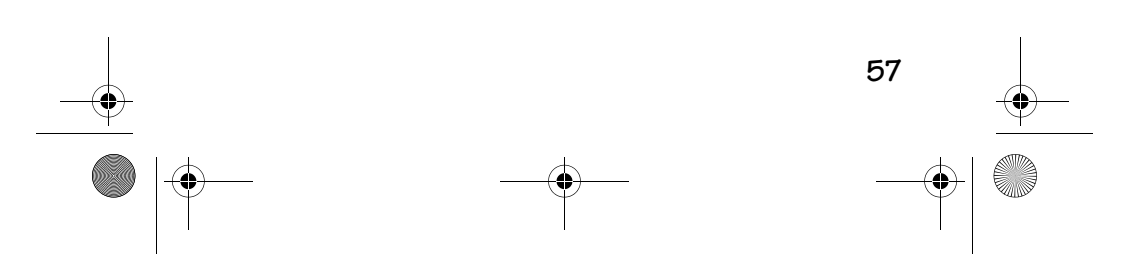

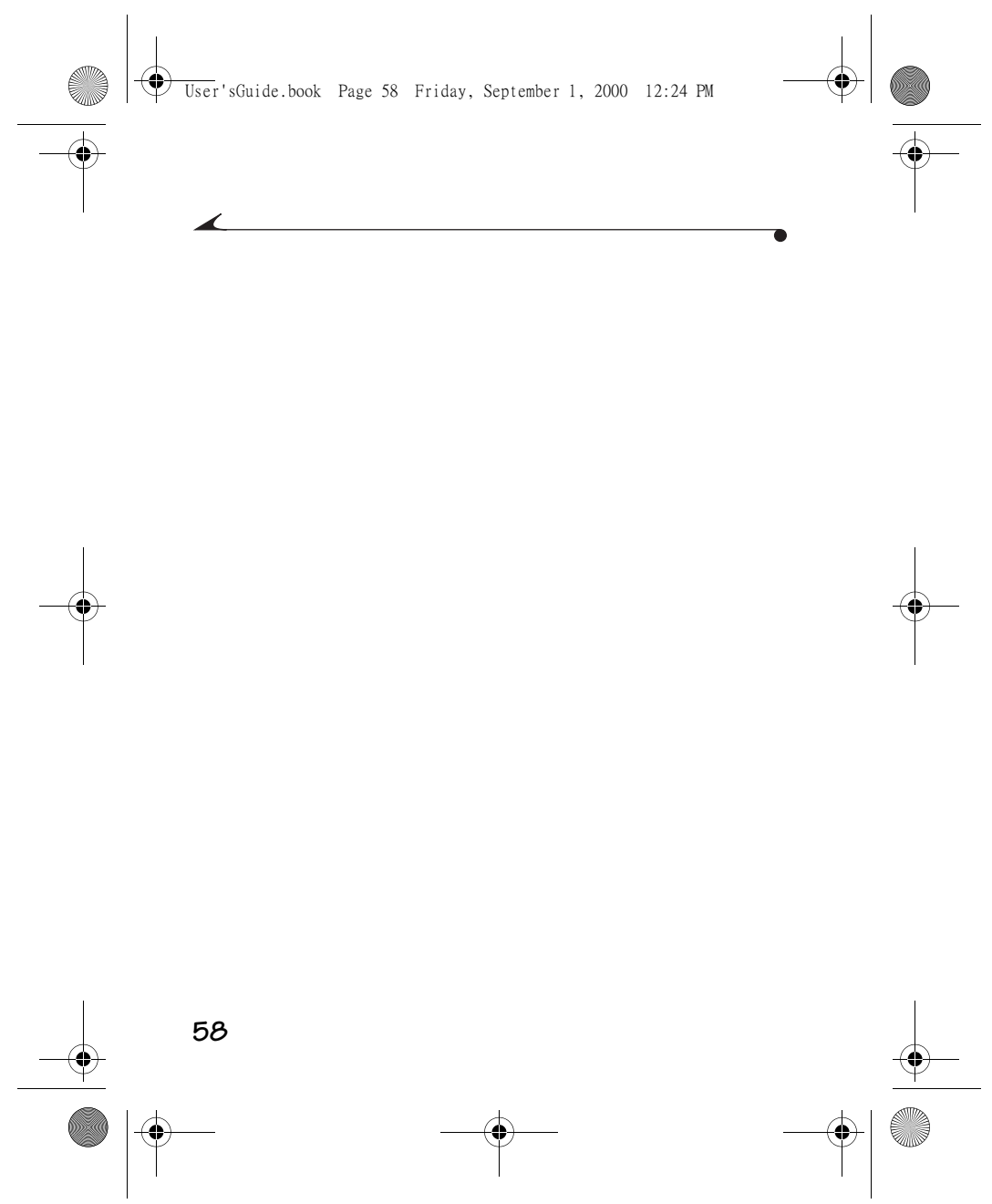

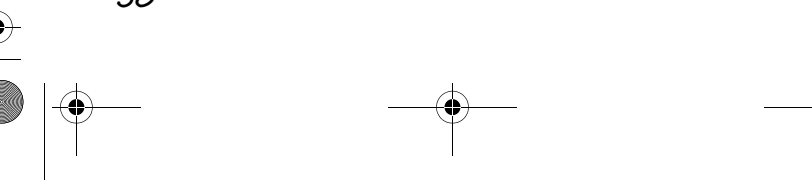

♦ User'sGuide.book Page 59 Friday, September 1, 2000 12:24 PM

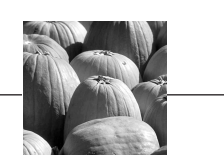

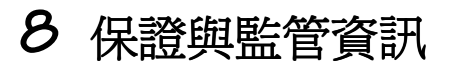

## 有限保證期限

Kodak 保證本產品從購買之日起的㆒年內在材料與工藝方面無 故障和缺陷。

## 保修範圍

本有限保證僅限在產品購買地區提供。

如果設備由於材料或工藝方面的缺陷在保證期內發生故障, KODAK 將選擇修理或冤費更換設備,但受此處規定的條件和限<br>制約束。此類修理服務包括所有人工、必要的調整和/或更 換部件。

如果在修理時使用更換部件,可能是複製的部件或包含複製材 料。如有必要更換整個系統,可能用複製的系統更換。 Kodak 還將在保證期內提供電話支援服務。

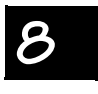

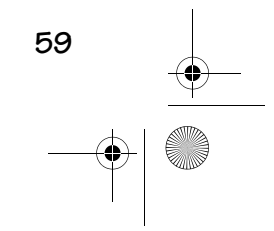

User'sGuide.book Page 60 Friday, September 1, 2000 12:24 PM

## 限制條款

若沒有註明日期的購買證明,則無法提供保證服務。 雖然要 求在購買產品的 30 日內寄回保證卡,保證賠償並不受寄回保 證卡之限制。

如果您未能按照原產品包裝方式包裝產品並在產品運送過程中 造成損壞,則本保證無效。

本保證不包括以下項目: 超出 KODAK 控制的情形;用於糾正 因使用非 KODAK 經銷或未經 KODAK 授權的附件或改動而導致<br>故障的維修或部件;對未經授權所作改動或維修提供的服務; 誤用、濫用;不遵循 KODAK 操作、維修或重新包裝說明;不 使用 KODAK 提供的物品 (例如,轉接器和電纜);或在本保 證一年期之後提出索賠。

KODAK 不對本設備或軟體的商品適銷性或特定用途適用性作任 何其他明確或隱含保證。若根據法律任何隱含保證排除條款無 效,隱含保證期則爲從購買之日起的一年時間。修理或免費更 換是 KODAK 根據本保證承擔的唯一職責。KODAK 不對因任何原<br>因由於本設備的購買、使用或不正常功能導致的任何特殊性、 繼發性或偶發性損壞承擔任何責任。KODAK 不負責賠償的損失<br>包括但不限於收益或盈利損失、停機損失、設備使用損失、任 何替代設備、設施或服務費、或您的客戶因此類損失而提出的 索賠。

某些州不允許限制隱含保證的期限,因此上述限制條款可能對 您不適用。某些州不允許排除或限制偶發性或繼發性損失,因 此上述限制或排除可能對您不適用。

本保證為您提供特定法律權利。您可能還享有其他權利,對於 這些權利各州有不同的規定。

#### 應用程式支援

有關具體應用程式支援,請洽您的零售商、系統整合商、軟體 製造商或經銷商。

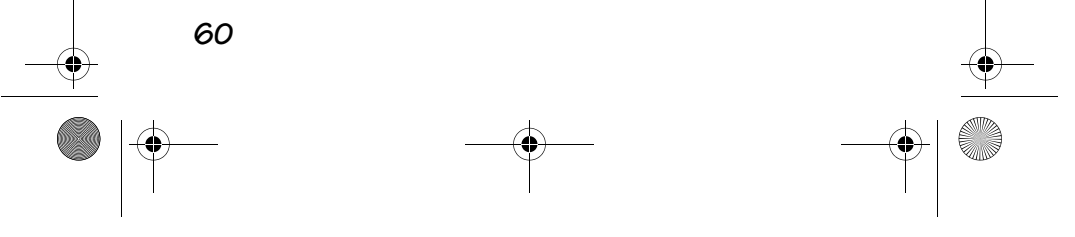

♦ User'sGuide.book Page 61 Friday, September 1, 2000 12:24 PM

## 如何獲得服務

請訪問我們的網址﹕http://www.kodak.com。

請參閱第 55 頁上的 「從何處獲得輔助說明」,獲得您所在地<br>的支援號碼。

將相機送回修理時,用原包裝材料包裝相機。並應隨設備附上 一份故障報告。如果原包裝材料已丟棄或無法使用,則由設備 所有人支付包裝費。

除非 Kodak 公司以書面形式向購買者承諾特定 Kodak 保證, 除上述資訊外,不存在任何其他保證或職責,即使缺陷、損壞 或損失是由於疏忽或其他原因所致亦不例外。

。<br>欲獲得保修服務,請洽您所在地的 Kodak 服務代表。欲獲得<br>協助,請查閱第 55 頁上的「 從何處獲得輔助說明 」。

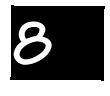

 $\checkmark$ 

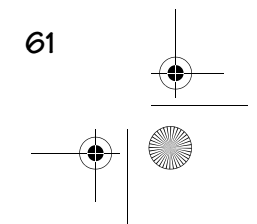

User'sGuide.book Page 62 Friday, September 1, 2000 12:24 PM

## 監管資訊

#### FCC 法規與諮詢

本設備符合 FCC 規則第 15 條。設備操作受以㆘兩個條件的制 約:1) 本設備不得引起有害干擾,以及 2) 本設備必須接受<br>任何收到的干擾,包括可能引起不良操作的干擾。

本設備經過測試,符合 FCC 規則第 15 條對 <sup>B</sup> 類數位裝置的限 制。此類限制的目的是為預防居民區安裝產生的有害干擾提供 合理保護。

本設備產生、使用並可能發射無線電頻率能量,如果不按照說 明安裝,可能引起對無線電通訊的有害干擾。但是,無法擔保 在某一特定安裝中不會出現干擾。

如果本設備確實引起對無線電或電視接收的有害干擾 (可透 過關閉後再打開設備確定),用戶可嘗試下列一種或多種方法 予以糾正: 1) 重新調整或放置接收天線; 2) 增加設備和接收 裝置之間的距離;3) 將設備連接在與接收裝置不同的線路插 頭上;4) 向經銷商或有經驗的無線電 / 電視技術人員徵求其 他建議。

任何未經負責法規的㆒方明確批准的改動或修改均可能使用戶 喪失操作設備的權利。必須使用隨產品提供的屏蔽介面電纜或 在其他地方規定在產品安裝時須使用的指定附加部件或附件, 以便確保符合 FCC 法規條例。

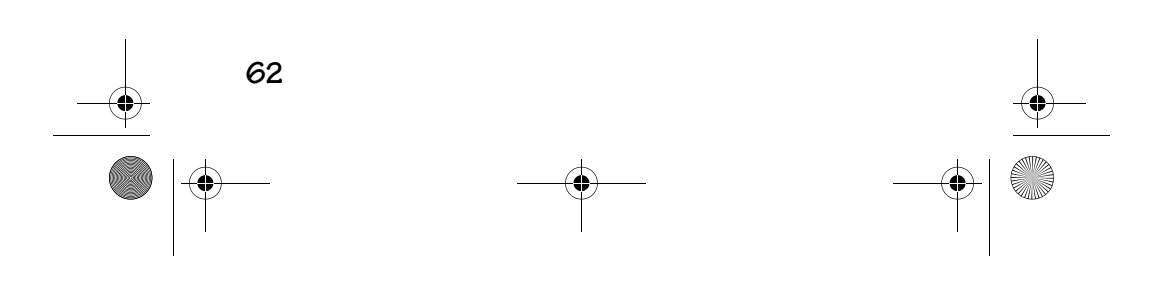

♦ User'sGuide.book Page 63 Friday, September 1, 2000 12:24 PM

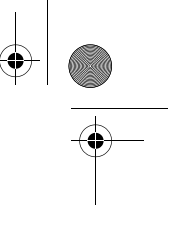

## 加拿大 DOC 聲明

**DOC B 類法規**-本數位裝置未超出加拿大通訊部無線電干擾法<br>規條例規定之數位裝置發出的無線電噪音 B 類限制。

Obervation des normes-Class B—Le présent appareil numérique n'émet pas de bruits radioélectriques dépassant les limites applicables aux appareils numériques de la Classe B prescrites dans les règlements sur le brouillage redioélectrique édictés par le Ministère des Communications du Canada.

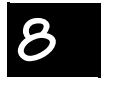

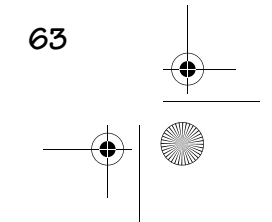

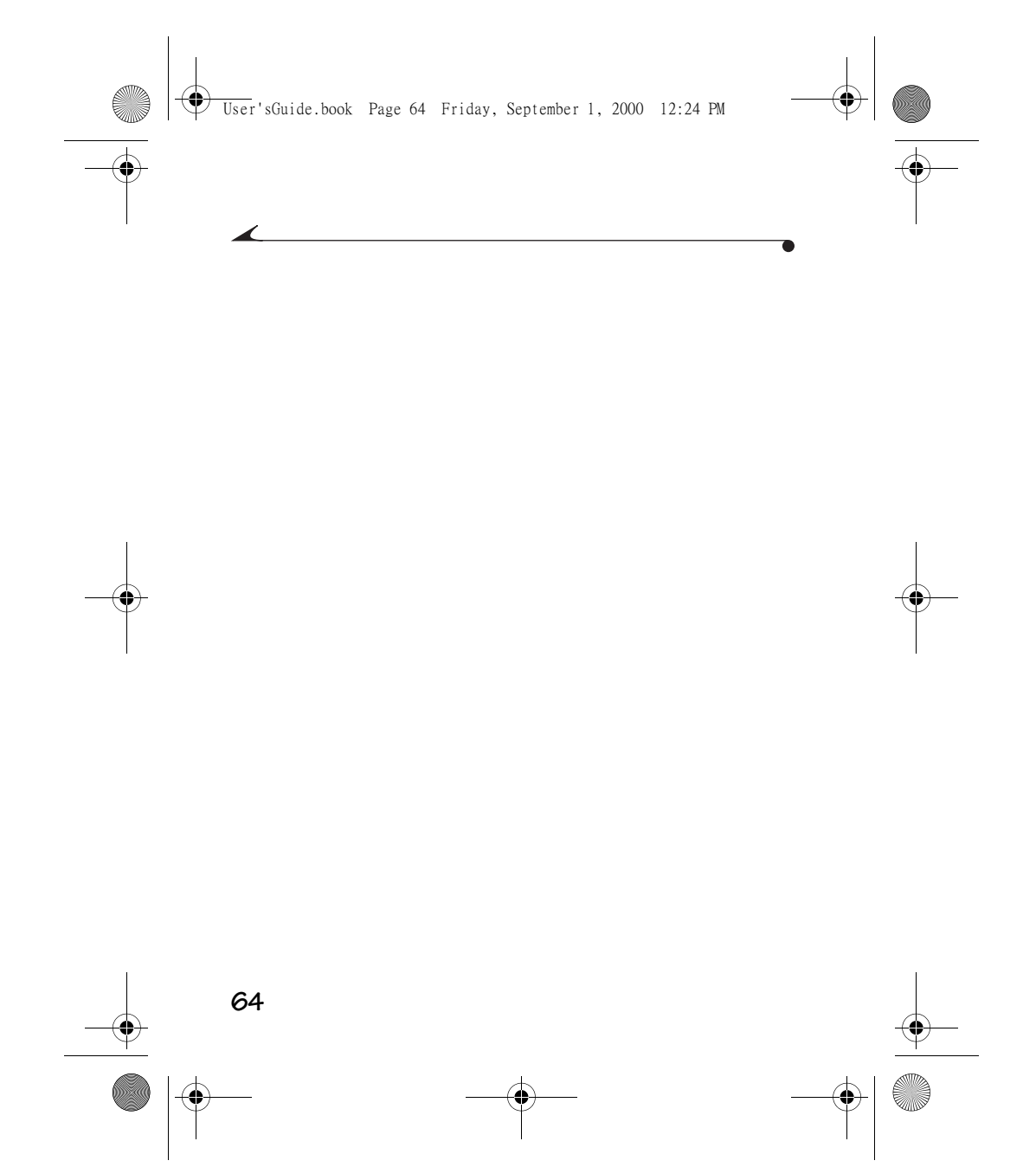

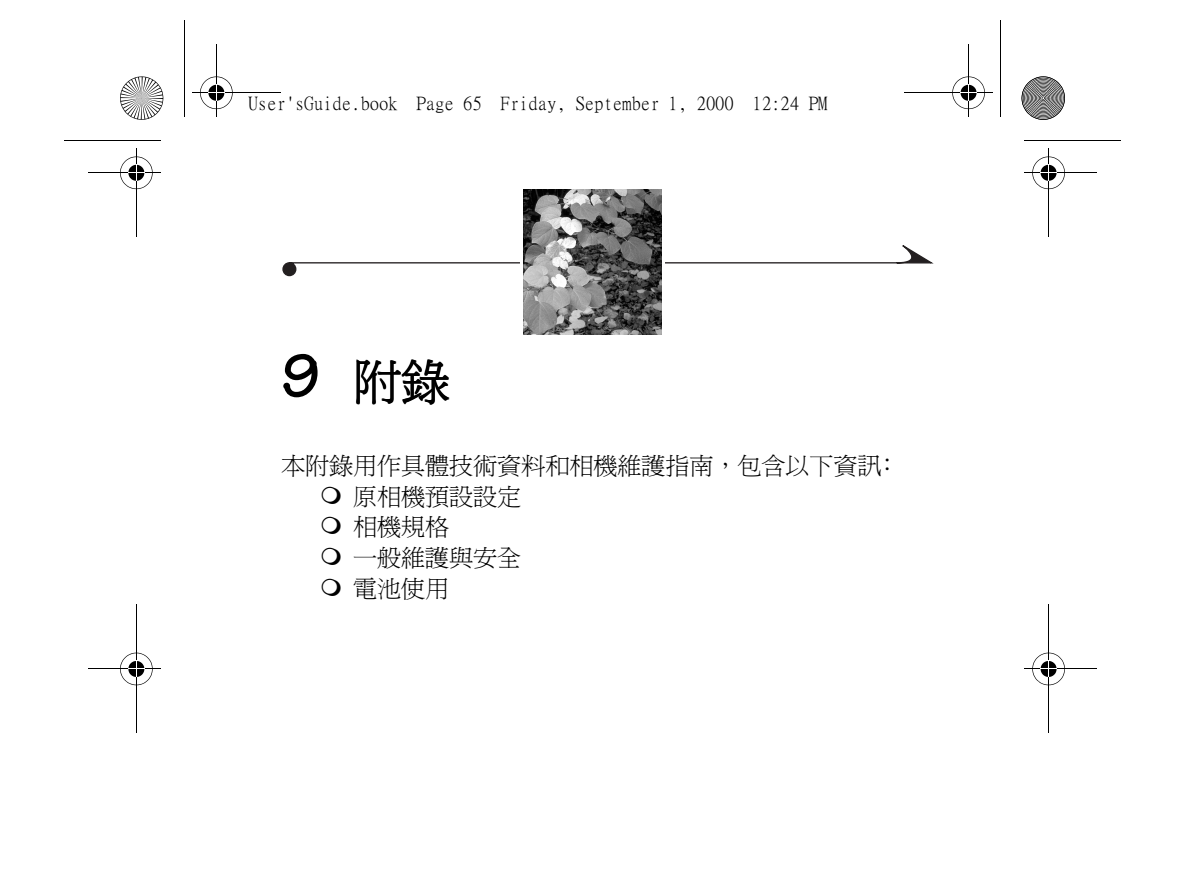

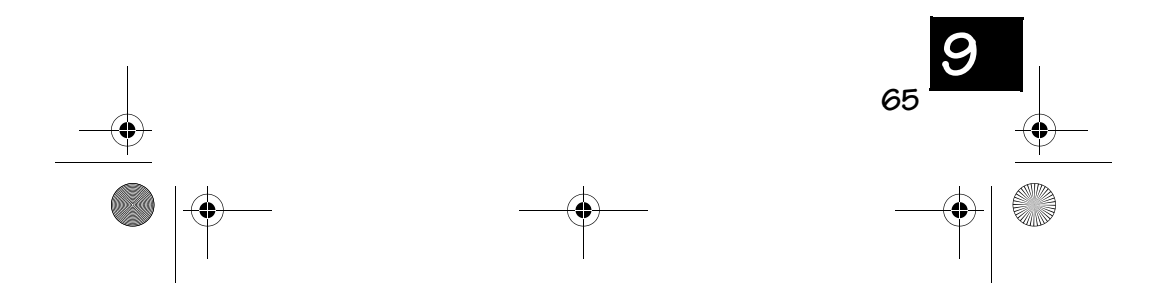

User'sGuide.book Page 66 Friday, September 1, 2000 12:24 PM

 $\bigoplus$ 

# 原預設設定

**Contract Contract Contract Contract Contract Contract Contract Contract Contract Contract Contract C** 

 $\overline{\Leftrightarrow}$ 

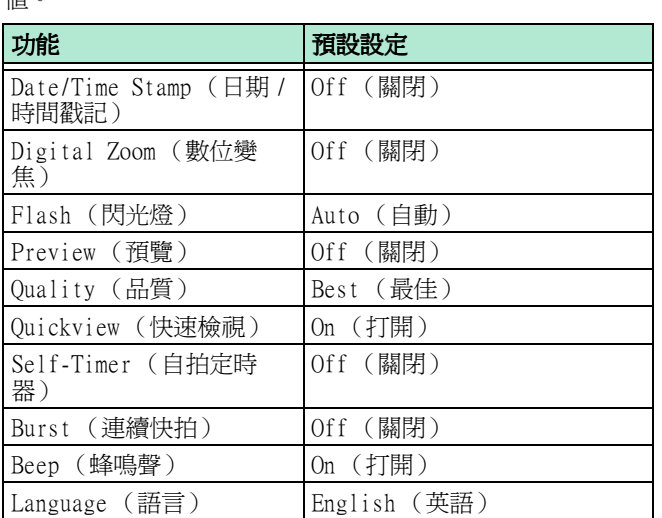

當您首次從相機盒中取出相機時,您的相機設定為下列預設 值。

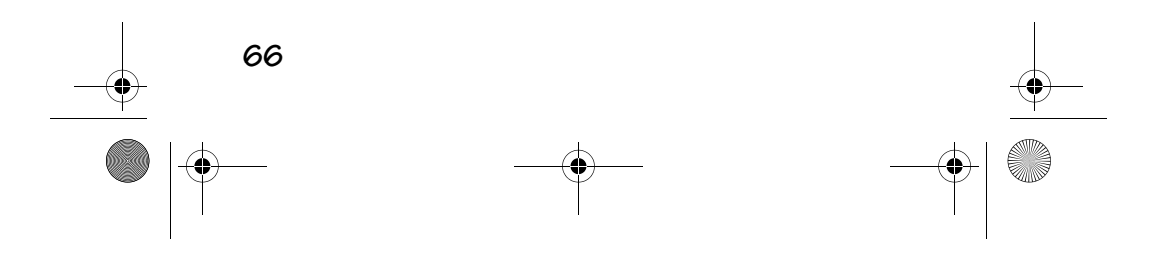
User'sGuide.book Page 67 Friday, September 1, 2000 12:24 PM

 $\overline{\bigoplus\hspace{-1.5ex}{\in}$ 

# 相機規格

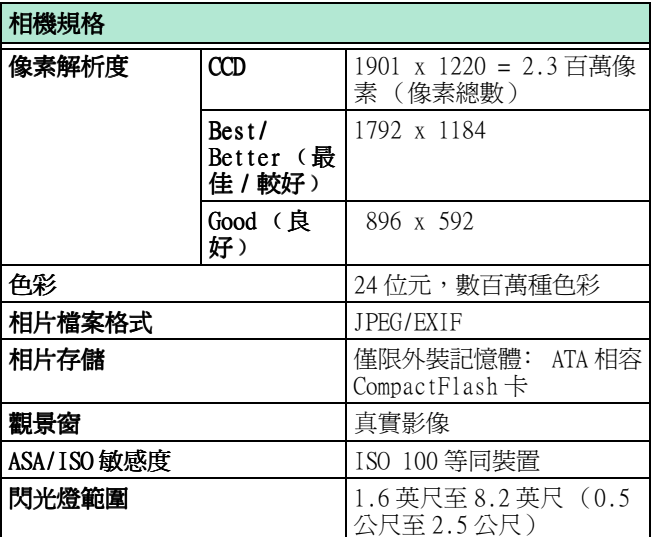

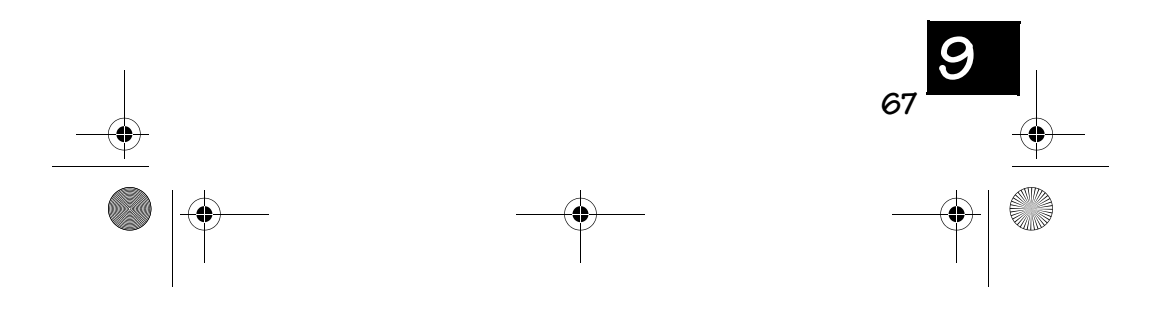

User'sGuide.book Page 68 Friday, September 1, 2000 12:24 PM

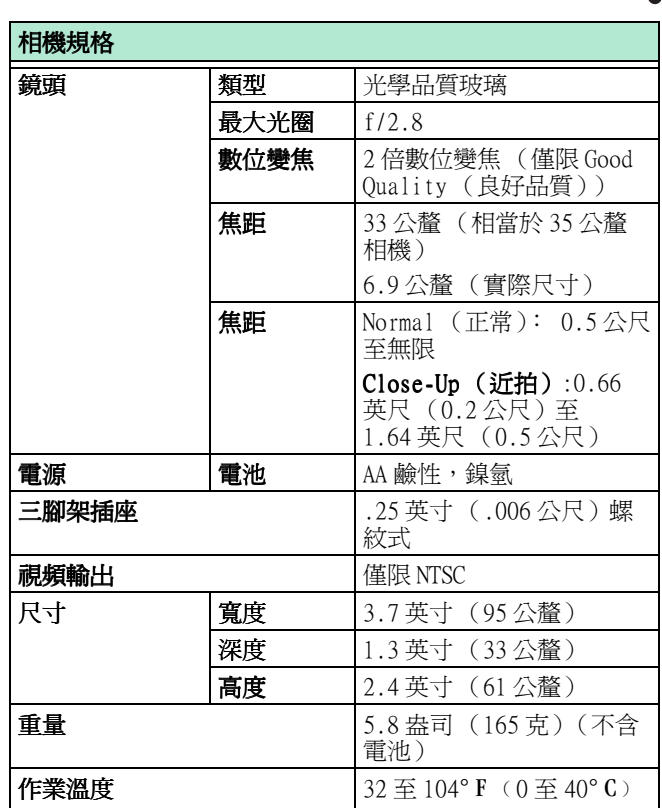

 $\begin{array}{c}\n\bullet \\
\bullet\n\end{array}$ 

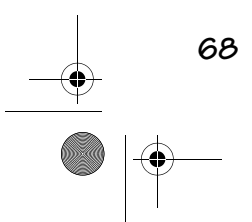

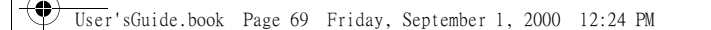

# ㆒般維護與安全

- 為了避免損壞相機,請勿將相機放置在潮濕和高溫或低溫 處
- 始終遵循基本安全注意事項。參閱隨相機提供的 「重要安 全說明」手冊。
- 用一塊清潔、乾燥的布清潔相機外殼。切勿使用摩擦性或 很強的洗滌劑或有機溶劑清潔相機或相機的任何部件。
- 請勿將任何化學品 (如防曬霜)與相機的油漆面接觸。
- 切勿拆開相機或觸摸相機的內部裝置。這樣做可能引起電 擊。
- 如果您看到相機內冒煙或發出異味,立即關閉相機,等待 幾分鐘,直至相機冷卻,然後取出電池。
- 清潔鏡頭和背面的 LCD 螢幕﹕ 請勿使用清潔劑,除非是相機鏡頭專用清潔劑。 **請勿用含** 有化學品的眼鏡鏡片紙擦拭相機鏡頭或 LCD 螢幕,這樣做 可能擦壞鏡頭。
- **1** 輕輕㆞在鏡頭或 LCD 螢幕㆖吹氣,清除灰塵或污垢。
- **2** 輕輕㆞在鏡頭或 LCD 螢幕㆖吹氣,使其潤濕。
- **3** 用㆒塊柔軟、無絨毛的布或不含化學品的鏡頭清潔紙輕輕 ㆞擦拭鏡頭或 LCD 螢幕。

在某些國家提供維修協議。請與 Kodak 產品經銷商聯絡,瞭 解進一步詳情。

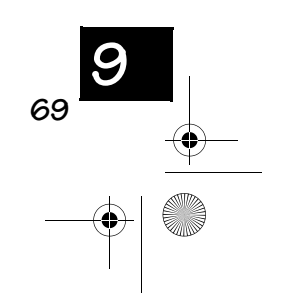

User'sGuide.book Page 70 Friday, September 1, 2000 12:24 PM

# 電池使用

- O Kodak 建議在相機中使用 KODAK Photolife AA 鹼性電池 或 KODAK Photolife AA 鎳氫可充電電池。
- 若長期存放相機不用,取出電池。
- 始終嚴格遵循電池製造商的指南。 請勿嘗試拆卸、造 成短路或將電池放置在高溫或火源旁。
- 同時更換全套電池。新電池不應與舊電池混用。請勿將 可充電和不可充電的電池混用。請勿將鹼性電池與鎳氫 電池混用。. 請勿將不同等級或品牌的電池混用。不遵 守此一注意事項可能導致一組電池中的某些電池超出正 常損耗値,增加溢漏的可能性
- 並非所有的電池設計均相同!電池使用壽命在很大程度 ㆖取決於使用時間、使用狀況、類型、品牌和相機。數 位相機對電池要求十分嚴格。並非所有電池均能在這些 嚴格條件下保持良好性能。Kodak 實驗室測試證明,鎳 氫可充電電池在各種狀況下均具有傑出的效能。 鎳氫 電池適用於要求嚴格的設備,例如數位相機,並且不會 產生其他可充電技術具有的 「記憶體」效應。
- 如果您選擇在相機中使用鹼性電池,「相片 / 閃光燈級 別」鹼性電池具有較優異的性能,例如 KODAK Photolife 鹼性電池。這些類型的電池在數位相機中的<br>使用壽命比普通鹼性電池長兩倍以上。鹼性電池無法充 電,請勿嘗試在電池充電器中爲鹼性電池充電。

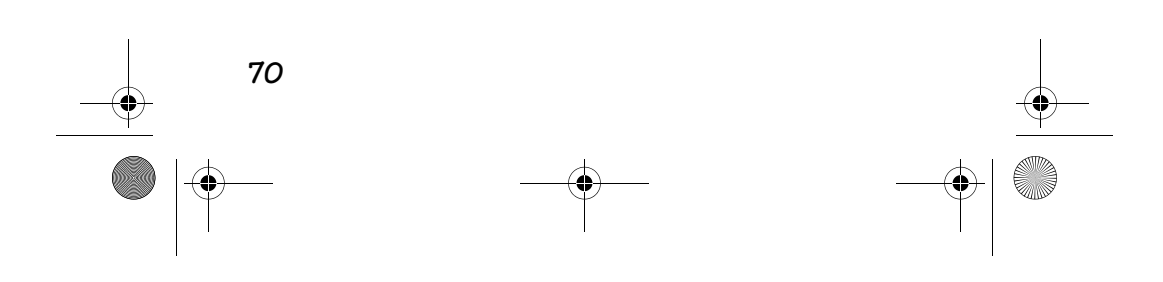

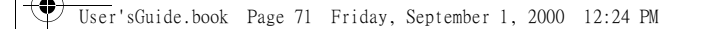

○ 在相機中使用電池作爲能源時,我們建議您將連續 LCD Preview (預覽)或 Review (檢視)限制在每個操作 階段 10 分鐘以內。如果您計劃長時間使用相機,建議 您對使用交流電變壓器作為電源的相機採用此㆒方法。  $\bigcirc$ 

- **○**當溫度在 32 F (0 C) 以下時,電池性能會降低。在寒 冷的天氣中使用相機時,請攜帶備用電池,並在使用電 池拍照前注意爲備用電池保暖。請勿丟棄放置在低溫中 無法正常工作的電池,這些電池可能還可以再使用。
- 棄置電池時,請遵循製造商的說明和所有地方和全國法 規條例。Kodak 建議客戶利用所在地區可能存在的所有 社區電池回收計劃。詳情請與您所在地的廢物處理或回 收部門聯絡。

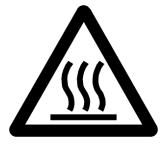

#### 當心表面燙手

- 取出電池時,用手觸摸之前須等待電池冷卻,因為電池 溫度可能很高。
- 請勿讓兒童接觸電池。
- 萬一電池液體溢漏到皮膚上,立即用肥皂和大量的水沖 洗受污染的皮膚。 美國國內的客戶可以與 Kodak 健康、 安全與環境資訊中心聯絡,電話號碼: 716-722-5151, 美國之外的客戶應當與當㆞健康護理供應商聯絡。

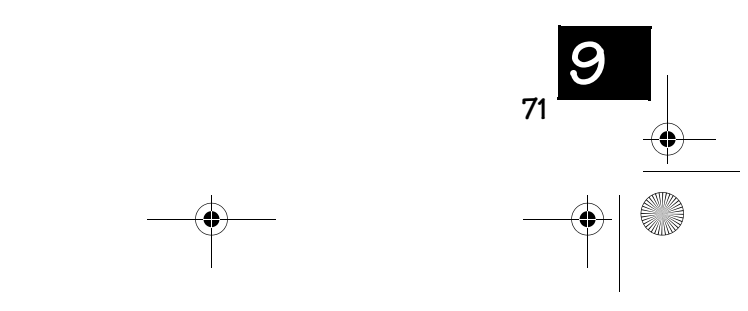

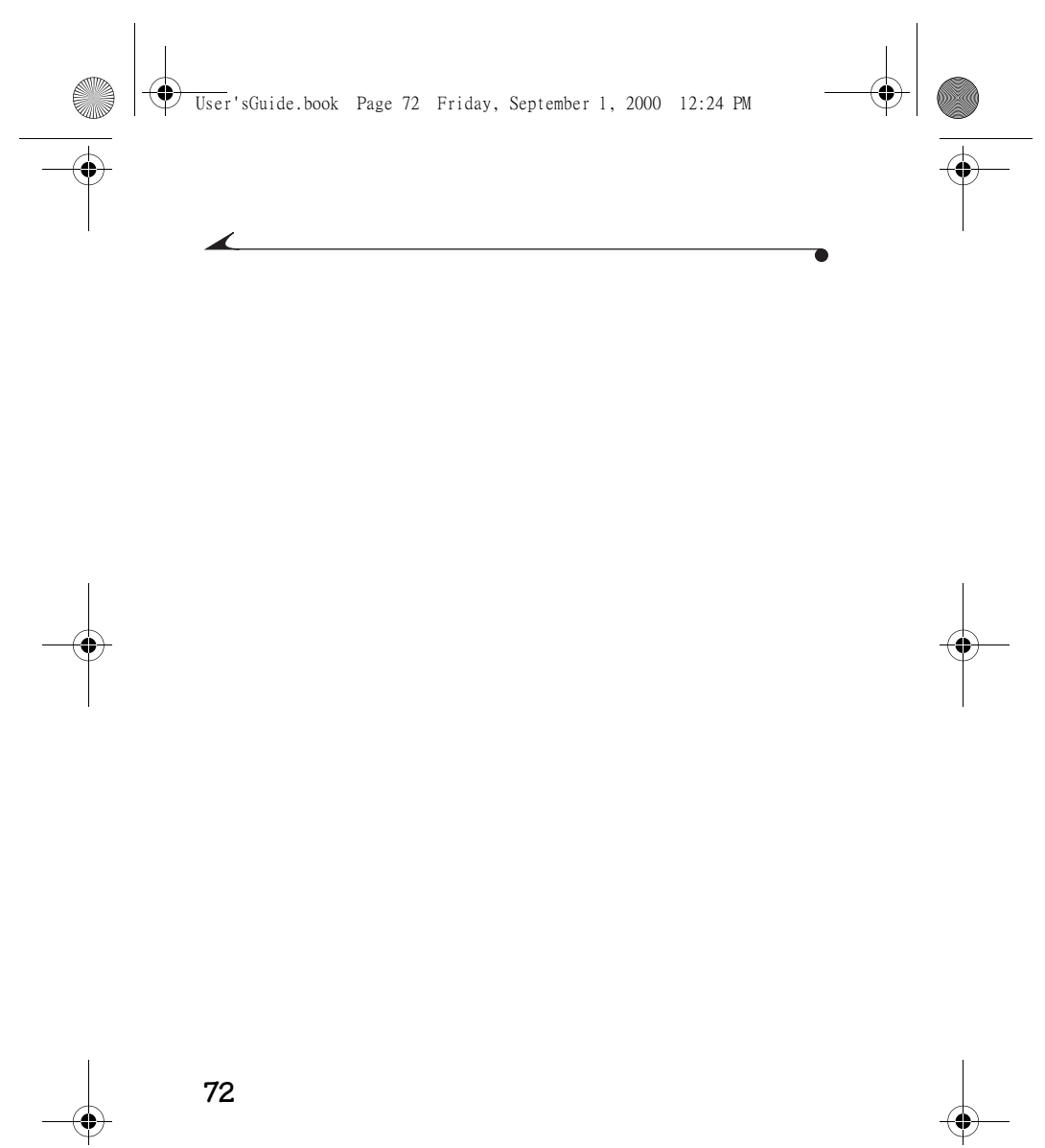

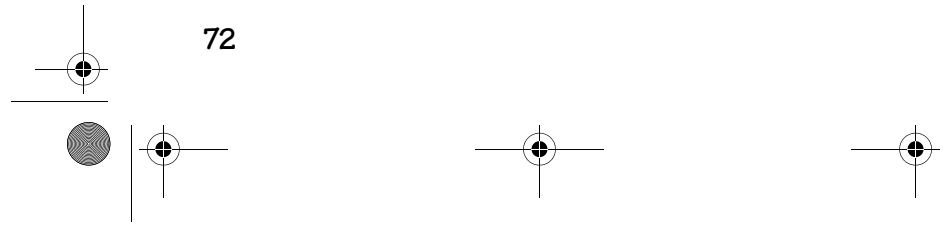

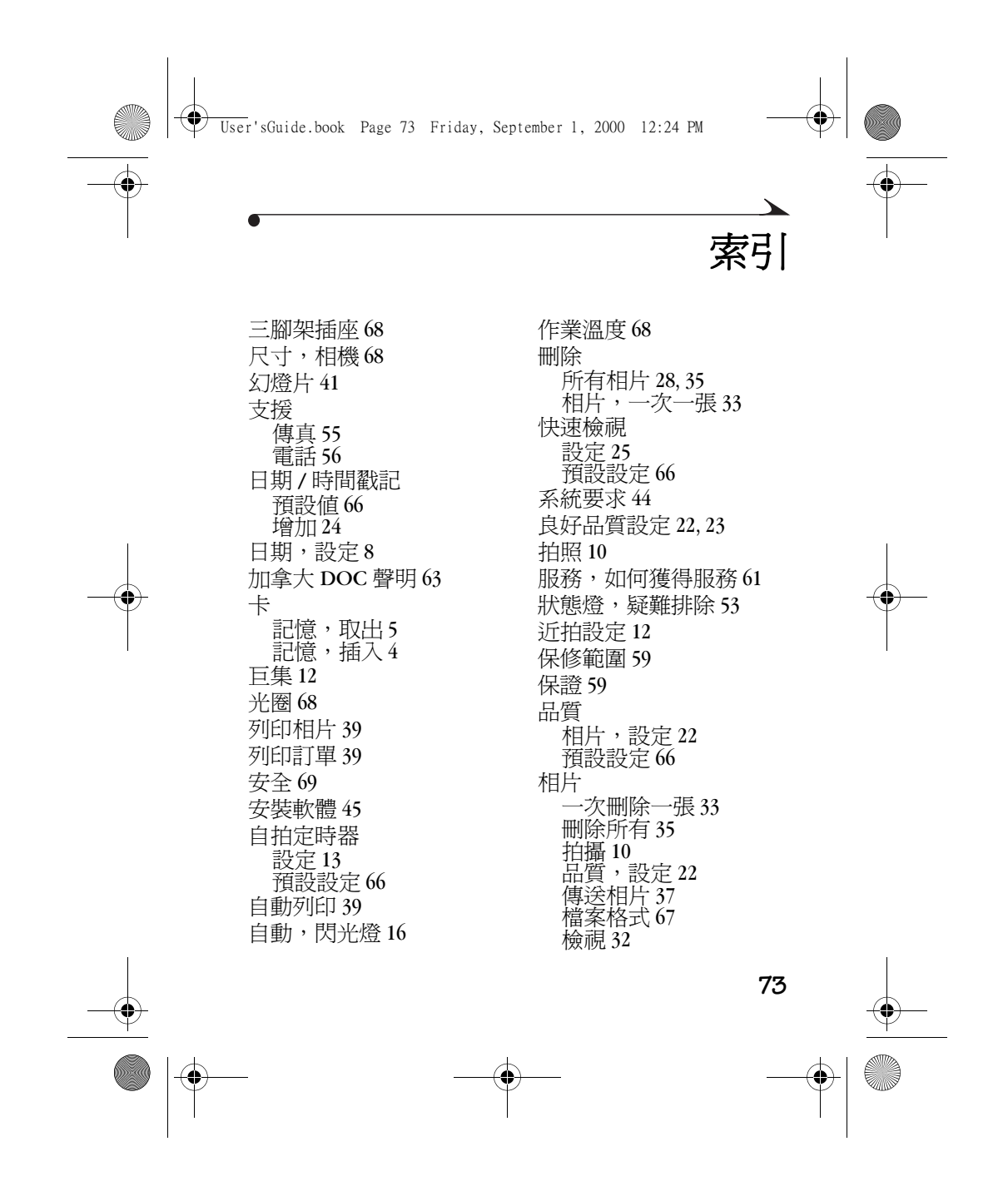

 $\bigcirc$ User'sGuide.book Page 74 Friday, September 1, 2000 12:24 PM

相片檔案格式 67 相機 規格 67 資訊 29 疑難排除 50 相機規格 67 紅眼,閃光燈 16 要求,系統 44 重量,相機 68 限制條款,保證60 音頻應答 27 時間 設定 8 戳記,增加 24 時鐘,設定8 格式化記憶卡 28 索引列印 39 記憶卡 ……<br>取出 5 格式化 28 插入4 疑難排除 49 閃光燈 預設設定 66 範圍 67 清潔 鏡頭 69

LCD 69 設定 日期和時間 8 時鐘 8 設定,預設 66 軟體 安裝 45 輔助說明,獲得 55 連續快拍 設定 14 預設設定 66 最佳 品質設定 22, 23 焦距 68 視頻電纜 41 視頻輸出規格 68 傳真,支援 55 傳送相片 37 溫度,作業68 準備拍照 2 準備就緒燈 10 號碼,電話支援 56 蜂鳴聲 設定 27 預設設定 66 補光,閃光燈 16 裝入電池 2

$$
\phi
$$

**Contract Contract Contract Contract Contract Contract Contract Contract Contract Contract Contract Contract C** 

**74**

♦

♦ User'sGuide.book Page 75 Friday, September 1, 2000 12:24 PM

> 解析度 22 電池 使用 70 規格 68 裝入 2 檢查 7 電視幻燈片 41 電話支援 56 預設設定 66 預覽 設定 18 預設設定 66 像素解析度 67 圖片卡 取出5 疑難排除 54 相機 50 記憶卡 49 LED 狀態燈 53 監管資訊 59 維護 69 語言 預設設定 66 選擇 26 輔助說明,獲得 55 數位變焦 設定 19

預設設定 66 燈,準備就緒10 錯誤 相機 50 記憶卡 49 LED 狀態燈 53 壓縮檔案 22 應用程式支援 60 應答,音頻27 檢視 相片 32 相機資訊 29 獲得輔助說明 55 戳記,增加至相片 24 鏡頭 清潔 69 規格 68 關於,相機資訊 29 讀卡機,使用 37 變壓器, 交流電 12, 18 顯示輔助說明 55 觀景窗資訊 67

## A

ASA 敏感度 67

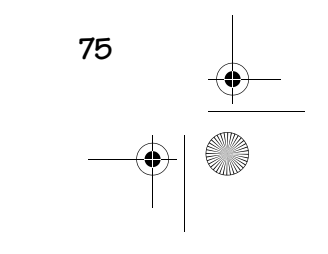

♦

User'sGuide.book Page 76 Friday, September 1, 2000 12:24 PM

C CompactFlash 卡 取出 5 插入 4

#### ${\bf D}$ DPOF 39

 $\mathbf F$ FCC 法規與諮詢 62

I ISO 敏感度 67

J JPEG, 檔案 22 L

LCD 訊息 54 清潔 69 LED 狀態燈提示 53

## M

Macintosh 要求 44 N NTSC 68 NTSC 連接 41

P PCMCIA 槽 37, 44  $\overline{U}$ USB 圖片讀卡機 37 W Windows 要求 44

## Z card 格式化 28

printer tips 48

# **76**